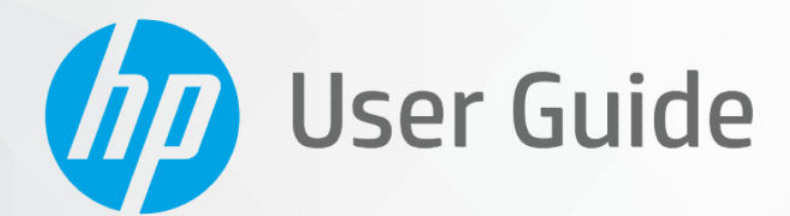

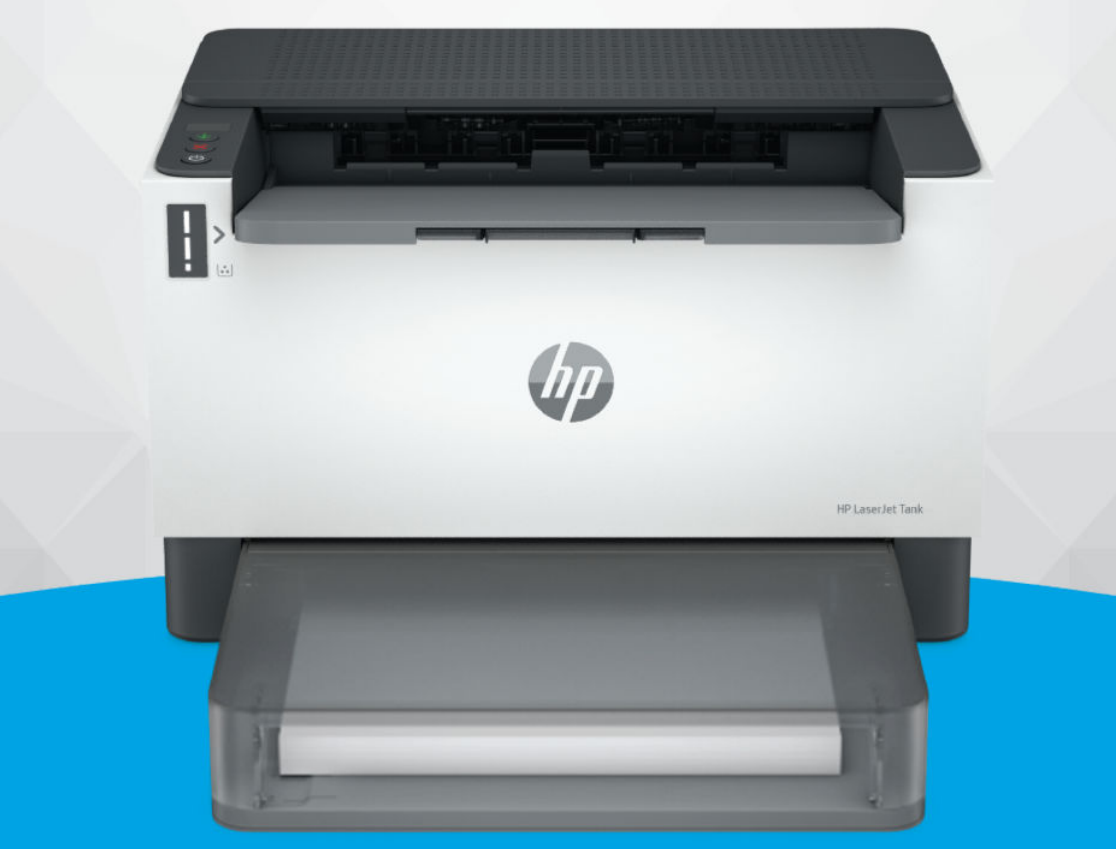

HP LaserJet Tank 1020, 150x, 250x series

### Avis publiés par la société HP

#### Copyright et licence

LES INFORMATIONS CONTENUES DANS CE DOCUMENT PEUVENT FAIRE L'OBJET DE MODIFICATIONS SANS PRÉAVIS.

TOUS DROITS RÉSERVÉS. TOUTE REPRODUCTION, ADAPTATION OU TRADUCTION DE CE MATÉRIEL EST INTERDIT SANS L'ACCORD ÉCRIT PRÉALABLE DE HP, SAUF DANS LES CAS PERMIS PAR LA LÉGISLATION RELATIVE AUX DROITS D'AUTEUR. LES SEULES GARANTIES RELATIVES AUX PRODUITS ET SERVICES HP SONT ÉNONCÉES DANS LES DÉCLARATIONS DE GARANTIE EXPRESSE ACCOMPAGNANT CES PRODUITS ET SERVICES. AUCUN ÉLÉMENT DE CE DOCUMENT NE PEUT ÊTRE CONSIDÉRÉ COMME UNE GARANTIE SUPPLÉMENTAIRE. HP DÉCLINE TOUTE RESPONSABILITÉ QUANT AUX ÉVENTUELLES ERREURS OU OMISSIONS TECHNIQUES OU RÉDACTIONNELLES QUI POURRAIENT ÊTRE CONSTATÉES DANS LE PRÉSENT DOCUMENT.

© Copyright 2021 HP Development Company, L.P.

#### Marques déposées

Microsoft et Windows sont soit des marques soit des marques déposées de Microsoft Corporation aux États-Unis et/ou dans d'autres pays

Mac, OS X, macOS et AirPrint sont des marques déposées d'Apple, Inc. aux États-Unis et dans d'autres pays.

ENERGY STAR et le logo ENERGY STAR sont des marques déposées de l'agence américaine pour la protection de l'environnement (United States Environmental Protection Agency).

Android et Chromebook sont des marques de Google LLC.

iOS est une marque ou une marque déposée de Cisco aux États-Unis et dans d'autres pays, et est utilisée dans le cadre d'une licence.

#### Informations de sécurité

Respectez toujours les mesures de sécurité élémentaires lorsque vous utilisez ce produit afin de réduire les risques de blessures dues au feu ou à un choc électrique.

- Lisez attentivement toutes les instructions contenues dans la documentation livrée avec l'imprimante.

- Suivez tous les avertissements et toutes les instructions indiqués sur le produit.

- Débranchez cet appareil des prises murales avant de procéder à un nettoyage.

- N'installez jamais cet appareil près d'une source d'eau, ni si vous êtes mouillé.

- Installez l'appareil en toute sécurité sur une surface stable.

- Installez l'appareil dans un lieu protégé où personne ne puisse marcher sur le cordon ou trébucher sur celui-ci, et où le cordon ne puisse pas être endommagé.

- Si le produit ne fonctionne pas correctement, consultez la section Résolution de problèmes de ce guide.

- Le produit ne contient aucune pièce dont l'entretien puisse être réalisé par l'utilisateur. Confiez les opérations d'entretien et de réparation à un technicien qualifié.

# **Sommaire**

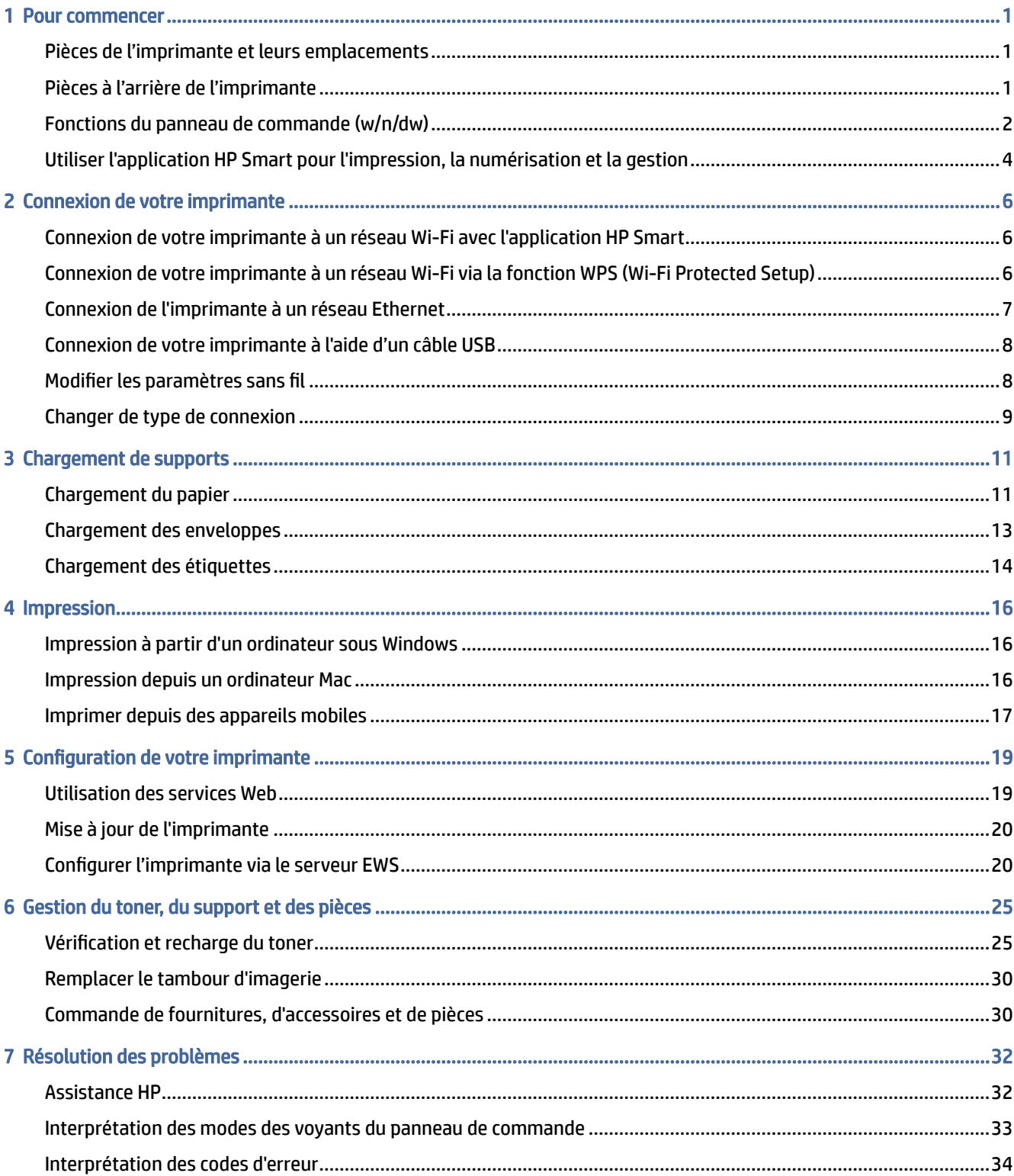

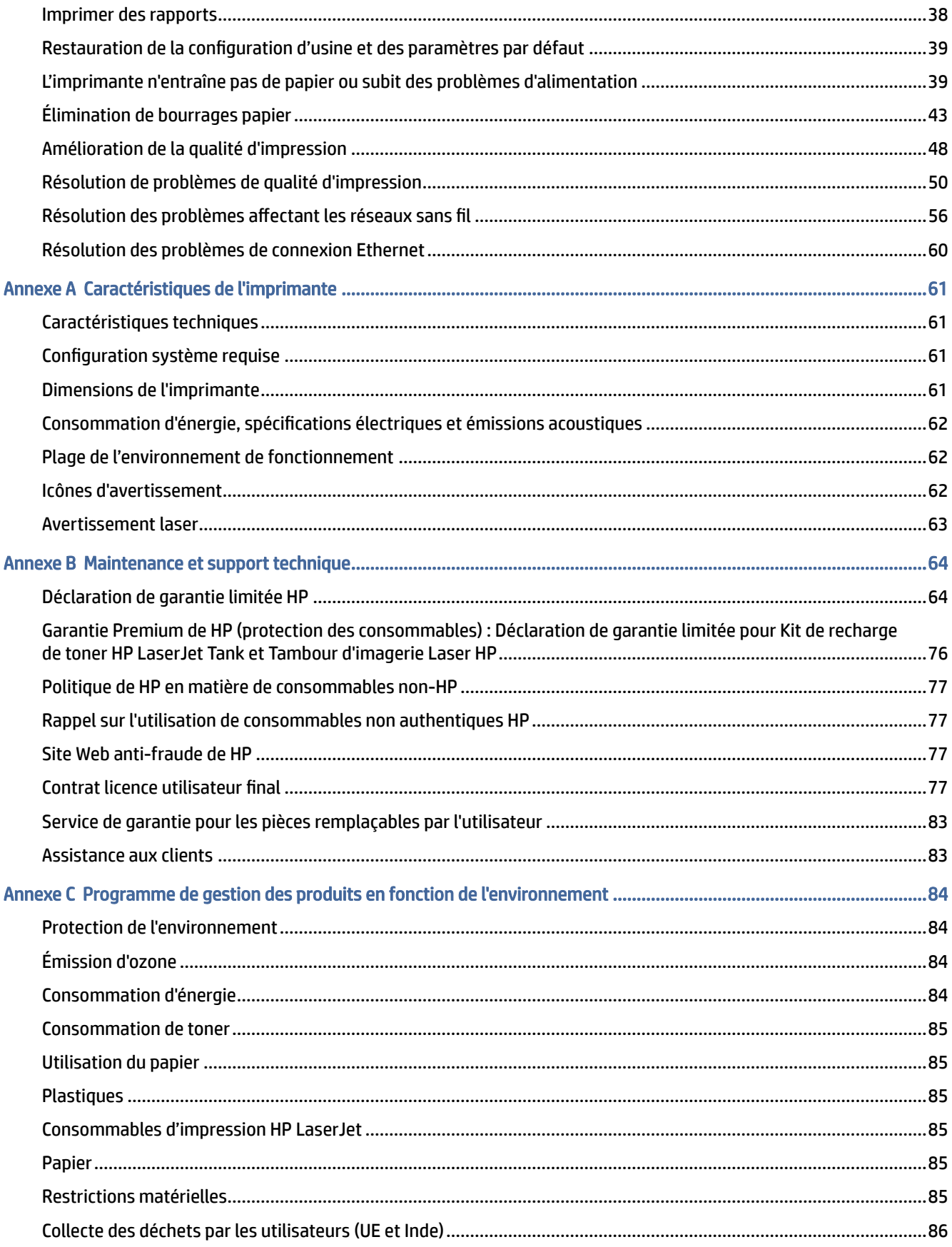

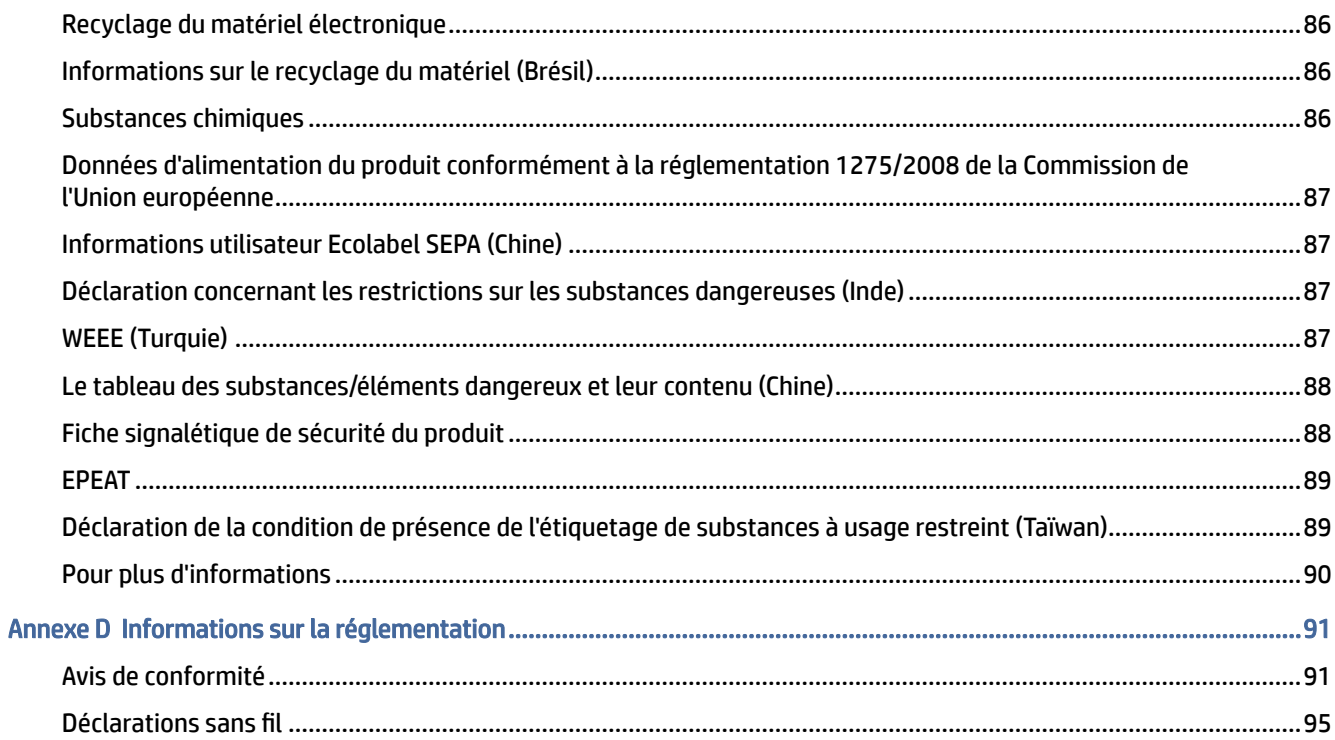

# <span id="page-5-0"></span>1 Pour commencer

Cette section décrit les pièces de l'imprimante, les fonctions du panneau de commande et autres fonctions de l'imprimante.

# Pièces de l'imprimante et leurs emplacements

Noms et emplacements des pièces à l'avant et sur le dessus de l'imprimante.

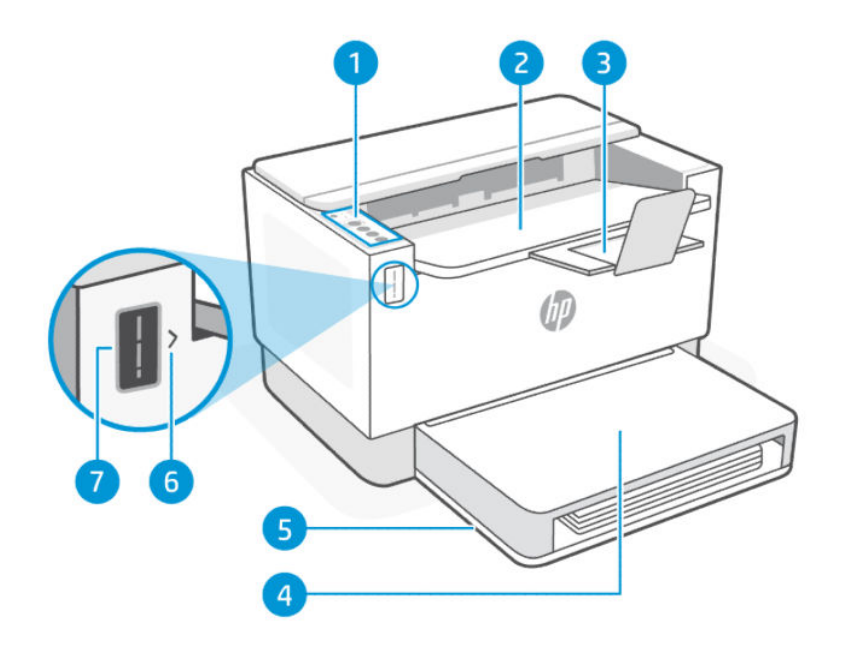

#### Tableau 1-1 Vue de face de l'imprimante

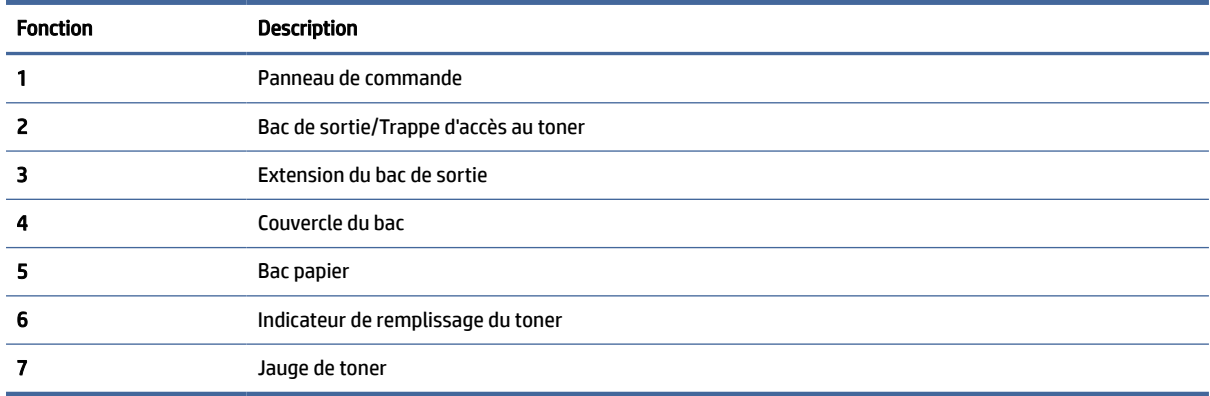

# Pièces à l'arrière de l'imprimante

Noms et emplacements des pièces à l'arrière de l'imprimante.

<span id="page-6-0"></span>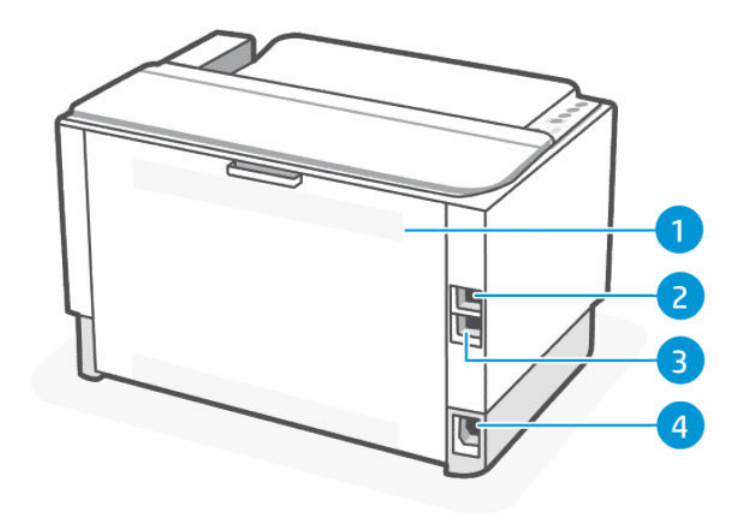

#### Tableau 1-2 Face arrière de l'imprimante

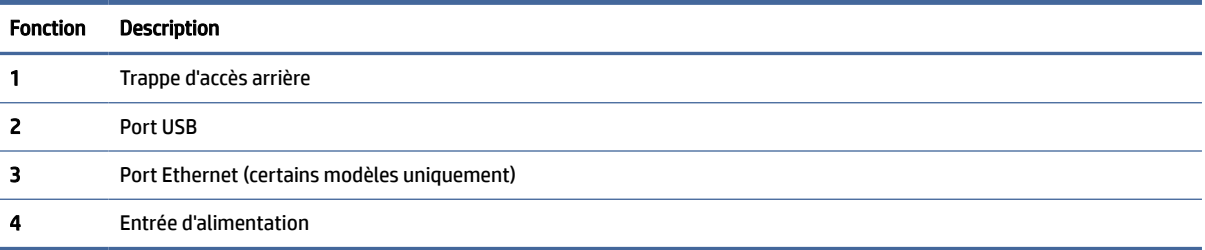

# Fonctions du panneau de commande (w/n/dw)

**USB** 

Wireless/Network

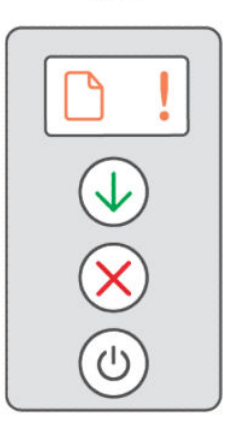

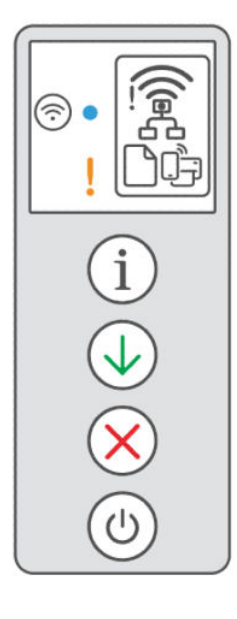

## Tableau 1-3 Fonctions du panneau de commande

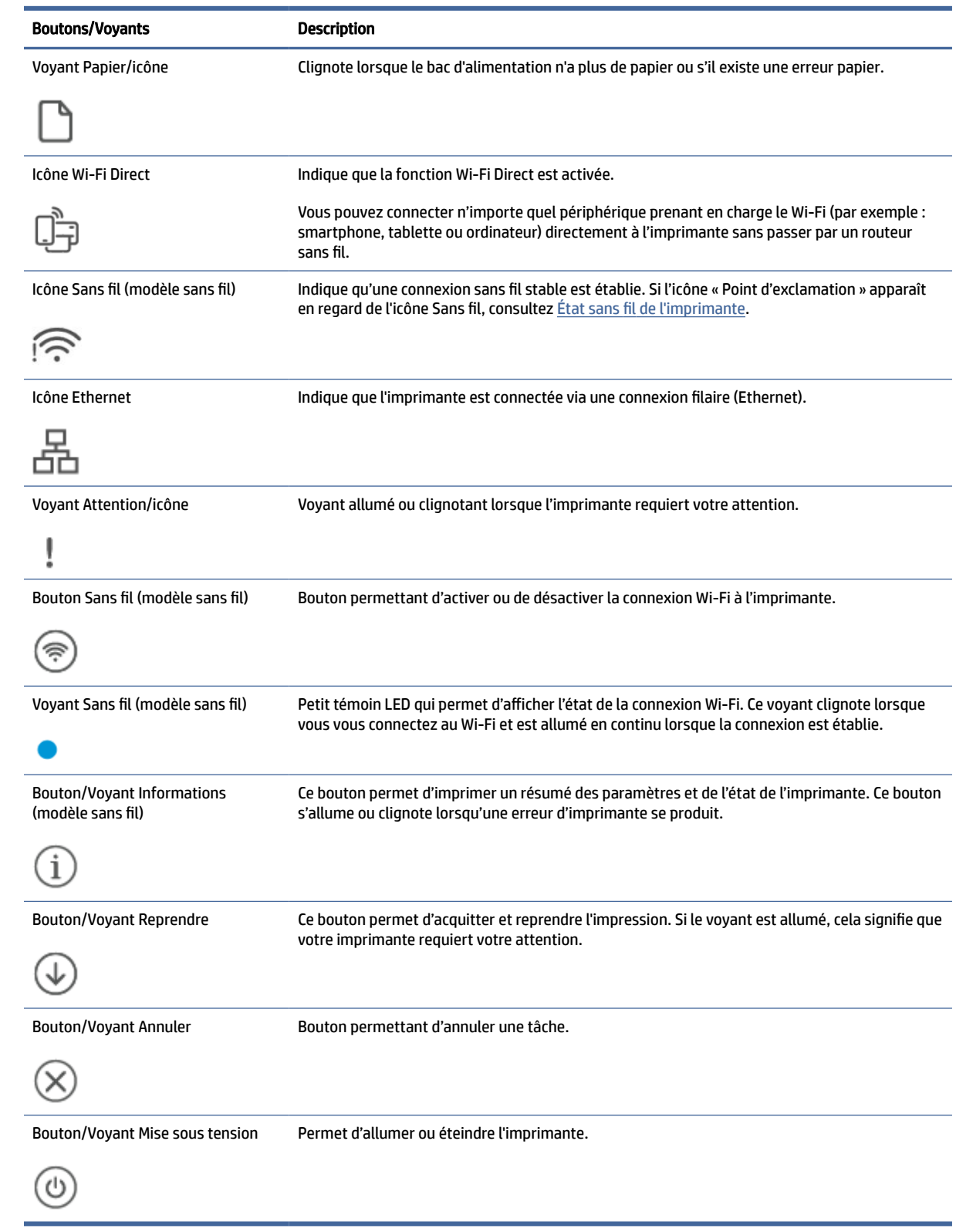

# <span id="page-8-0"></span>Utiliser l'application HP Smart pour l'impression, la numérisation et la gestion

L'application HP Smart peut vous aider à exécuter différentes tâches d'impression, y compris les actions suivantes :

- Configurer et connecter votre imprimante.
- Imprimer et numériser des documents et des photos.
- Partager des documents par e-mail et d'autres applications.
- Gérer les paramètres de l'imprimante, vérifier l'état de l'imprimante, imprimer des rapports et commander des consommables.

L'application HP Smart est prise en charge sur les périphériques mobiles et les ordinateurs exécutant Android OS 7.0 ou versions ultérieures, iOS 12.0 ou versions ultérieures, iPadOS, Windows 10 et versions ultérieures, et macOS 10.14 et versions ultérieures.

 $\mathbb{R}^n$  **REMARQUE :** L'application HP Smart peut ne pas être encore disponible actuellement dans toutes les langues. Certaines fonctionnalités sont disponibles uniquement sur des imprimantes ou modèles spécifiques. HP Smart ne prend pas en charge tous les formats de fichier. Pour plus d'informations, consultez la section [En savoir plus sur HP Smart.](#page-9-0)

### Installer et ouvrir l'application HP Smart

- 1. Rendez-vous sur le site [123.hp.com](https://123.hp.com) pour télécharger et installer HP Smart sur votre périphérique.
- **EX REMARQUE :** 
	- iOS, Android, Windows 10 et versions ultérieures, et macOS : Vous pouvez également télécharger l'application HP Smart depuis les boutiques d'applications respectives du périphérique.
	- Windows 7 : Vous pouvez télécharger HP Easy Start depuis [123.hp.com,](https://123.hp.com) installer le logiciel et connecter l'imprimante en mode sans fil à l'aide du logiciel.
	- **REMARQUE : Windows 7 Service Pack 1 (SP1) est requis pour installer l'application HP Smart.**
- 2. Ouvrez l'application HP Smart après installation.
	- iOS/Android : À partir du bureau du périphérique mobile ou le menu de l'application, appuyez sur HP Smart.
	- Windows 10 et versions ultérieures : À partir du bureau de l'ordinateur, cliquez sur Démarrer, puis sélectionnez HP Smart dans la liste des applications.
	- macOS : Dans la barre de lancement, sélectionnez HP Smart.
- 3. [Connectez votre imprimante en mode sans fil grâce à l'application HP Smart. Consultez la section En](#page-9-0)  savoir plus sur HP Smart.
- 4. Si vous y êtes invité, créez un compte HP et enregistrez l'imprimante.

### <span id="page-9-0"></span>En savoir plus sur HP Smart

Pour apprendre à connecter, imprimer et numériser avec l'application HP Smart, rendez-vous sur le site web de votre périphérique :

- iOS/iPadOS/Android: [www.hp.com/go/hpsmart-help](https://www.hp.com/go/hpsmart-help/)
- Windows 10 et versions ultérieures : [www.hp.com/go/hpsmartwin-help](https://www.hp.com/go/hpsmartwin-help/)
- macOS: [www.hp.com/go/hpsmartmac-help](https://www.hp.com/go/hpsmartmac-help/)

# <span id="page-10-0"></span>2 Connexion de votre imprimante

Cette section décrit les différentes façons de connecter votre imprimante.

# Connexion de votre imprimante à un réseau Wi-Fi avec l'application HP Smart

Installez l'application HP Smart sur votre ordinateur ou votre périphérique mobile et utilisez l'application pour configurer ou connecter l'imprimante à votre réseau Wi-Fi.

**EX REMARQUE:** Cette section s'applique aux imprimantes sans fil uniquement.

Pour obtenir des informations sur HP Smart y compris l'emplacement de téléchargement de l'application, consultez la section [Utiliser l'application HP Smart pour l'impression, la numérisation et la gestion.](#page-8-0)

- 1. Vérifiez que votre ordinateur ou votre périphérique mobile est relié à votre réseau Wi-Fi. Sur votre périphérique mobile, activez la fonction Bluetooth et les services de localisation.
- <sup>2</sup> REMARQUE : HP Smart utilise la fonction Bluetooth uniquement pour la configuration de l'imprimante. Elle ne prend pas en charge la fonction Impression avec le Bluetooth.
- 2. Si la fonction Wi-Fi de votre imprimante était précédemment désactivée, assurez-vous de l'activer. Pour plus d'informations sur l'état de la liaison sans fil, consultez la section [État sans fil de l'imprimante.](#page-12-0)
- 3. Si l'imprimante ne se trouve plus dans le mode de configuration sans fil, restaurez les paramètres réseau de l'imprimante. Consultez la section [Restauration des paramètres réseau par défaut.](#page-13-0)
- 4. Ouvrez l'application HP Smart sur votre ordinateur ou votre périphérique mobile. Consultez la section [Utiliser l'application HP Smart pour l'impression, la numérisation et la gestion.](#page-8-0)
- 5. Depuis l'application HP Smart, cliquez ou appuyez sur l'icône Plus  $\bigoplus$  ou sur Ajouter une imprimante, puis choisissez l'option pour sélectionner ou ajouter une imprimante. Lorsque vous y êtes invité, accordez les autorisations Bluetooth et localisation.

Suivez les instructions pour ajouter l'imprimante à votre réseau.

6. Lorsque vous y êtes invité, créez un compte HP et enregistrez l'imprimante.

# Connexion de votre imprimante à un réseau Wi-Fi via la fonction WPS (Wi-Fi Protected Setup)

Cette rubrique décrit comment connecter votre imprimante à un réseau Wi-Fi avec WPS.

Cette méthode de configuration sans fil peut être utilisée si votre routeur est doté d'un bouton WPS. Si le routeur ne possède pas ce bouton, il est recommandé que vous connectiez l'imprimante à l'aide de l'application HP Smart. Consultez la section [En savoir plus sur HP Smart.](#page-9-0)

REMARQUE : Lorsque l'imprimante est connectée avec succès, le voyant Sans fil s'arrête de clignoter et reste allumé (pour tous les modèles sans fil). Consultez la section [État sans fil de l'imprimante.](#page-12-0)

- <span id="page-11-0"></span>1. Assurez-vous que votre routeur et votre imprimante ne sont pas trop éloignés les uns des autres.
- 2. Depuis le panneau de commande de l'imprimante, appuyez sur le bouton Sans fil  $\gg$ ) pendant au moins 5 secondes pour démarrer la fonction WPS. Le voyant/l'icône Sans fil clignote.
- 3. Appuyez sur le bouton WPS de votre routeur.
- **EXP REMARQUE :** 
	- Assurez-vous d'appuyer sur le bouton WPS situé sur le routeur dans les 2 minutes.
	- Lorsque l'imprimante est connectée avec succès, le voyant/l'icône Sans fil s'arrête de clignoter et reste allumé(e) (pour tous les modèles sans fil).
- 4. Ouvrez l'application HP Smart sur votre ordinateur ou votre périphérique mobile. Consultez la section [Utiliser l'application HP Smart pour l'impression, la numérisation et la gestion.](#page-8-0)
- 5. Depuis l'application HP Smart, cliquez ou appuyez sur  $\bigoplus$  (icône Plus) ou sur Ajouter une imprimante, puis choisissez l'option pour sélectionner ou ajouter une imprimante.

Suivez les instructions pour ajouter l'imprimante à votre réseau.

6. Lorsque vous y êtes invité, créez un compte HP et enregistrez l'imprimante.

# Connexion de l'imprimante à un réseau Ethernet

Cette rubrique décrit comment connecter votre imprimante à un réseau Ethernet.

Si votre réseau Ethernet ne possède pas de connexion Internet, connectez l'imprimante en mode sans fil à l'application HP Smart. Consultez la section [En savoir plus sur HP Smart.](#page-9-0)

- 1. Vérifiez que votre ordinateur est raccordé au routeur.
- 2. Connectez l'imprimante et le routeur à l'aide d'un câble Ethernet (câble Ethernet vendu séparément).
- **EXP REMARQUE :** 
	- La connexion Wi-Fi est automatiquement désactivée lorsque vous branchez le câble Ethernet.
	- Pour connecter l'imprimante en mode sans fil, débranchez le câble Ethernet et connectez [l'imprimante à votre réseau sans fil avec l'application HP Smart. Consultez la section En savoir](#page-9-0)  plus sur HP Smart.
- 3. Ouvrez l'application HP Smart sur votre ordinateur ou votre périphérique mobile. Consultez la section [Utiliser l'application HP Smart pour l'impression, la numérisation et la gestion.](#page-8-0)
- 4. Depuis l'application HP Smart, cliquez ou appuyez sur l'icône Plus  $\left(\frac{\cdot}{\cdot}\right)$  ou sur Ajouter une imprimante, puis choisissez l'option pour sélectionner ou ajouter une imprimante.

Suivez les instructions pour ajouter l'imprimante à votre réseau.

5. Lorsque vous y êtes invité, créez un compte HP et enregistrez l'imprimante.

# <span id="page-12-0"></span>Connexion de votre imprimante à l'aide d'un câble USB

Cette rubrique décrit comment connecter votre imprimante avec un câble USB.

- 1. Connectez l'imprimante et l'ordinateur à l'aide d'un câble USB.
- 2. [Ouvrez l'application HP Smart sur votre ordinateur. Consultez la section Utiliser l'application HP Smart](#page-8-0)  pour l'impression, la numérisation et la gestion.
- 3. Depuis l'application HP Smart, cliquez ou appuyez sur l'icône Plus  $\bigoplus$  ou sur Ajouter une imprimante, puis choisissez l'option pour sélectionner ou ajouter une imprimante.

Suivez les instructions pour ajouter l'imprimante.

4. Lorsque vous y êtes invité, créez un compte HP et enregistrez l'imprimante.

# Modifier les paramètres sans fil

Vous pouvez configurer et gérer la connexion sans fil de votre imprimante. Ceci inclut les informations d'impression sur les paramètres réseau, l'activation ou la désactivation de la fonction sans fil et la restauration des paramètres sans fil.

## État sans fil de l'imprimante

#### Tableau 2-1 État sans fil de l'imprimante

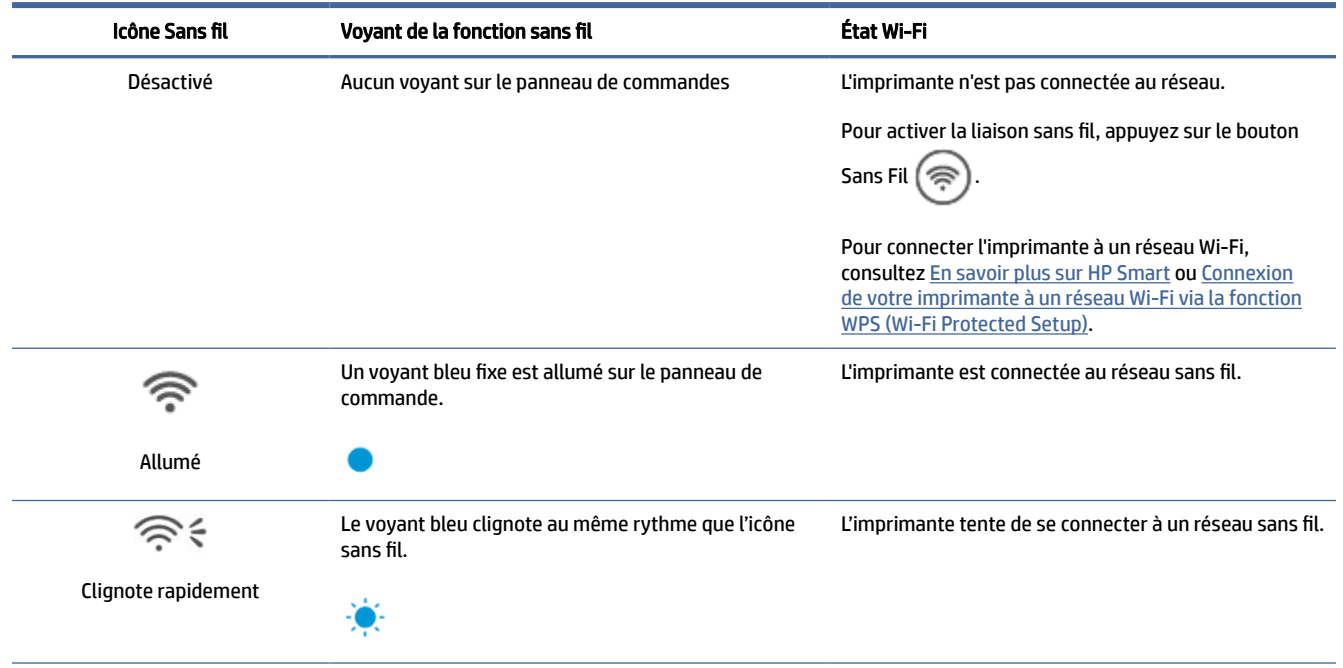

<span id="page-13-0"></span>Tableau 2-1 État sans fil de l'imprimante (suite)

| Icône Sans fil | Voyant de la fonction sans fil                                                                 | État Wi-Fi                                                                                                    |
|----------------|------------------------------------------------------------------------------------------------|----------------------------------------------------------------------------------------------------|
|                | Le voyant bleu clignote au même rythme que l'icône<br>sans fil et l'icône point d'exclamation. | L'imprimante ne parvient pas à se connecter à un<br>réseau sans fil.                                                                                                    |
| Allumé         |                                                                                                | Si l'imprimante ne parvient pas à se connecter à                                                                                                    |
|                |                                                                                                | un réseau sans fil, l'icône Sans fil concilignote.                                                                                                    |
|                |                                                                                                | Appuyez sur le bouton Annuler $(\times)$ pour continuer,                                                                                                    |
|                |                                                                                                | puis essayez de connecter à nouveau l'imprimante au<br>réseau sans fil. Consultez la section Connexion de votre<br>imprimante à un réseau Wi-Fi avec l'application HP<br>Smart.                            |
|                |                                                                                                | Si le problème persiste, essayez de vous connecter<br>avec l'application HP Smart. Consultez la section<br>Connexion de votre imprimante à un réseau Wi-Fi via<br>la fonction WPS (Wi-Fi Protected Setup). |

### Restauration des paramètres réseau par défaut

- 1. Appuyez sur le bouton Informations  $\begin{pmatrix} i \\ i \end{pmatrix}$  pendant 5 secondes, puis relâchez-le. Tous les boutons du panneau de commande s'allument.
- 2. Appuyez longuement sur les boutons Sans fil  $(\geqslant)$  et Annuler  $(\times)$ . L'imprimante redémarre et le

voyant Sans fil commence à clignoter. Cela signifie que l'imprimante est en mode Configuration sans fil. Vous pouvez maintenant configurer une connexion sans fil entre l'imprimante et votre appareil.

**EXAREMARQUE :** Utilisez l'application HP Smart pour connecter l'imprimante en mode sans fil.

# Changer de type de connexion

Cette rubrique décrit comment modifier le type de connexion de votre imprimante.

### Connexion USB vers une connexion sans fil

Procédez comme suit pour convertir votre imprimante HP d'une connexion USB vers une connexion sans fil sous Windows/macOS.

### Windows 10/macOS

- 1. Déconnectez le câble USB de l'imprimante.
- 2. Vérifiez que votre ordinateur ou votre périphérique mobile est relié à votre réseau Wi-Fi. Sur votre périphérique mobile, activez la fonction Bluetooth et les services de localisation.
- 3. Si la fonction Wi-Fi de votre imprimante était précédemment désactivée, assurez-vous de l'activer. Pour plus d'informations sur l'état de la liaison sans fil, consultez la section [État sans fil de l'imprimante.](#page-12-0)
- 4. Si l'imprimante ne se trouve plus dans le mode de configuration sans fil, restaurez les paramètres réseau de l'imprimante. Consultez la section [Restauration des paramètres réseau par défaut.](#page-13-0)
- 5. Ouvrez l'application HP Smart sur votre ordinateur ou votre périphérique mobile. Consultez la section [Utiliser l'application HP Smart pour l'impression, la numérisation et la gestion.](#page-8-0)
- 6. Lorsque vous y êtes invité, créez un compte HP et enregistrez l'imprimante.
- 7. Suivez les instructions à l'écran pour connecter l'imprimante à votre réseau Wi-Fi.

### Connexion sans fil vers une connexion USB

l'imprimante.

Cette rubrique décrit la procédure permettant de passer d'une connexion sans fil à une connexion via USB.

### Windows/macOS

- 1. Connectez l'imprimante et l'ordinateur à l'aide d'un câble USB.
- 2. [Ouvrez l'application HP Smart sur votre ordinateur. Consultez la section Utiliser l'application HP Smart](#page-8-0)  pour l'impression, la numérisation et la gestion.
- 3. Depuis l'application HP Smart, cliquez ou appuyez sur  $\left(\begin{array}{c} \perp \end{array}\right)$  (icône Plus) ou sur Ajouter une imprimante, puis choisissez l'option pour sélectionner ou ajouter une imprimante. Suivez les instructions pour ajouter
- 4. Lorsque vous y êtes invité, créez un compte HP et enregistrez l'imprimante.

# <span id="page-15-0"></span>3 Chargement de supports

Cette section vous aide à charger des supports différents dans l'imprimante.

# Chargement du papier

Cette rubrique décrit comment charger du papier dans le bac d'alimentation.

**EX REMARQUE:** Pour éviter les bourrages papier :

- Ne jamais ajouter de papier dans le bac d'alimentation ou en retirer pendant l'impression.
- Avant de charger le bac d'alimentation, retirez toujours le papier déjà chargé et refaites une pile bien homogène.
- Utilisez du papier non froissé, plié ou endommagé.
- Utilisez toujours 1 seul format de papier. Par exemple, ne placez pas du papier de format A5 sur du papier de format A4.
- Repoussez toujours les guides papier pour vous assurer que le papier n'aille pas de travers pendant la phase de prélèvement par l'imprimante.

### Pour charger du papier

1. Soulevez le couvercle du bac et retirez le papier du bac d'alimentation, le cas échéant.

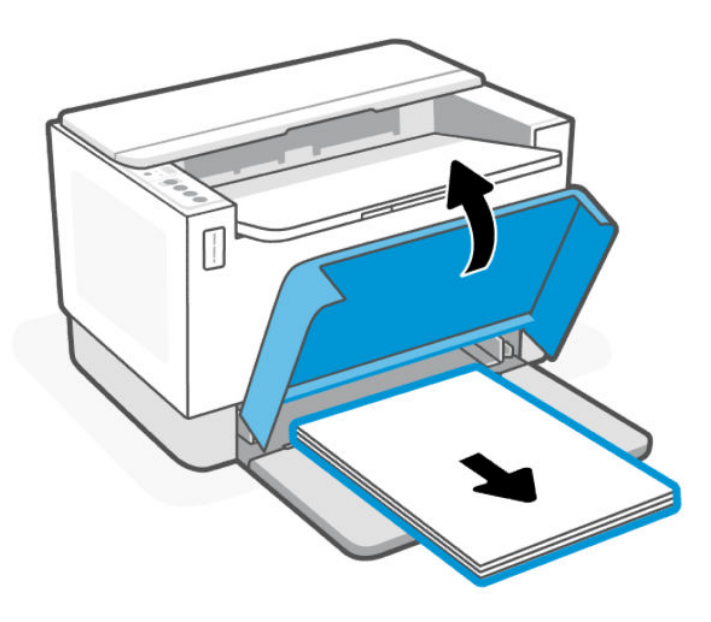

 $\langle \dot{\phi} \rangle$  CONSEIL : Pour charger du papier au format Legal, soulevez le couvercle de l'imprimante et, si nécessaire, laissez-le ouvert. En fonction de votre modèle d'imprimante, vous devez également abaisser la porte du bac.

2. Faites glisser les guides de papier pour les positionner tout contre les bords du bac d'entrée.

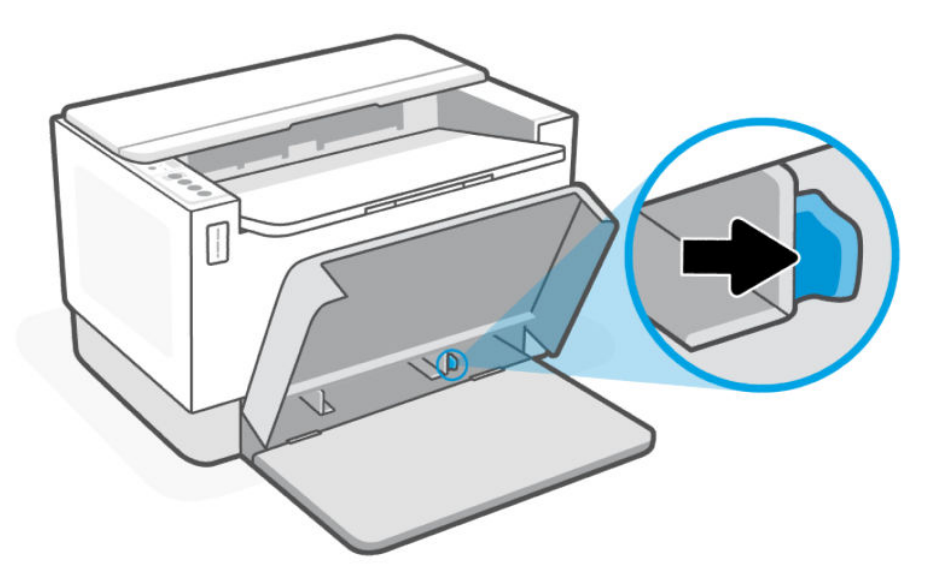

3. Insérez la pile de papier dans le bac d'entrée avec la partie haute vers l'avant et la face à imprimer vers le haut.

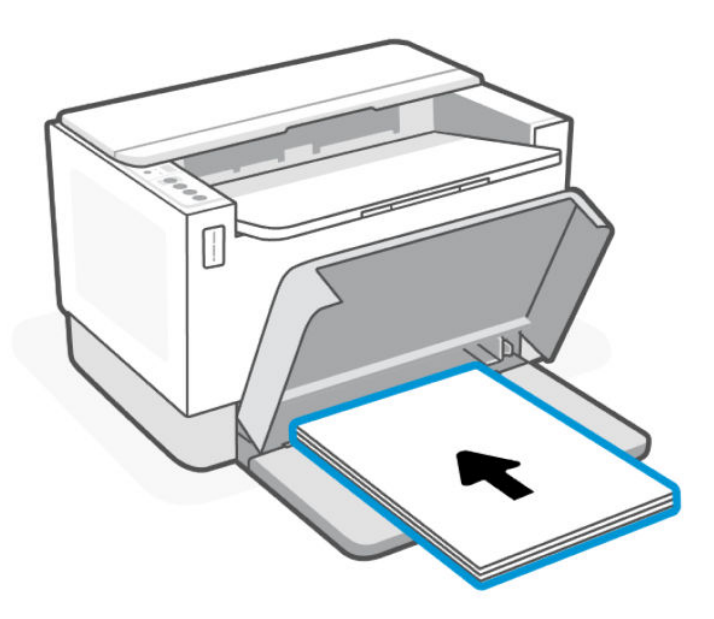

<span id="page-17-0"></span>4. Faites glisser les guides papier jusqu'à ce qu'ils atteignent les bords du support.

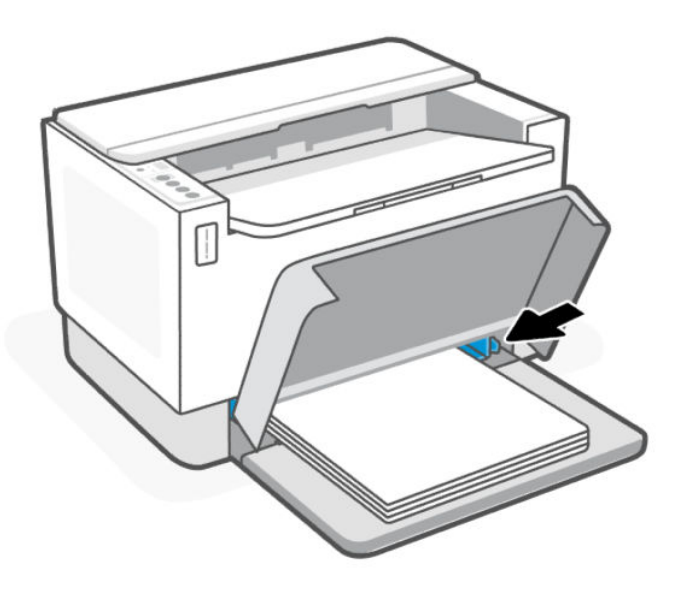

5. Abaissez le couvercle du bac et déployez le bac de sortie.

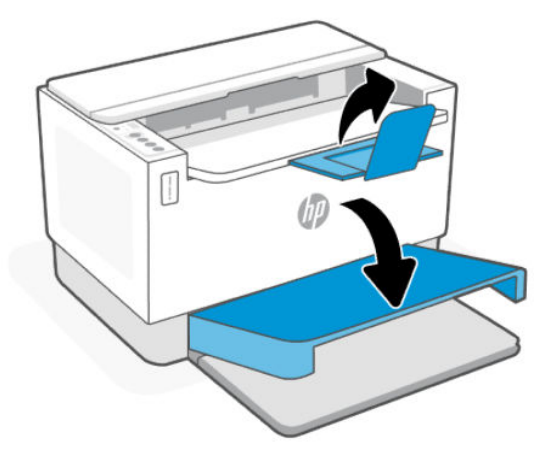

# Chargement des enveloppes

Cette rubrique décrit comment charger les enveloppes dans le bac d'alimentation.

Pour obtenir une liste des formats pris en charge et de la capacité du bac, consultez le site Web d'assistance HP. Cliquez sur Informations produit, puis sur les Caractéristiques produit pour votre imprimante.

Pour plus d'informations sur les liens d'assistance pour des produits spécifiques, consultez la section [Assistance HP.](#page-36-0)

### Chargement d'enveloppes

1. Retirez tout le papier du bac d'alimentation.

<span id="page-18-0"></span>2. Insérez l'enveloppe au milieu du bac d'alimentation, avec le bord supérieur de l'enveloppe vers l'arrière du bac. Le côté à imprimer doit être orienté vers le haut.

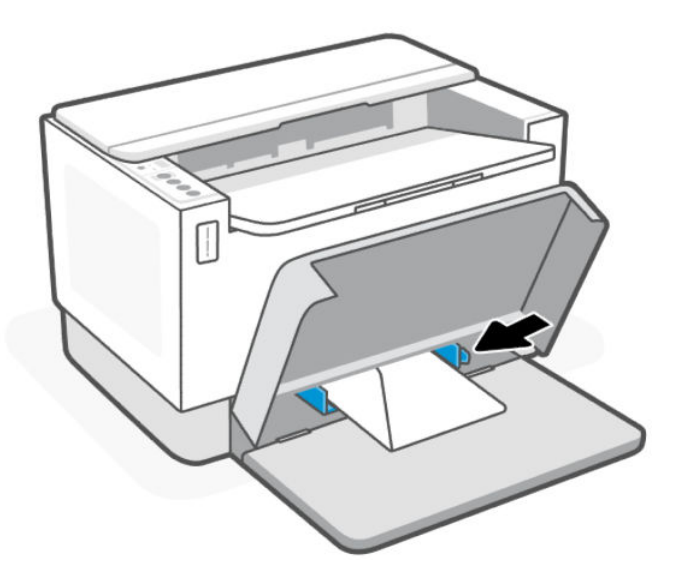

- 3. Faites glisser les guides papier jusqu'à ce qu'ils atteignent les bords du support.
- 4. Abaissez le couvercle du bac et déployez le bac de sortie.

## Chargement des étiquettes

Cette rubrique décrit comment charger des étiquettes dans le bac d'alimentation.

Pour obtenir une liste des formats pris en charge et de la capacité du bac, consultez le site Web d'assistance HP. Cliquez sur Informations produit, puis sur les Caractéristiques produit pour votre imprimante.

Pour plus d'informations sur les liens d'assistance pour des produits spécifiques, consultez la section [Assistance HP.](#page-36-0)

### Pour charger des étiquettes

1. Retirez tout le papier du bac d'alimentation.

2. Insérez la feuille d'étiquettes au centre du bac d'entrée, avec le bord supérieur de la feuille vers l'arrière du bac. Le côté à imprimer doit être orienté vers le haut.

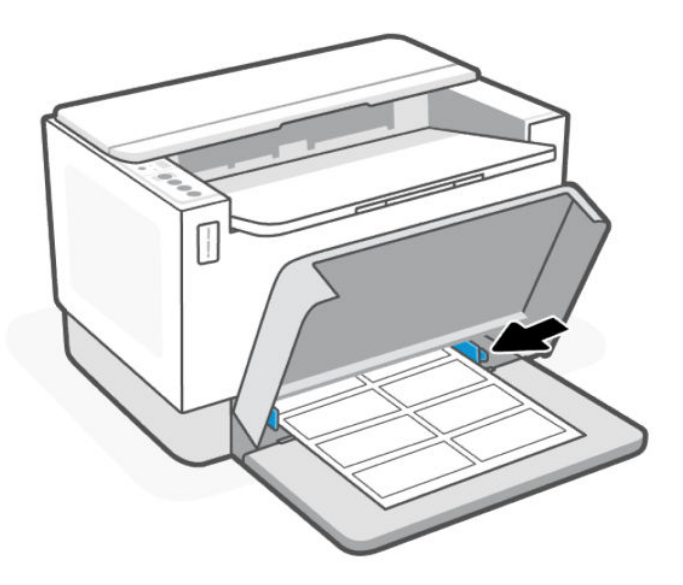

- 3. Faites glisser les guides papier jusqu'à ce qu'ils atteignent les bords du support.
- 4. Abaissez le couvercle du bac et déployez le bac de sortie.

# <span id="page-20-0"></span>4 Impression

Cette imprimante est conçue pour fonctionner avec l'application HP Smart, une application logicielle qui permet d'imprimer et de numériser des documents et de gérer votre imprimante en toute simplicité depuis un smartphone, un ordinateur portable ou de bureau, ou d'autres périphériques. L'application HP Smart est compatible avec les appareils iOS, Android, Windows 10 et Mac.

Lisez cette section pour en savoir plus sur l'impression avec l'application HP Smart, mais aussi sur l'impression depuis d'autres applications logicielles avec le pilote de l'imprimante HP. Vous y trouverez également des instructions de base pour l'impression avec Apple AirPrint sur un Mac et l'impression depuis des appareils mobiles avec les commandes d'impression fournies dans le logiciel du périphérique.

Consultez les conseils pour réussir les impressions pour obtenir les meilleurs résultats à chaque impression.

## Impression à partir d'un ordinateur sous Windows

Cette rubrique décrit comment imprimer depuis un ordinateur sous Windows.

- 1. [Assurez-vous d'avoir installé l'application HP Smart. Consultez la section Utiliser l'application HP Smart](#page-8-0)  pour l'impression, la numérisation et la gestion.
- 2. Ouvrez le document que vous souhaitez imprimer.
- 3. Dans le menu Fichier de votre programme logiciel, sélectionnez l'option Impression.
- 4. Cliquez sur le bouton qui ouvre la boîte de dialogue Propriétés.

Selon l'application logicielle utilisée, ce bouton peut être libellé Propriétés, Options, Configuration, ou Préférences.

- 5. Vérifiez que votre imprimante est sélectionnée.
- 6. Modifiez les paramètres, puis cliquez sur OK.
- 7. Cliquez sur Impression ou appuyez sur le bouton OK pour imprimer la tâche.

## Impression depuis un ordinateur Mac

Cette rubrique décrit comment imprimer depuis un ordinateur Mac.

- 1. [Assurez-vous d'avoir installé l'application HP Smart. Consultez la section Utiliser l'application HP Smart](#page-8-0)  pour l'impression, la numérisation et la gestion.
- 2. Sur l'ordinateur, ouvrez Préférence Système, et sélectionnez Imprimantes et Scanners.
- 3. Cliquez sur le bouton Ajouter +, sélectionnez l'imprimante dans la liste des imprimantes, puis cliquez sur Ajouter.
- 4. Une fois connecté, ouvrez le document que vous souhaitez imprimer et utilisez la commande Imprimer.
- 5. Assurez-vous que l'imprimante souhaitée est sélectionnée.
- 6. Modifiez les éventuels paramètres d'impression.

7. Cliquez sur Imprimer pour imprimer le document.

# <span id="page-21-0"></span>Imprimer depuis des appareils mobiles

Cette rubrique décrit comment imprimer depuis des périphériques mobiles.

Vous pouvez utiliser l'application HP Smart pour imprimer des documents et des photos à partir de votre périphérique mobile, votre compte de médias sociaux ou votre stockage cloud. Pour plus d'informations, consultez la section [Utiliser l'application HP Smart pour l'impression, la numérisation et la gestion.](#page-8-0)

Vous pouvez également imprimer directement depuis vos périphériques mobiles à l'aide d'AirPrint (iOS) ou HP Print Service Plugin (Android) :

- iOS : Sur les périphériques qui utilisent iOS 4.2 ou une version ultérieure, AirPrint est préinstallé.
- Android : Téléchargez HP Print Service Plugin à partir de Google Play Store ou votre boutique d'applications préférée, et activez-le sur votre périphérique.
- **学 REMARQUE :** Vous pouvez imprimer avec l'application HP Smart ou AirPrint/HP Print Service Plugin lorsque le périphérique mobile se trouve sur le même réseau que l'imprimante ou sur un réseau différent (à l'aide de la fonction Wi-Fi Direct).

### Impression avec une connexion sur le même réseau Wi-Fi

Vous pouvez imprimer des documents et des photos à partir de votre périphérique mobile lorsque celui-ci se trouve sur le même réseau Wi-Fi que l'imprimante.

Visitez le site [www.hp.com/go/mobileprinting](https://www8.hp.com/us/en/printers/mobility/overview.html) pour plus d'informations sur l'impression mobile.

<sup>2</sup> REMARQUE : Assurez-vous que votre périphérique mobile et votre imprimante sont connectés au même [réseau Wi-Fi. Consultez la section Connexion de votre imprimante à un réseau Wi-Fi via la fonction WPS \(Wi-](#page-10-0)Fi Protected Setup).

### Impression sans connexion sur le même réseau Wi-Fi (Wi-Fi Direct)

La fonction Wi-Fi Direct Vous permet de connecter directement votre ordinateur ou votre périphérique mobile à une imprimante et d'imprimer sans fil (sans connecter votre ordinateur ou périphérique mobile à un réseau sans fil existant).

Visitez le site [www.hp.com/go/wifidirectprinting](https://www.hp.com/go/wifidirectprinting) pour plus d'informations sur Wi-Fi Direct.

#### **EXP REMARQUE :**

- Vérifiez que la fonction Wi-Fi Direct de votre imprimante est activée. Pour ce faire, ouvrez le serveur EWS (voir [Pour accéder au serveur EWS et l'utiliser\)](#page-24-0), cliquez sur l'onglet Réseau, puis sélectionnez Wi-Fi Direct Configuration.
- Il est possible de connecter jusqu'à 5 ordinateurs et périphériques mobiles à l'imprimante à l'aide de la connexion Wi-Fi Direct.

#### Pour activer ou désactiver la fonction Wi-Fi Direct depuis le panneau de commande :

1. Appuyez sur le bouton Informations  $\begin{pmatrix} i \\ i \end{pmatrix}$  pendant 5 secondes, puis relâchez-le.

Tous les boutons du panneau de commande vont s'allumer.

- 2. Appuyez simultanément sur le bouton Reprendre  $(\bigcup)$  et le bouton Sans fil  $(\circledast)$ .
- $\hat{\phi}$ : **CONSEIL :** Appuyez sur le bouton Informations  $\bf{p}$  pour imprimer un rapport afin de vérifier l'état de la fonction Wi-Fi Direct et le mot de passe.

# <span id="page-23-0"></span>5 Configuration de votre imprimante

Cette section décrit comment configurer votre imprimante.

# Utilisation des services Web

L'imprimante offre des solutions innovantes, basées sur le cloud, notamment la fonction Imprimer partout, Numérisation et enregistrement sur le cloud, ainsi que d'autres services (y compris l'approvisionnement automatique des consommables).

Pour plus d'informations, consultez le site le site Web HP Smart à l'adresse [http://www.hpsmart.com.](http://www.hpsmart.com)

REMARQUE : Pour utiliser ces solutions basées sur le cloud, l'imprimante doit être connectée à Internet. Sauf accord contraire, HP peut modifier ou annuler ces offres de solutions basées sur le cloud à sa seule discrétion.

### Configuration des services Web

Cette rubrique décrit comment configurer les services Web.

- 1. Avant de configurer les services Web, assurez-vous que votre imprimante est connectée à Internet.
- 2. Ouvrez la page d'accueil de l'imprimante (embedded web server ou EWS). Reportez-vous à la section [Pour ouvrir le serveur EWS avec HP Smart \(iOS, Android, et Windows 10\).](#page-25-0)
- 3. Activez l'onglet Services Web HP.
- 4. Dans Paramètres Services Web, cliquez sur Activer, et suivez les instructions à l'écran pour accepter les conditions d'utilisation.
- 5. Si le système vous y invite, autorisez l'imprimante à rechercher et installer les mises à jour d'imprimante.

**EXP REMARQUE :** 

- Lorsque vous êtes invité à saisir un mot de passe, saisissez le code PIN noté sur l'étiquette de votre imprimante. Consultez la section [Choses à noter lorsque vous accédez au serveur EWS.](#page-24-0)
- Si le système vous invite à configurer les paramètres de proxy et si votre réseau utilise des paramètres de proxy, suivez les instructions à l'écran pour configurer un serveur proxy. Si vous ne disposez pas des détails, contactez l'administrateur réseau ou la personne responsable de la configuration du réseau sans fil.
- Si une mise à jour de l'imprimante est disponible, l'imprimante télécharge et installe la mise à jour, puis redémarre automatiquement. Répétez les instructions ci-dessus pour configurer les services Web HP.
- 6. Après avoir connecté l'imprimante au serveur HP, elle imprime une page d'informations. Suivez les instructions mentionnées sur la page d'informations pour terminer la configuration des services Web.

### <span id="page-24-0"></span>Suppression des services Web

- 1. Ouvrez la page d'accueil de l'imprimante (embedded web server ou EWS). Consultez la section Pour accéder au serveur EWS et l'utiliser.
- 2. Activez l'onglet Services Web HP.
- 3. Dans Paramètres Services Web, cliquez sur Désactiver les Services Web.

# Mise à jour de l'imprimante

HP offre des mises à jour régulières de l'imprimante afin d'améliorer la performance de celle-ci, de résoudre les problèmes ou de protéger votre imprimante contre les menaces de sécurité potentielles.

Si votre imprimante est connectée à un réseau Wi-Fi ou Ethernet doté d'un accès Internet, vous pouvez la mettre à jour avec HP Smart. Consultez la section Utiliser l'application HP Smart pour l'impression, la numérisation et la gestion.

Vous pouvez modifier les paramètres pour définir la mise à jour automatique à partir d'Embedded Web Server (EWS). Dans la page d'accueil EWS, cliquez sur l'onglet État du périphérique, sur Mises à jour d'imprimante en bas de la page, puis sélectionnez les options souhaitées.

# Configurer l'imprimante via le serveur EWS

Utilisez le serveur EWS pour gérer les fonctions d'impression depuis votre ordinateur.

- Afficher les informations relatives à l'état de l'imprimante
- Vérifier les informations et l'état des consommables d'impression
- Recevoir des notifications concernant les événements de l'imprimante et des consommables
- Afficher et modifier les paramètres du réseau et de l'imprimante

### Pour accéder au serveur EWS et l'utiliser

Vous pouvez ouvrir le serveur EWS à l'aide de l'une des méthodes suivantes :

- Application HP Smart
- Logiciel de l'imprimante HP
- Navigateur web avec l'adresse IP
- Navigateur Web avec connexion Wi-Fi Direct

#### Choses à noter lorsque vous accédez au serveur EWS

- Si le navigateur web affiche un message signalant que le site web n'est pas fiable, sélectionnez l'option pour continuer. L'accès au site web n'endommagera pas votre périphérique.
- Lorsque vous y êtes invité, saisissez le nom d'utilisateur par défaut et le mot de passe de l'imprimante.
	- Nom d'utilisateur : admin

<span id="page-25-0"></span>Mot de passe : Ouvrez la porte d'accès au toner et recherchez le code PIN indiqué sur l'étiquette située à l'intérieur de l'imprimante.

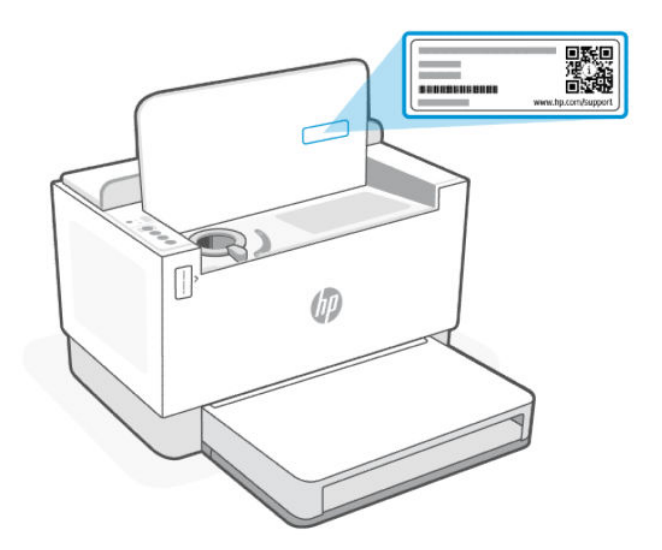

- Selon la façon dont l'imprimante est connectée, certaines fonctions dans le serveur EWS peuvent ne pas être disponibles.
- Le serveur EWS n'est pas accessible au-delà du pare-feu réseau.

#### Pour ouvrir le serveur EWS avec HP Smart (iOS, Android, et Windows 10)

- 1. Ouvrez l'application HP Smart sur votre ordinateur ou votre périphérique mobile. Pour plus [d'informations, consultez la section Utiliser l'application HP Smart pour l'impression, la numérisation](#page-8-0)  et la gestion.
- 2. Depuis l'application HP Smart, sélectionnez votre imprimante, et cliquez ou appuyez sur Paramètres avancés.

#### Ouverture du serveur EWS avec une adresse IP (connexion Wi-Fi ou Ethernet)

- 1. Déterminez l'adresse IP. Appuyez sur le bouton Informations  $\begin{pmatrix} i \\ i \end{pmatrix}$  sur l'imprimante pour imprimer une page d'informations.
- 2. Ouvrez un navigateur web, saisissez l'adresse IP ou le nom d'hôte dans la barre d'adresse, puis cliquez ou appuyez sur Entrée.

#### Ouverture du serveur EWS avec une adresse IP (connexion Wi-Fi Direct)

- 1. [Assurez-vous que votre périphérique et l'imprimante sont connectés via Wi-Fi Direct. Voir Impression](#page-21-0)  sans connexion sur le même réseau Wi-Fi (Wi-Fi Direct)
- 2. Ouvrez un navigateur web, saisissez l'adresse IP suivante ou le nom d'hôte de l'imprimante dans la barre d'adresse, puis cliquez ou appuyez sur Entrée.

Adresse IP : 192.168.223.1

### Ouverture du serveur EWS avec le logiciel de l'imprimante HP (Windows 7)

- 1. À partir du bureau de l'ordinateur, cliquez sur Démarrer, sélectionnez Tous les programmes, cliquez sur HP, cliquez sur le dossier de l'imprimante, sélectionnez l'icône présentant le nom de l'imprimante, puis ouvrez le HP Printer Assistant.
- 2. Dans HP Printer Assistant, sélectionnez l'onglet Impression.
- 3. Sélectionnez Page d'accueil de l'imprimante (EWS).

### Configurer les paramètres réseau IP

Utilisez les sections suivantes pour configurer les paramètres réseau de l'imprimante.

#### Visualisation ou modification des paramètres réseau

Utilisez le serveur EWS pour afficher ou modifier les paramètres de configuration IP.

- 1. [Ouvrez le serveur EWS. Pour plus d'informations, consultez la section Pour accéder au serveur EWS et](#page-24-0)  l'utiliser.
- 2. Cliquez sur l'onglet Networking (Mise en réseau) pour accéder aux informations réseau. Modifiez les paramètres si nécessaire.

#### Modification du nom de l'imprimante sur un réseau

Pour renommer l'imprimante sur un réseau afin qu'elle puisse être identifiée de manière unique, utilisez Embedded Web Server.

- 1. [Ouvrez le serveur EWS. Pour plus d'informations, consultez la section Pour accéder au serveur EWS et](#page-24-0)  l'utiliser.
- 2. Ouvrez l'onglet System (Système).
- 3. Sur la page Device Information (Informations sur le périphérique), le nom de l'imprimante par défaut se trouve dans le champ Device Description (Description de l'appareil). Vous pouvez modifier ce nom de façon à identifier cette imprimante de façon unique.
- **EX REMARQUE :** Il n'est pas obligatoire de compléter les autres champs de cette page.
- 4. Cliquez sur le bouton Apply (Appliquer) afin de sauvegarder les modifications.

#### Configuration manuelle des paramètres IPv4 TCP/IP

Utilisez le serveur EWS pour définir manuellement une adresse IPv4, un masque de sous-réseau et la passerelle par défaut.

- 1. [Ouvrez le serveur EWS. Pour plus d'informations, consultez la section Pour accéder au serveur EWS et](#page-24-0)  l'utiliser.
- 2. Dans l'onglet Networking (Mise en réseau), cliquez sur IPv4 Configuration (Configuration IPv4) dans le volet de navigation de gauche.
- 3. Dans le menu déroulant Méthode d'adresse IP préférée, sélectionnez Manuel, puis modifiez les paramètres de configuration IPv4.

4. Cliquez sur le bouton Appliquer.

### Définir ou modifier le mot de passe système via le serveur EWS

Définissez un mot de passe administrateur pour l'accès à l'imprimante et au serveur EWS afin que les utilisateurs non autorisés ne puissent pas modifier les paramètres de l'imprimante.

- 1. [Ouvrez le serveur EWS. Pour plus d'informations, consultez la section Pour accéder au serveur EWS et](#page-24-0)  l'utiliser.
- 2. Dans l'onglet System (Système), cliquez sur le lien Administration dans le volet de navigation de gauche.
- 3. Dans la zone Product Security (Sécurité produit), saisissez un mot de passe dans le champ Password (Mot de passe).
- 4. Dans le champ Confirm Password (Confirmer le mot de passe), saisissez de nouveau le mot de passe.
- 5. Cliquez sur le bouton Apply (Appliquer).
- **EX REMARQUE :** Notez le mot de passe et conservez-le en lieu sûr.

### Modification des paramètres de conservation de l'énergie

L'imprimante comporte plusieurs fonctionnalités permettant de préserver l'énergie et les fournitures.

#### Réglage du paramètre Veille/Arrêt automatique après inactivité

Utilisez le serveur EWS pour définir le délai de veille avant que l'imprimante entre en mode veille.

Effectuez la procédure suivante pour modifier le paramètre Veille/Arrêt automatique après un délai d'inactivité :

- 1. [Ouvrez le serveur EWS. Pour plus d'informations, consultez la section Pour accéder au serveur EWS et](#page-24-0)  l'utiliser.
- 2. Cliquez sur l'onglet System (Système) puis sélectionnez Energy Settings (Paramètres d'énergie).
- 3. Dans le menu déroulant Veille/Extinction automatique après une période d'inactivité, sélectionnez la durée du délai.
- 4. Cliquez sur le bouton Appliquer.

### Réglage du délai de Fermeture après inactivité et configuration de l'imprimante pour utiliser 1 watt ou moins de puissance

Utilisez le serveur EWS pour régler la durée du délai avant fermeture de l'imprimante.

**EXALUE :** Une fois l'imprimante arrêtée, la consommation de courant est de 1 watt ou moins.

Effectuez la procédure suivante pour modifier le paramètre Arrêt après un délai d'inactivité :

- 1. [Ouvrez le serveur EWS. Pour plus d'informations, consultez la section Pour accéder au serveur EWS et](#page-24-0)  l'utiliser.
- 2. Cliquez sur l'onglet System (Système) puis sélectionnez Energy Settings (Paramètres d'énergie).
- 3. Dans la liste déroulante Arrêt après une période d'inactivité, sélectionnez la durée du délai.
- REMARQUE : La durée par défaut est de 4 hours (4 heures).  $\mathbb{R}$
- 4. Cliquez sur le bouton Appliquer.

#### Réglage du paramètre Délai de fermeture

Utilisez le serveur EWS pour définir si l'imprimante s'arrête immédiatement ou après un délai lorsque l'utilisateur appuie sur le bouton d'alimentation  $(1)$ . Procédez comme suit pour modifier le paramètre Délai de fermeture :

- 1. [Ouvrez le serveur EWS. Pour plus d'informations, consultez la section Pour accéder au serveur EWS et](#page-24-0)  l'utiliser.
- 2. Cliquez sur l'onglet System (Système) puis sélectionnez Energy Settings (Paramètres d'énergie).
- 3. Sélectionnez ou désélectionnez l'option Delay when ports are active (Délai lorsque les ports sont actifs).
- <sup>2</sup> REMARQUE : Lorsque cette option est sélectionnée, l'imprimante ne s'éteindra pas à moins que tous les ports soient inactifs. Un lien réseau actif empêche l'imprimante de s'arrêter.

# <span id="page-29-0"></span>6 Gestion du toner, du support et des pièces

Cette section décrit comment vérifier le niveau de toner, recharger le toner, remplacer le tambour et commander des consommables, accessoires et pièces.

# Vérification et recharge du toner

L'imprimante est pré-remplie de toner lors de l'achat. La valeur des barres sur la jauge de toner est une estimation des niveaux de toner et peut varier légèrement du niveau de toner réel.

**EXPIDEMARQUE :** L'imprimante fonctionne uniquement avec les kits de recharge de toner HP authentiques. Si un toner HP non-authentique est installé dans l'imprimante, celle-ci ne fonctionnera pas comme prévu.

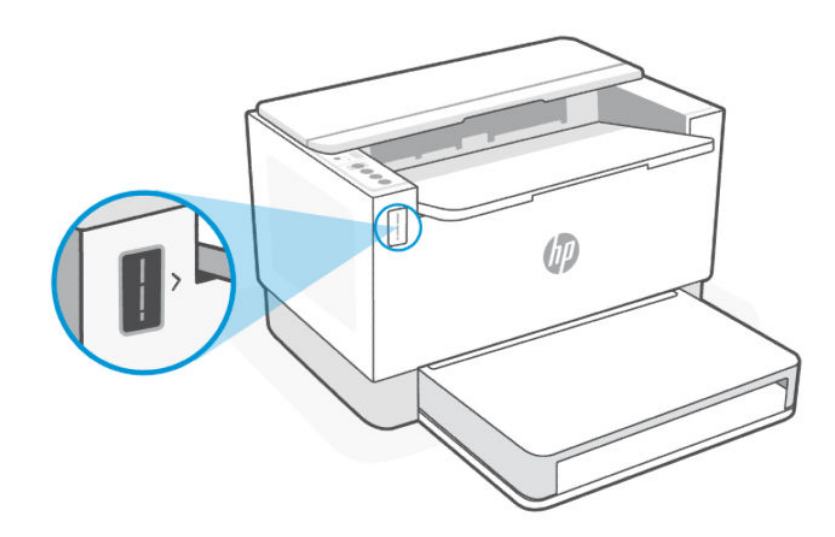

### Types de kit de recharge de toner

Les kits de recharge de toner HP (TRK) sont disponibles en deux options. Selon les conditions requises, vous pouvez acheter l'un ou l'autre TRK.

● TRK haute capacité : commandez ce TRK lorsque le toner est complètement vide et que vous ne pouvez plus imprimer.

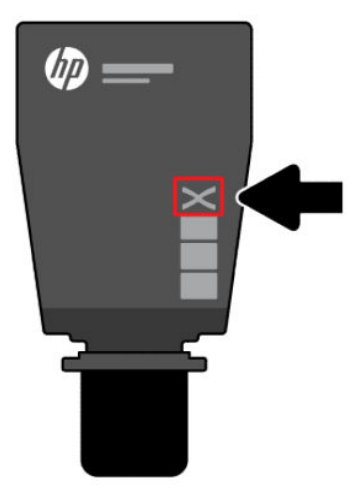

● TRK standard : commandez ce TRK lorsque le toner est partiellement épuisé.

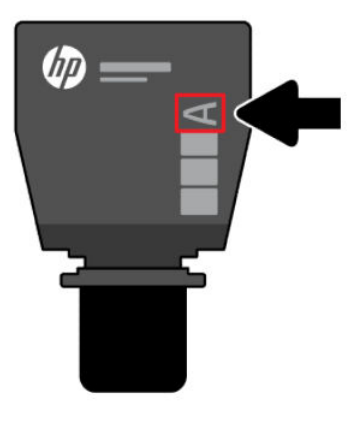

F<sup>2</sup> REMARQUE : Vous pouvez identifier le TRK grâce à la lettre « X » (pour haute capacité) ou « A » (pour standard) sur celui-ci.

Pour commander le TRK, reportez-vous à la section [Commande de fournitures, d'accessoires et de pièces.](#page-34-0)

### États des indicateurs de niveau de toner

Vérifiez l'indicateur de niveau de toner avant de commander le TRK.

#### Tableau 6-1 États des indicateurs de niveau de toner

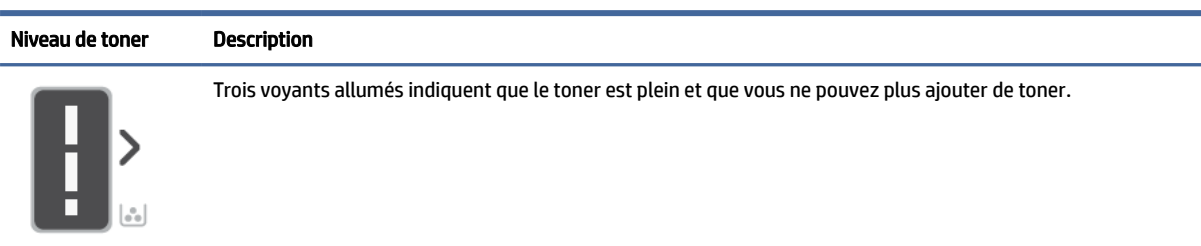

#### Tableau 6-1 États des indicateurs de niveau de toner (suite)

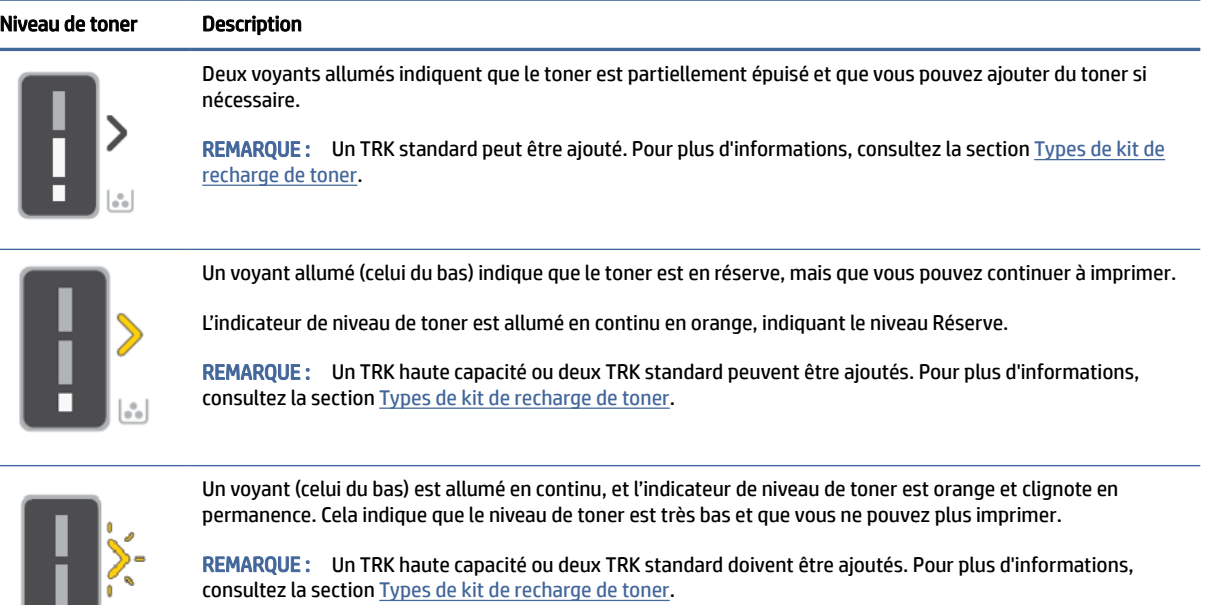

## Pour recharger le toner

 $\left[ \begin{smallmatrix} 0 \\ 0 & 0 \end{smallmatrix} \right]$ 

Lorsque le niveau de toner affiché par l'indicateur de niveau de toner est bas, procédez comme suit pour recharger le toner.

- 1. Assurez-vous que l'imprimante est sous tension, puis ouvrez la porte d'accès au toner.
- **EX REMARQUE :** L'indicateur de port affiche uniquement l'icône Déverrouillage si une recharge de toner est possible.

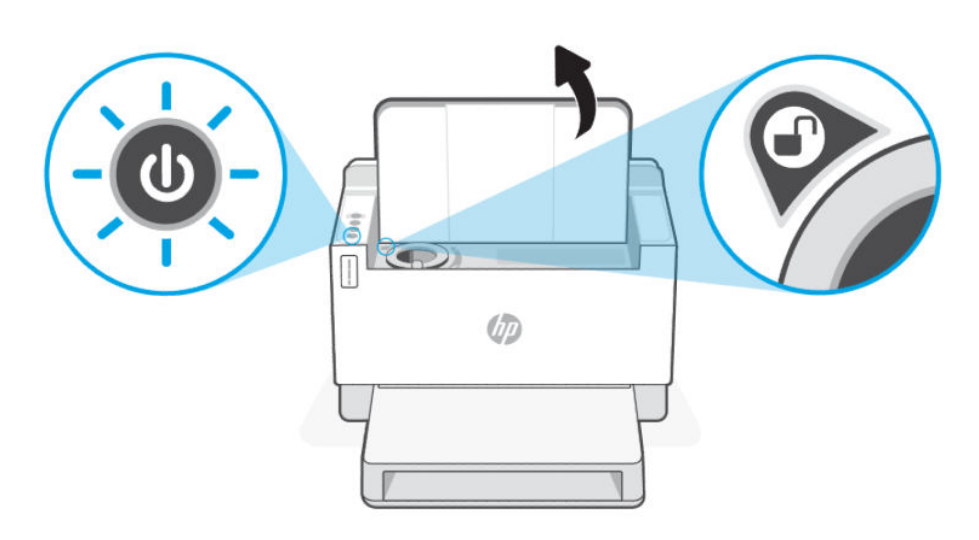

2. Secouez le bloc de toner pendant quelques secondes et retirez le capuchon.

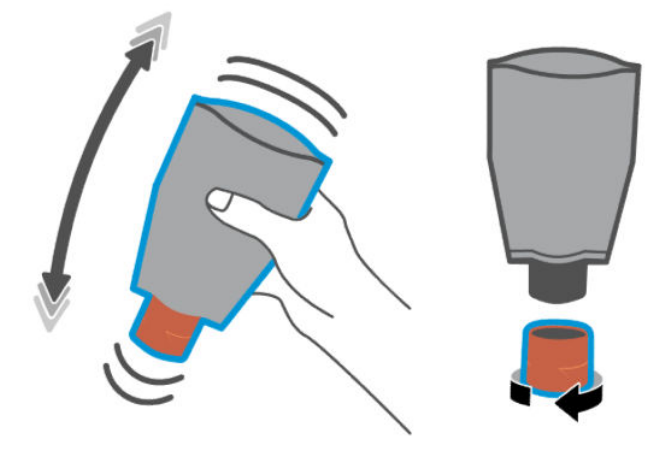

3. Ouvrez la porte d'accès au toner, puis insérez le bloc de toner jusqu'à ce qu'il s'enclenche. Assurez-vous que le bloc de toner est entièrement inséré dans le port.

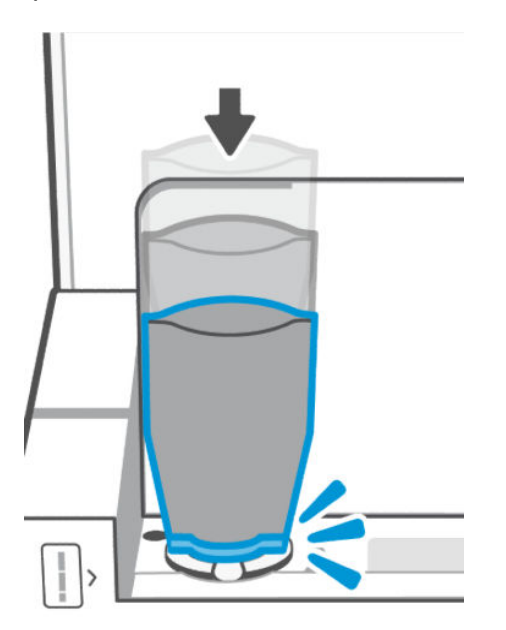

4. Faites pivoter l'anneau de verrouillage de la recharge dans le sens inverse des aiguilles d'une montre jusqu'à ce qu'il se bloque.

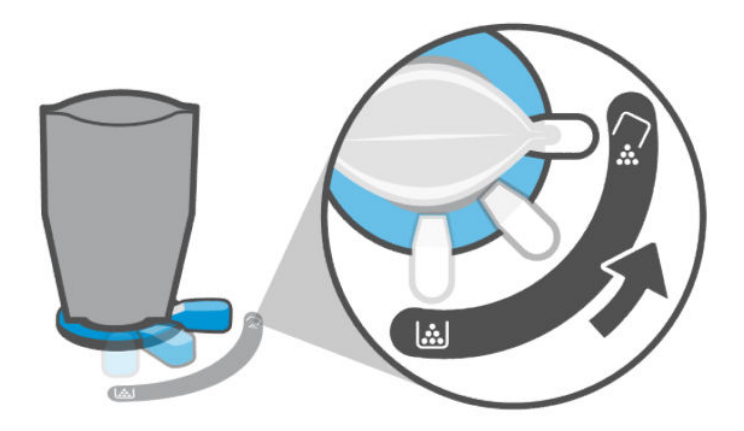

5. Appuyez doucement sur le bloc de toner pour le vider dans le réservoir.

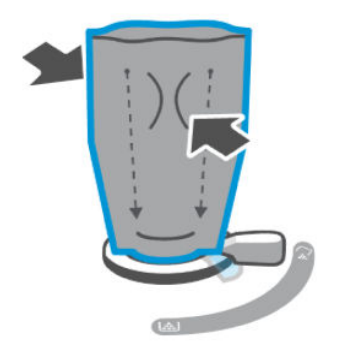

6. Tournez le levier de l'anneau de verrouillage dans le sens des aiguilles d'une montre pour le remettre en position d'origine.

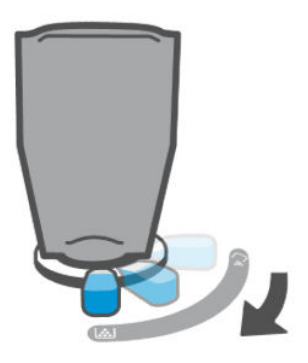

- 7. Retirez le bloc de toner du port et fermez la porte d'accès au toner. Pour recycler le bloc de toner, consultez le site [www.hp.com/recycle.](https://www.hp.com/recycle)
- REMARQUE : Une fois le bloc de toner vide, l'imprimante peut prendre quelques minutes pour être prête à l'emploi.

<span id="page-34-0"></span>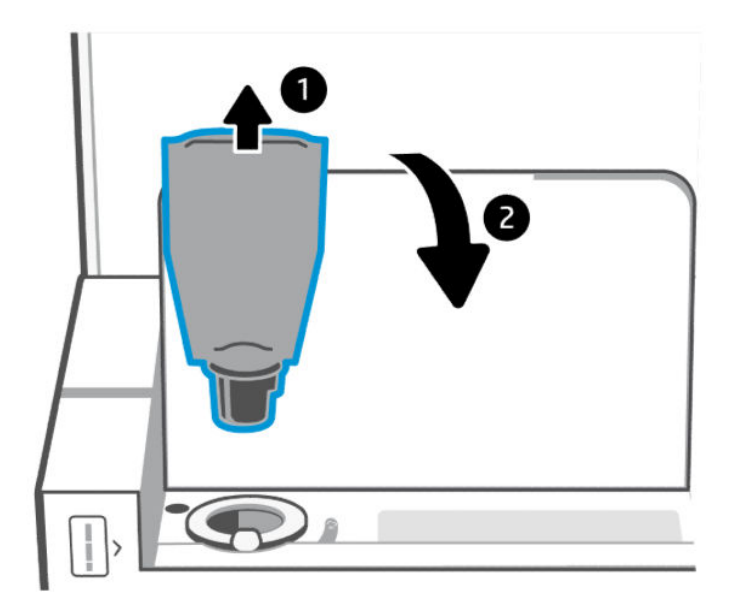

# Remplacer le tambour d'imagerie

Une fois que le tambour d'imagerie a dépassé les 50 000 impressions et que la qualité d'impression se dégrade, l'imprimante a dépassé sa durée de vie et nécessite une maintenance autorisée.

Lorsque le tambour du toner atteint la fin de sa durée de vie, l'indicateur de niveau de toner (orange) clignote de façon continue. Vous pouvez imprimer un rapport d'informations pour vérifier l'état du tambour. Si le rapport d'informations affiche une erreur « Er/32 », cela indique que le tambour a atteint la fin de sa durée de vie. Vous pouvez contacter l'assistance HP pour plus d'informations.

*Avis de non-responsabilité : La capacité du tambour d'imagerie est d'environ 50 000 pages recto (papier au format Lettre ou A4). De nombreux facteurs déterminent la durée de vie réelle du tambour, tels que la température, l'humidité, le type de papier, le type de toner utilisé et d'autres variables. L'unité du tambour d'imagerie peut être remplacée par un prestataire de services agréé.*

# Commande de fournitures, d'accessoires et de pièces

Cette section décrit comment commander des consommables et gérer les accessoires.

### **Commande**

#### Tableau 6-2 Commande

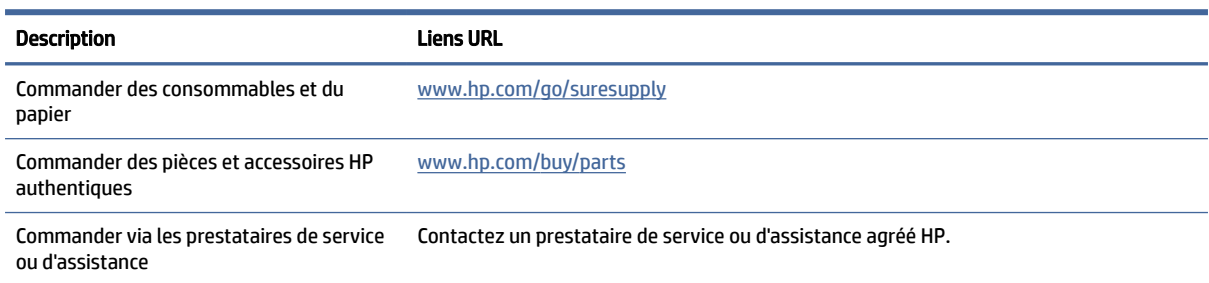

#### Tableau 6-2 Commande (suite)

| Description                                           | <b>Liens URL</b>                                                                                                    |
|-------------------------------------------------------|----------------------------------------------------------------------------------------------------|
| Commander à partir de HP Embedded Web<br>Server (EWS) | Pour y accéder, saisissez l'adresse IP de l'imprimante dans le champ d'adresse/d'URL d'un<br>navigateur Web pris en charge sur votre ordinateur. Le serveur EWS offre des options<br>pour l'achat de consommables HP authentiques. |

**FY** REMARQUE : Vous pouvez également commander à l'aide de l'application HP Smart. Pour plus [d'informations sur cette application, reportez-vous à la section Utiliser l'application HP Smart pour](#page-8-0)  l'impression, la numérisation et la gestion.

### Consommables et accessoires

#### Tableau 6-3 Consommables et accessoires

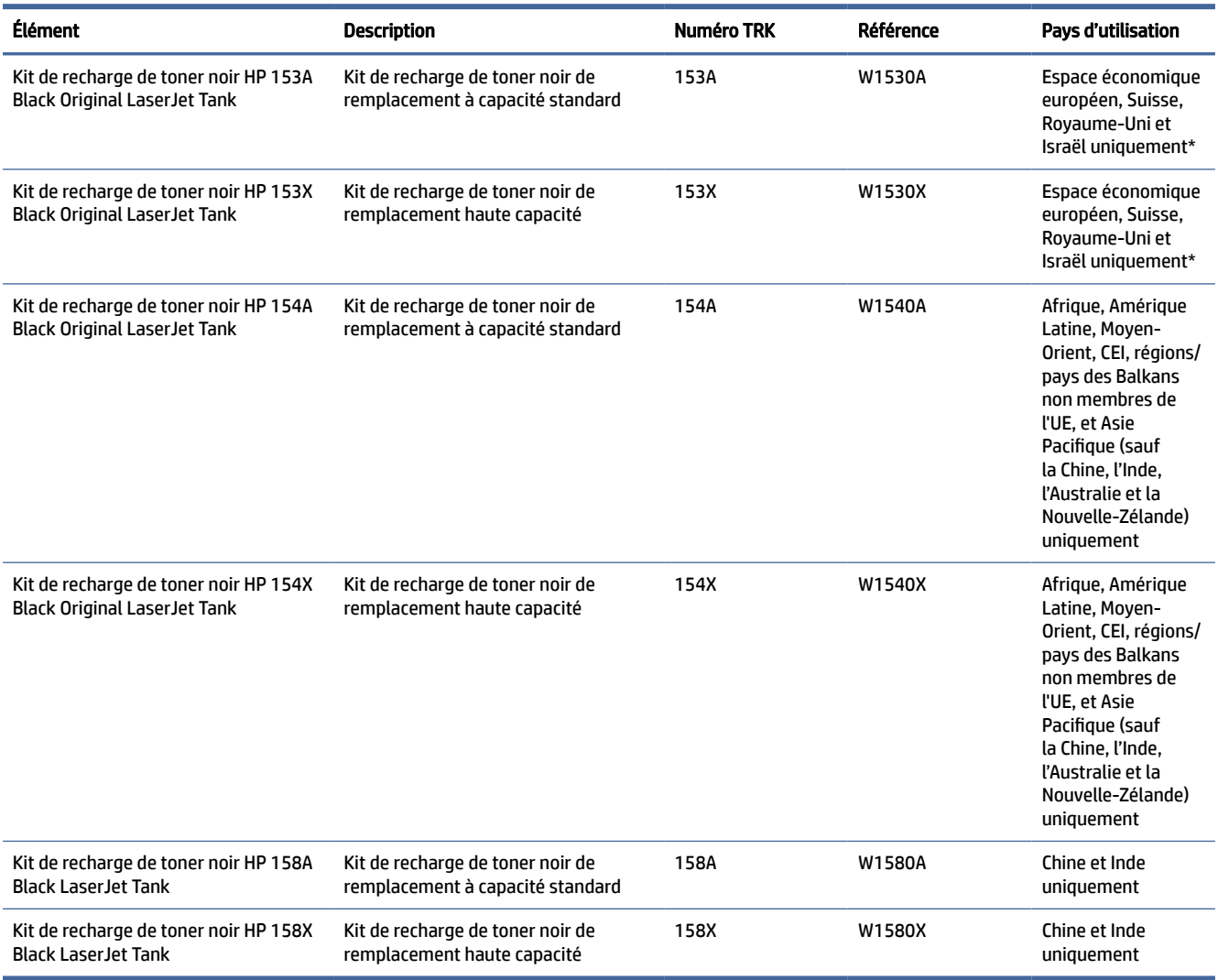

\*Le produit est spécifique aux régions et pays répertoriés ci-dessus. Toutefois, aucun des éléments mentionnés dans les présents ne doit être considéré comme une autorisation de HP d'importer des produits dans l'Espace économique européen, en Suisse et au Royaume-Uni depuis n'importe quel pays en dehors de cette région.
# <span id="page-36-0"></span>7 Résolution des problèmes

Cette section suggère des solutions aux problèmes courants.

Vous pouvez également obtenir de l'aide depuis l'application HP Smart. HP Smart envoie des alertes en cas de problèmes de l'imprimante (bourrages papier et autres problèmes), des liens vers des contenus d'aide et des options permettant de contacter le support pour une assistance supplémentaire. Pour plus d'informations, consultez la section [Utiliser l'application HP Smart pour l'impression, la numérisation et la gestion.](#page-8-0)

Si les suggestions ne permettent pas de résoudre le problème, essayez de demander de l'aide via l'un des services d'assistance, en consultant l'Assistance HP.

# Assistance HP

Pour obtenir les dernières mises à jour produits et les informations de l'assistance technique, suivez les liens spécifiques aux produits indiqués ci-dessous. L'assistance en ligne HP propose tout un ensemble d'options pour vous aider avec votre imprimante :

#### Tableau 7-1 Assistance HP

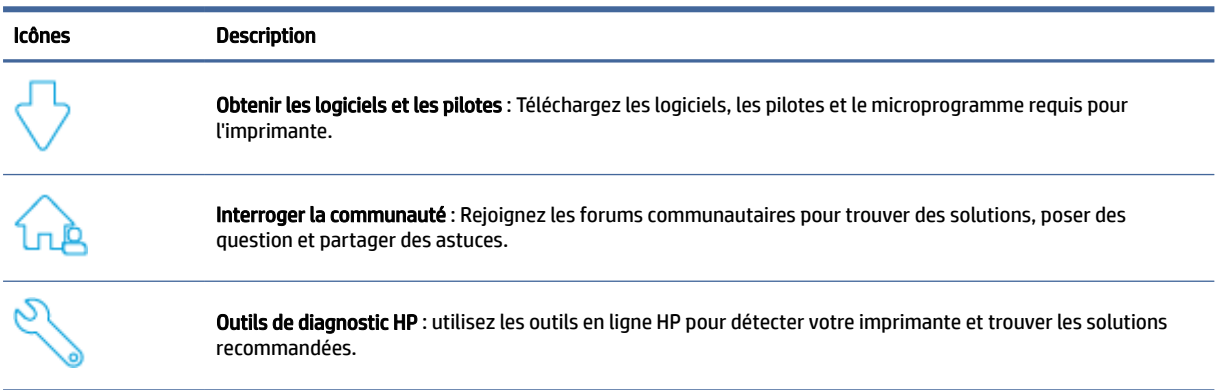

#### Tableau 7-2 Lien d'assistance de produit

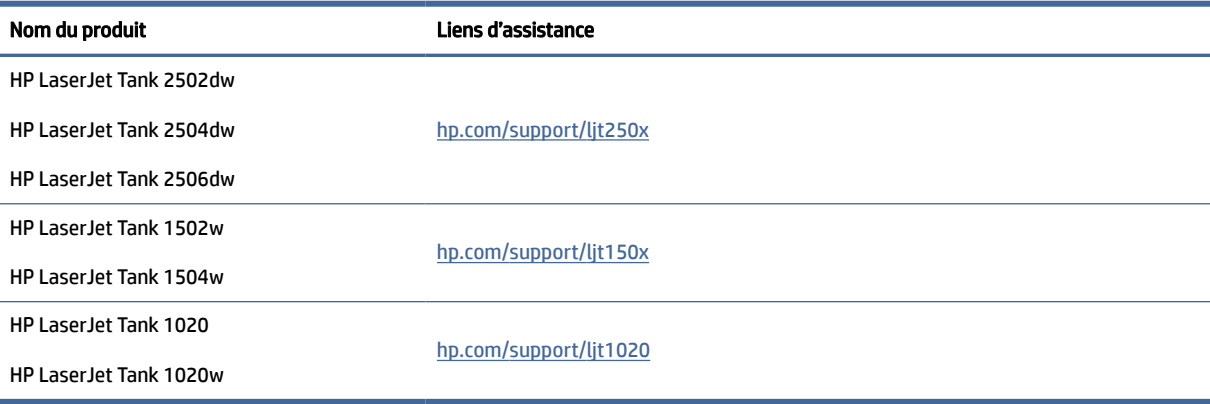

### Contacter HP

Si vous avez besoin de l'aide d'un représentant de l'assistance technique HP pour résoudre un problème, consultez le site [www.hp.com/support.](http://www.hp.com/support) Les options de contact suivantes sont disponibles gratuitement pour les clients avec garantie (l'assistance technique guidée par des agents HP pour les clients sans garantie est payante) :

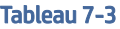

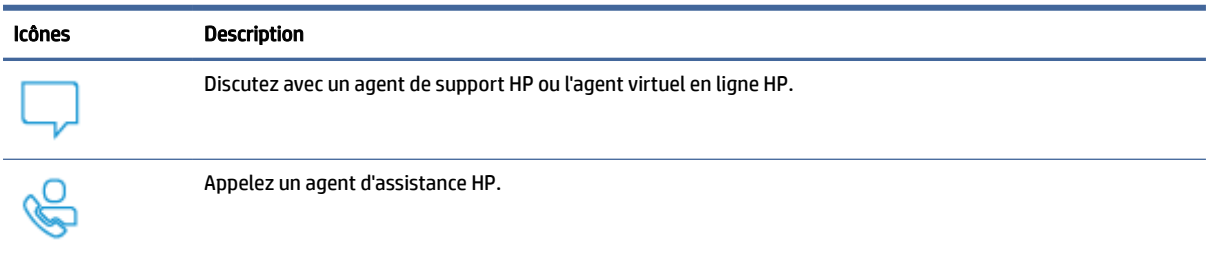

Lorsque vous contactez l'assistance technique HP, préparez-vous à indiquer les informations suivantes :

- Nom du produit (situé sur l'imprimante)
- Numéro du produit (situé sur une étiquette à l'intérieur de l'imprimante)
- Numéro de série (situé sur une étiquette à l'intérieur de l'imprimante)

### Enregistrer mon imprimante

En consacrant seulement quelques minutes à l'enregistrement de votre produit, vous bénéficierez d'un service plus rapide et d'une assistance plus efficace, et recevrez des alertes de maintenance pour votre produit.

Si vous n'avez pas enregistré votre imprimante lors de l'installation du logiciel, vous pouvez procéder maintenant à son enregistrement sur le site [www.register.hp.com.](https://www.register.hp.com)

### Options de garantie supplémentaires

Des plans d'extension de garantie de l'imprimante sont disponibles moyennant un supplément financier. Voir [Assistance HP](#page-36-0) pour des liens d'assistance spécifiques à un produit, sélectionnez votre pays/région et langue, puis examinez les options de forfait de service disponibles pour votre imprimante.

# Interprétation des modes des voyants du panneau de commande

Cette rubrique décrit les modes des voyants du panneau de commande de l'imprimante.

### Modèle USB

### Le voyant Voyant Attention est allumé

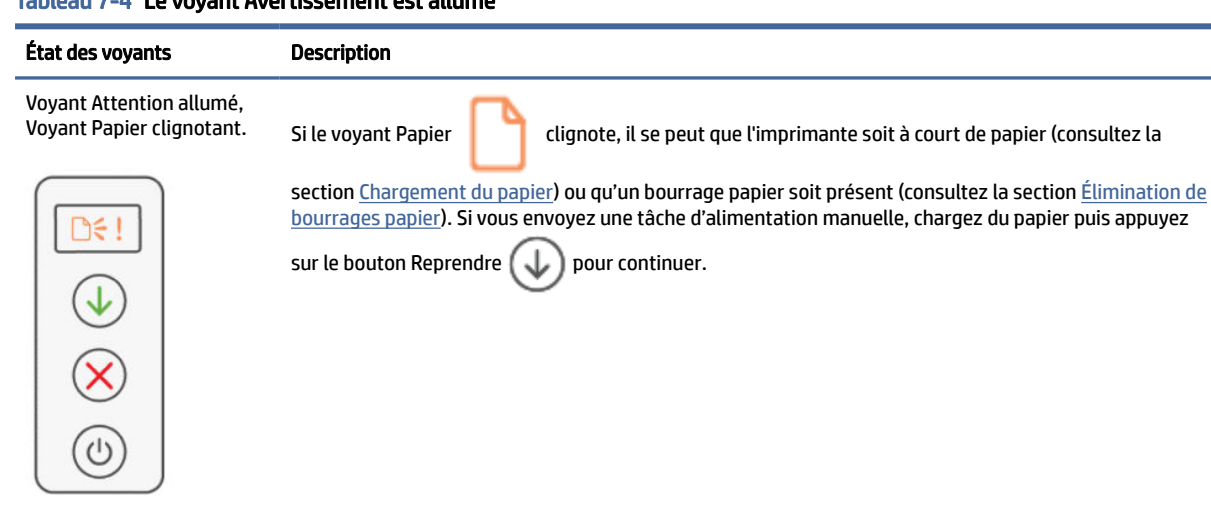

### Tableau 7-4 Le voyant Avertissement est allumé

### Le voyant Voyant Attention clignote

#### Tableau 7-5 Le voyant Attention clignote

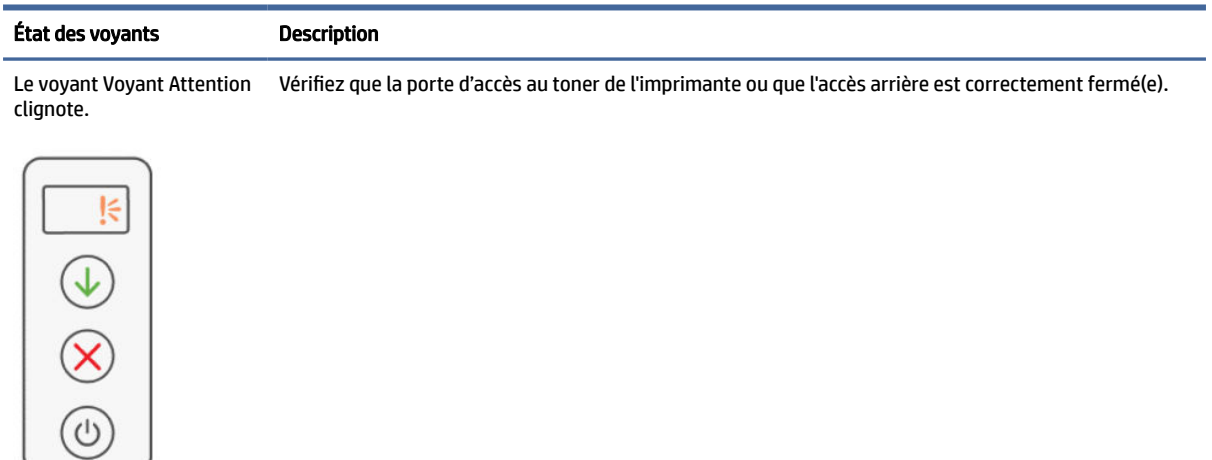

# Interprétation des codes d'erreur

Cette rubrique décrit différents codes d'erreur. Imprimez un rapport de configuration pour vérifier si l'erreur se produit.

### Erreur go/01

L'imprimante est en mode alimentation manuelle.

Le voyant Attention clignote, le voyant Reprendre est allumé et l'icône Papier s'affiche sur l'écran du panneau de commande.

1. Chargez le type et le format de papier appropriés dans le bac d'alimentation.

2. Appuyez sur le bouton Reprendre pour continuer.

### Erreur go/02

L'imprimante est en train de traiter une tâche d'impression recto verso manuelle.

- 1. Chargez les pages imprimées dans le bac d'alimentation, face à imprimer vers le bas et bord supérieur vers l'arrière de l'imprimante.
- 2. Appuyez sur le bouton Reprendre pour continuer.

### Erreur go/03

Le format de papier réel ne correspond pas aux paramètres du papier.

- 1. Chargez le format de papier approprié dans le bac d'alimentation ou modifiez les paramètres du papier dans le logiciel de logiciel de l'imprimante.
- 2. Appuyez sur le bouton Reprendre  $(\bigcup)$  pour continuer avec le papier actuellement chargé.

### Erreur go/04

L'imprimante a reçu une demande d'inscription Google Cloud Print.

Appuyez sur le bouton Reprendre  $(\bigcup)$  pour vous connecter.

### Erreur go/99

Invite de déverrouillage de la page de service EWS masquée.

- 1. Ouvrez la page Web EWS et cliquez sur l'onglet Services Web HP.
- 2. Dans Paramètres Services Web, cliquez sur Activer pour déverrouiller la page de service EWS.

### Erreur Er/01

Le bac d'entrée est vide.

Chargez du papier dans le bac d'entrée, puis appuyez sur le bouton Reprendre  $(\bigcup)$  pour reprendre l'impression.

### Erreur Er/02

La porte d'accès au toner est ouverte.

Vérifiez que la porte d'accès au toner est complètement fermée.

### Erreur Er/03

L'imprimante n'a pas pu entraîner une feuille de papier pour l'impression.

- 1. Rechargez le papier dans le bac d'alimentation.
- 2. Appuyez sur le bouton Reprendre  $(\downarrow)$  pour continuer.

### Erreur Er/04

Bourrage papier dans le bac d'alimentation/le socle de l'imprimante.

1. Supprimez le bourrage dans la zone du bac d'alimentation ou dans le socle de l'imprimante.

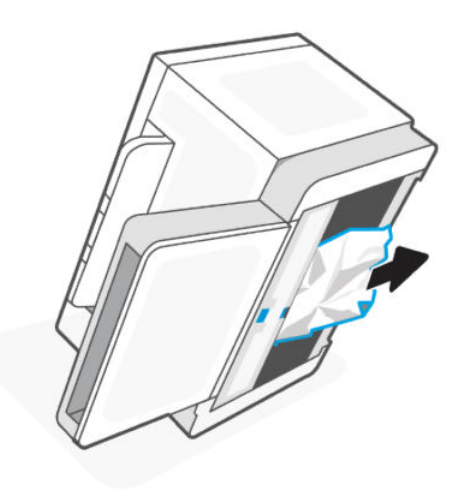

2. Après avoir supprimé le bourrage papier, appuyez sur le bouton Reprendre  $(\downarrow)$  pour continuer.

Pour plus d'informations, consultez la section [Élimination de bourrages papier.](#page-47-0)

### Affichage Erreur Er/05

Bourrage papier au niveau de la zone de fixation du toner.

Supprimez le bourrage papier dans la zone de fixation. Fermez la porte et votre tâche d'impression devrait reprendre automatiquement.

Pour plus d'informations, consultez la section [Élimination de bourrages papier.](#page-47-0)

### Affichage Erreur Er/06

Bourrage papier au niveau du bac de sortie.

- 1. Éliminez le bourrage au niveau du bac de sortie.
- 2. Après avoir supprimé le bourrage papier, appuyez sur le bouton Reprendre  $(\downarrow)$  pour continuer.

Pour plus d'informations, consultez la section [Élimination de bourrages papier.](#page-47-0)

### Erreur Er/08

Le niveau de toner est trop faible pour imprimer.

Rechargez le toner. Achetez l'un des kits de rechargement du toner suivant et d'autres consommables auprès de la [boutique HP](https://www.hp.com/us-en/home.html) ou d'un détaillant local.

- Kit de recharge de toner noir HP 153A Black Original LaserJet Tank
- Kit de recharge de toner noir HP 153X Black Original LaserJet Tank
- Kit de recharge de toner noir HP 154A Black Original LaserJet Tank
- Kit de recharge de toner noir HP 154X Black Original LaserJet Tank
- Kit de recharge de toner noir HP 158A Black LaserJet Tank
- Kit de recharge de toner noir HP 158X Black LaserJet Tank

Pour plus d'informations, consultez la section [Vérification et recharge du toner.](#page-29-0)

### Erreur Er/20

Erreur du capteur du tambour d'imagerie/de toner.

- 1. Mettez l'imprimante hors tension.
- 2. Attendez 30 secondes, puis mettez l'imprimante sous tension. Si le problème persiste, contactez l'assistance HP.

### Erreur Er/23

L'imprimante commence à manquer de mémoire (Impression, Copie ou Numérisation).

- **•** Appuyez sur le bouton Annuler  $(\times)$  pour annuler le travail en cours.
- Fractionnez la tâche en tâches plus petites qui comprennent moins de pages et envoyez-la à nouveau.
- Évitez de faire plusieurs tâches en même temps comme une numérisation pendant l'impression.

### Erreur Er/25

Le papier chargé ne correspond pas à la taille du travail d'impression.

Vérifiez le type de papier dans le bac à papier et réglez les paramètres de l'imprimante de façon à les faire correspondre, remplacez le papier ou appuyez sur le bouton Reprendre pour continuer avec le format actuellement chargé.

### Erreur Er/26

L'imprimante a rencontré une erreur de moteur générale.

Appuyez sur le bouton Reprendre (V) pour continuer. Si l'erreur se répète, éteignez l'imprimante. Attendez

30 secondes, puis mettez l'imprimante sous tension. Si le problème persiste, contactez l'assistance HP.

### Erreur Er/31

La porte d'accès au toner est ouverte, mais le toner n'a pas besoin d'être rechargé (plein).

L'indicateur de remplissage du toner commence à clignoter en orange.

Le tambour d'imagerie ne peut pas être rechargé car celui-ci est plein.

### Erreur Er/32

Tambour d'imagerie proche de la fin de sa durée de vie.

Le tambour d'imagerie doit être remplacé rapidement et ne peut pas être rechargé. Poursuivez l'impression jusqu'à ce que la qualité d'impression ne soit plus acceptable. Pour remplacer le tambour d'imagerie, contactez l'assistance HP.

### Erreur Er/50, Er/51, Er/52, Er/54, Er/55, Er/58, Er/59, Er/61

Le moteur d'impression présente un problème.

Mettez l'imprimante hors tension. Attendez 30 secondes, puis mettez l'imprimante sous tension. Si le problème persiste, contactez l'assistance HP.

### Erreur Er/61

Une erreur s'est produite pendant l'utilisation de la fonction WPS (Wi-Fi Protected Setup) et l'imprimante n'a pas pu se connecter au réseau.

Appuyez sur le bouton Annuler  $(\times)$  pour continuer, puis essayez de connecter à nouveau l'imprimante au réseau sans fil.

### Erreur Er/66

L'imprimante ne parvient pas à détecter le matériel sans fil.

Appuyez sur le bouton Reprendre  $(\downarrow)$  pour continuer sans le matériel sans fil. Ou bien, mettez l'imprimante

hors tension. Attendez 30 secondes, puis mettez l'imprimante sous tension. Si le problème persiste, contactez l'assistance HP.

### Erreur Er/77

Échec du dispositif de sécurité.

Mettez l'imprimante hors tension. Attendez 30 secondes, puis mettez l'imprimante sous tension. Si le problème persiste, contactez l'assistance HP.

# Imprimer des rapports

**EX REMARQUE :** Cette section s'applique aux imprimantes sans fil uniquement.

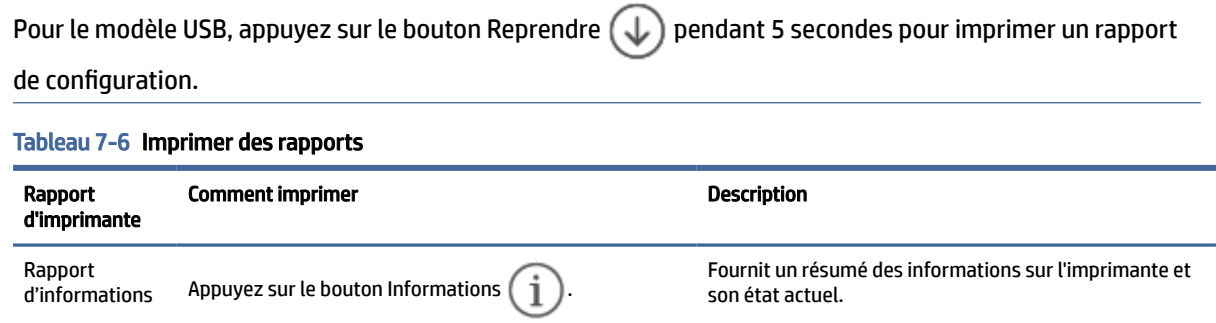

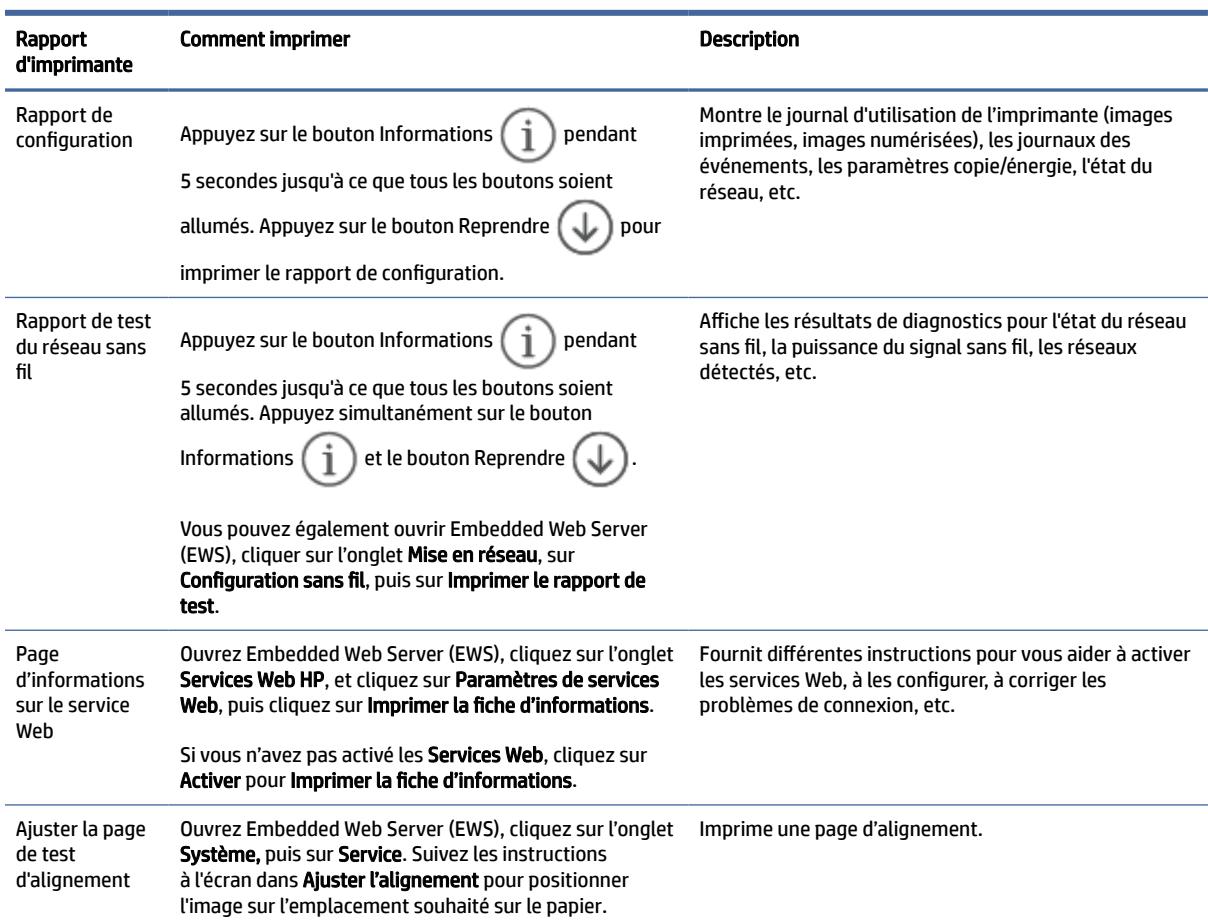

#### Tableau 7-6 Imprimer des rapports (suite)

# Restauration de la configuration d'usine et des paramètres par défaut

Si vous désactivez certaines fonctions ou modifiez certains paramètres et vous souhaitez les restaurer, vous pouvez rétablir les paramètres d'usine ou les paramètres réseau.

- 1. Ouvrez le serveur EWS. Consultez la section [Pour accéder au serveur EWS et l'utiliser.](#page-24-0)
- 2. Sur l'onglet Système, cliquez sur Service.
- 3. Dans la zone Restaurer les paramètres par défaut, cliquez sur le bouton Restaurer les paramètres par défaut.

L'imprimante redémarre automatiquement.

# L'imprimante n'entraîne pas de papier ou subit des problèmes d'alimentation

Les solutions suivantes peuvent aider à résoudre les problèmes si l'imprimante n'entraîne pas le papier du bac d'alimentation ou entraîne plusieurs feuilles de papier en même temps. Ces situations peuvent entraîner des bourrages papier.

### Le produit ne saisit pas le papier

Si le produit ne prend pas le papier dans le bac d'alimentation, essayez les solutions ci-dessous.

- 1. Ouvrez le produit et retirez les pages éventuellement bloquées.
- 2. Chargez le bac à un format de papier approprié à votre tâche.
- 3. Assurez-vous que le format et le type de papier sont définis correctement.
- 4. Assurez-vous que les guides papier du bac sont correctement réglés pour le format de papier utilisé. Ajustez les guides pour l'indentation appropriée dans le bac.
- 5. Nettoyez le rouleau d'alimentation.
- $\mathbb{P}$  REMARQUE : Si le problème persiste, consultez le site Web d['Assistance HP](https://support.hp.com) de cette imprimante pour en savoir plus sur la résolution des problèmes de papier.

### Nettoyage du rouleau d'alimentation

Cette rubrique décrit le nettoyage du rouleau d'alimentation afin d'éviter les bourrages papier.

- 1. Mettez l'imprimante hors tension.
- 2. Débranchez le cordon d'alimentation de l'arrière de l'imprimante.
- 3. Retirez la pile de papier du bac d'entrée.
- 4. Faites basculer l'imprimante sur le côté.

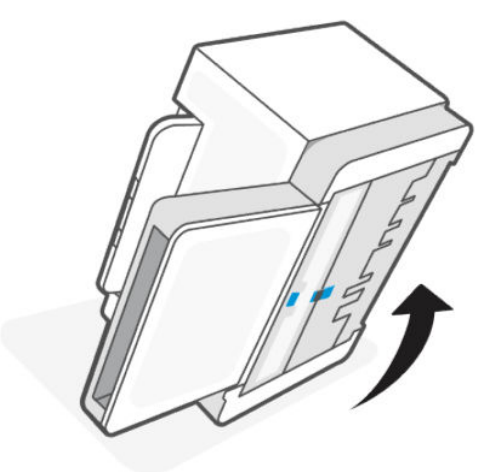

5. Libérez et appuyez sur la languette bleue, puis retirez le panneau.

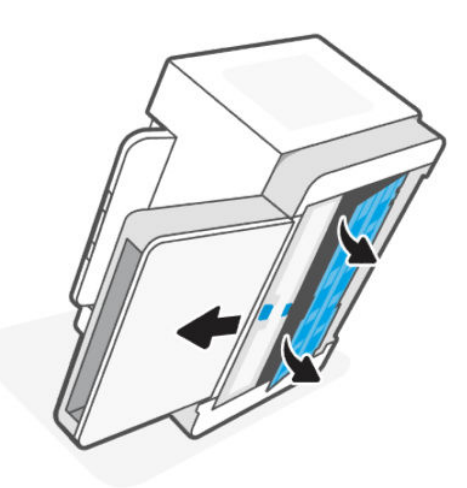

- 6. Imbibez un chiffon doux non pelucheux avec de l'alcool ou de l'eau, puis essuyez chaque rouleau.
- **FY REMARQUE :** Appliquez une quantité modérée de pression sur chaque rouleau afin de vous assurer qu'ils sont entièrement nettoyés.

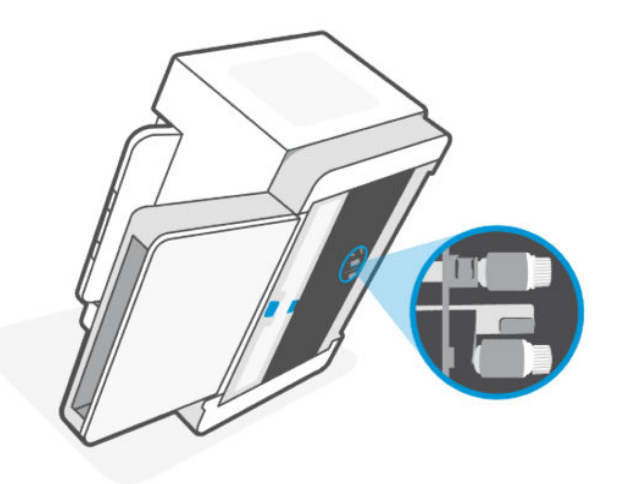

7. Attendez environ 10 minutes pour permettre au rouleau d'entrainement de sécher complètement.

8. Tout en appuyant sur la languette bleue, alignez et insérez le panneau comme illustré. Libérez la languette bleue pour verrouiller le panneau en place.

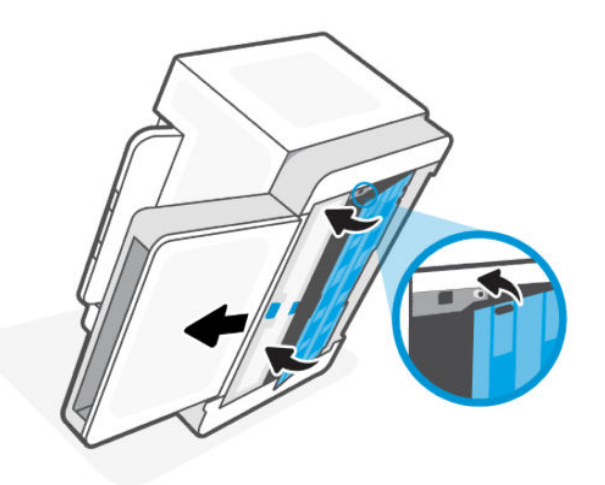

9. Replacez l'imprimante dans sa position initiale, à la verticale.

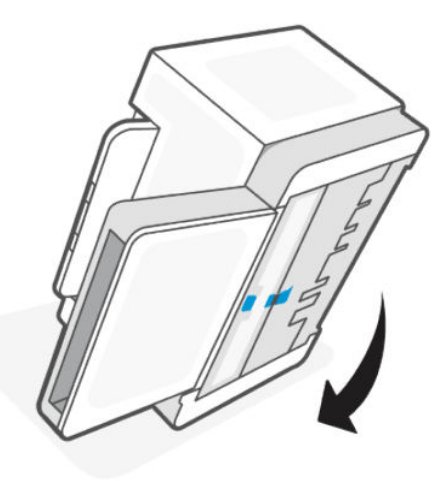

- 10. Rechargez la pile de papier dans le bac d'alimentation.
- 11. Branchez le cordon d'alimentation sur l'imprimante et puis mettez l'imprimante sous tension.

### Le produit a prélève plusieurs feuilles de papier à la fois

Si le produit prélève plusieurs feuilles dans le bac d'alimentation, essayez les solutions ci-dessous.

- 1. Retirez la pile de papier du bac d'alimentation, pivotez-la à 180 degrés, puis retournez-la. Remettez la pile de papier dans le bac d'alimentation.
- 2. Utilisez uniquement du papier conforme aux spécifications HP pour ce produit.
- 3. Utilisez du papier non froissé, plié ou endommagé. Si nécessaire, utilisez du papier d'une autre ramette.
- 4. Vérifiez que le bac d'alimentation n'est pas surchargé. Si c'est le cas, retirez entièrement la pile de papier du bac, tassez-la, puis remettez moins de papier dans le bac d'alimentation.
- 5. Assurez-vous que les guides papier du bac sont correctement réglés pour le format de papier utilisé. Ajustez les guides pour l'indentation appropriée dans le bac.

6. Assurez-vous que l'environnement d'impression est conforme aux spécifications recommandées.

# <span id="page-47-0"></span>Élimination de bourrages papier

Les informations suivantes contiennent des instructions pour éliminer les bourrages de papier de l'imprimante.

### Emplacements des bourrages papier

Les bourrages peuvent survenir aux endroits suivants dans le produit.

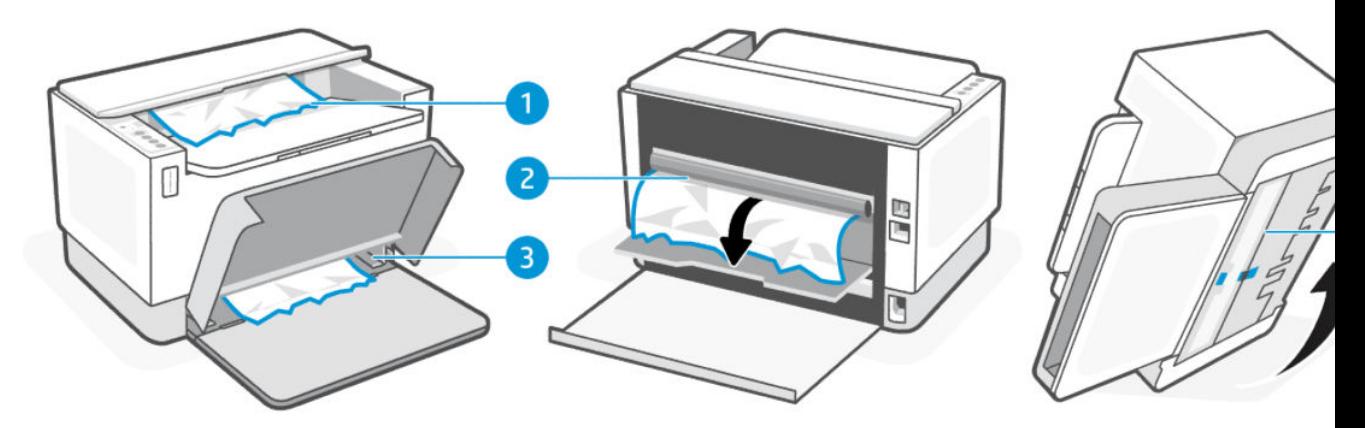

#### Tableau 7-7 Emplacements des bourrages papier

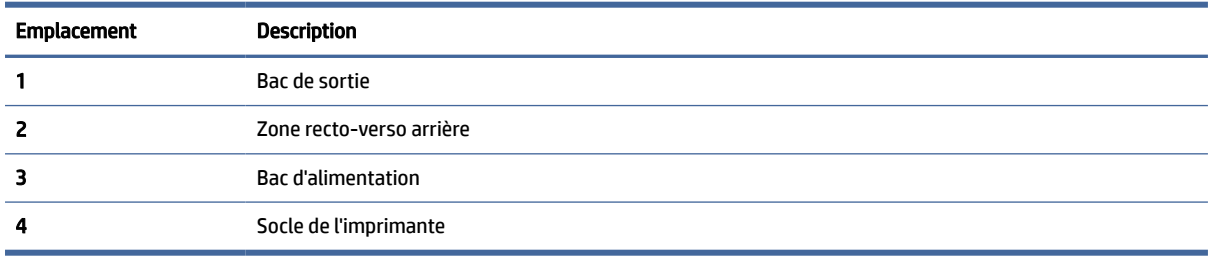

**EX REMARQUE :** Les bourrages peuvent survenir à plusieurs endroits.

### Bourrages papier fréquents ou récurrents ?

Suivez ces étapes pour résoudre les problèmes de bourrages de papier fréquents. Si la première étape ne permet pas de résoudre le problème, passez à l'étape suivante jusqu'à résolution du problème.

- 1. Si le papier est coincé dans l'imprimante, éliminez le bourrage, puis imprimez une page de test pour tester l'imprimante.
- 2. Vérifiez que le bac est configuré pour le format et le type de papier adéquats.
	- a. Ouvrez le serveur EWS. Consultez la section [Pour accéder au serveur EWS et l'utiliser.](#page-24-0)
	- b. Cliquez sur l'onglet System (Système), puis sur la page Paper Setup (Configuration Papier).
	- c. Sélectionnez le type de papier qui se trouve dans le bac d'alimentation.
- 3. Éteignez l'imprimante, patientez 30 secondes, puis remettez-la sous tension.
- 4. [Impression d'une page de nettoyage](#page-53-0) permet d'éliminer l'excès de toner à l'intérieur de l'imprimante.
- 5. Imprimez une page de test pour tester l'imprimante.

Si aucune de ces étapes ne permet de résoudre le problème, une opération de maintenance peut être nécessaire. Contactez l'assistance technique.

### Clear jams in the printer base

- 1. Turn off the printer.
- 2. Flip the printer on its side.

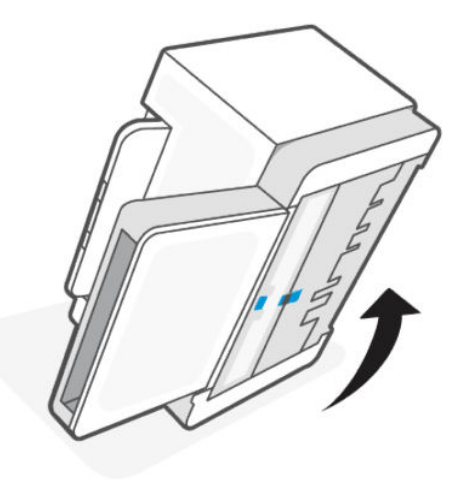

3. Libérez et appuyez sur la languette bleue, puis retirez le panneau.

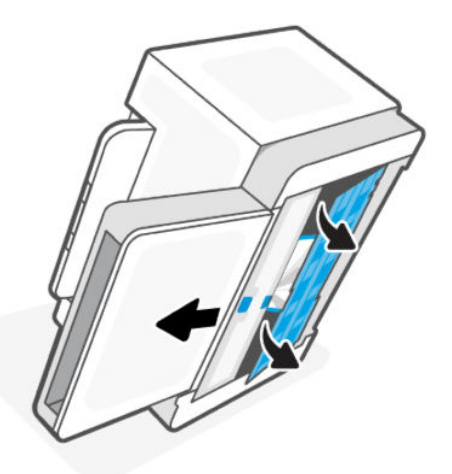

4. Remove the jammed media.

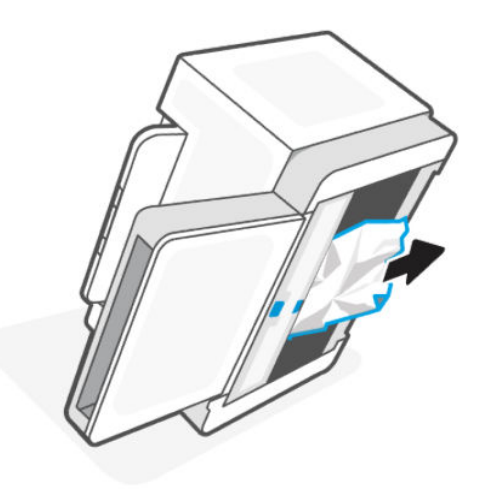

5. Hold onto the blue latch, align, and insert the panel. Release the blue latch to lock the panel in the place.

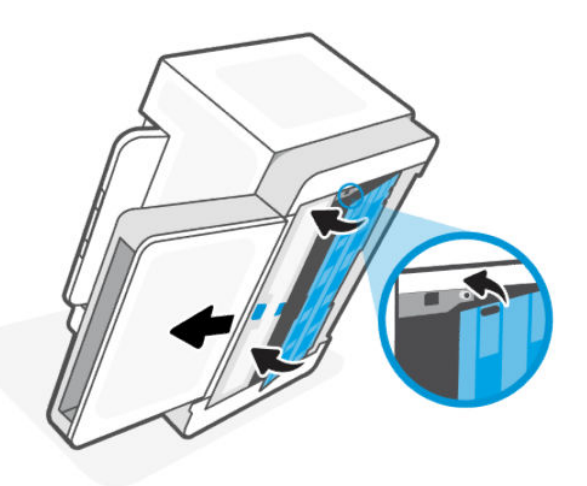

6. Replacez l'imprimante dans sa position initiale, à la verticale.

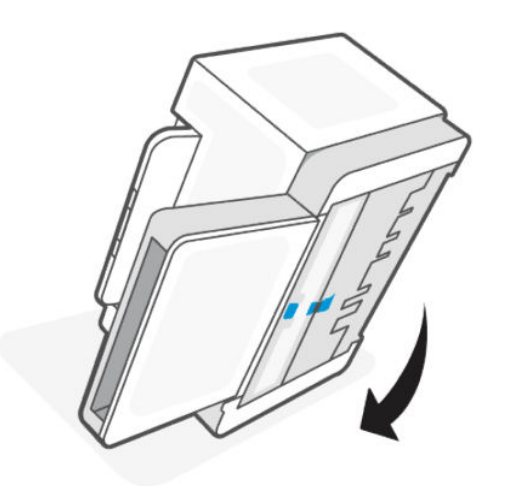

### Clear jams from the output areas

When a jam occurs, the Paper light  $\|\cdot\|$  blinks.

- 1. Turn off the printer.
- 2. Remove any visible jammed paper from the output tray area. Use both hands to remove jammed paper to avoid tearing the paper.

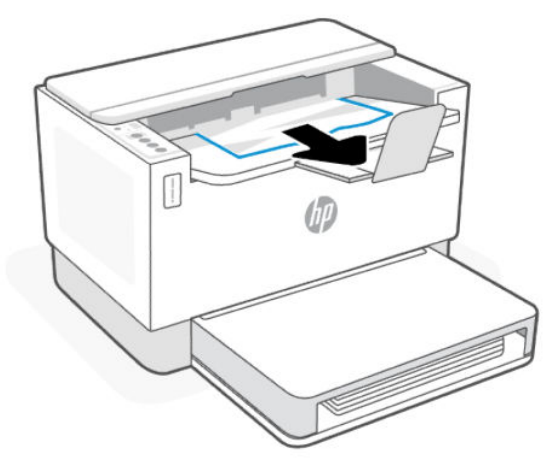

**A** CAUTION: Do not use sharp objects, such as tweezers or needle-nose pliers, to remove jams. Damage caused by sharp objects is not covered by the warranty.

### Clear jams from the rear of the printer

- 1. Turn off the printer.
- 2. Open the rear access door.

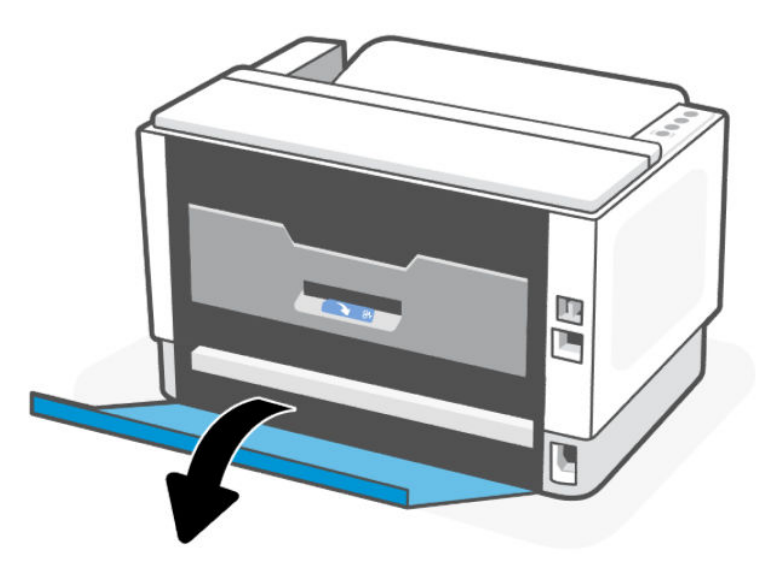

3. Open the duplex door.

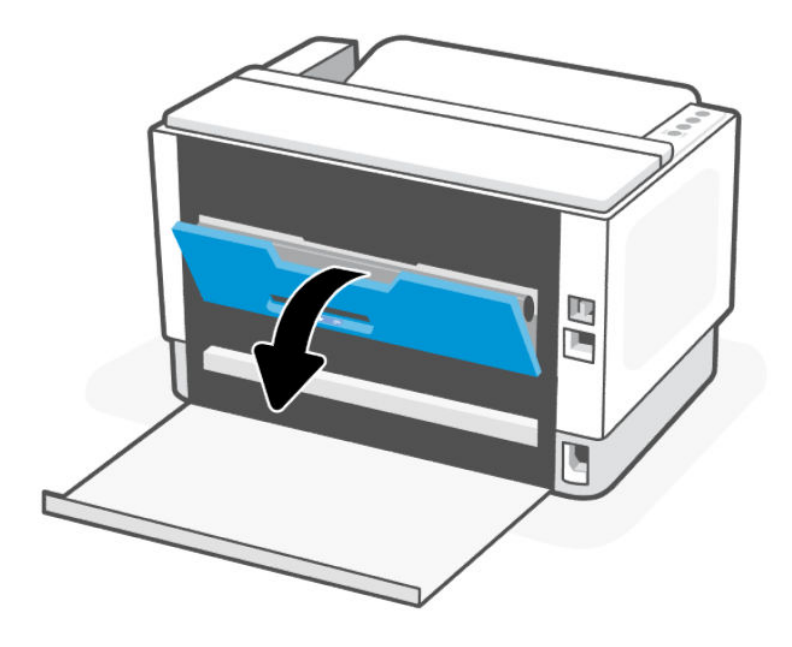

4. If you can see the jammed paper, carefully grasp the jammed paper, and then slowly pull it out of the printer.

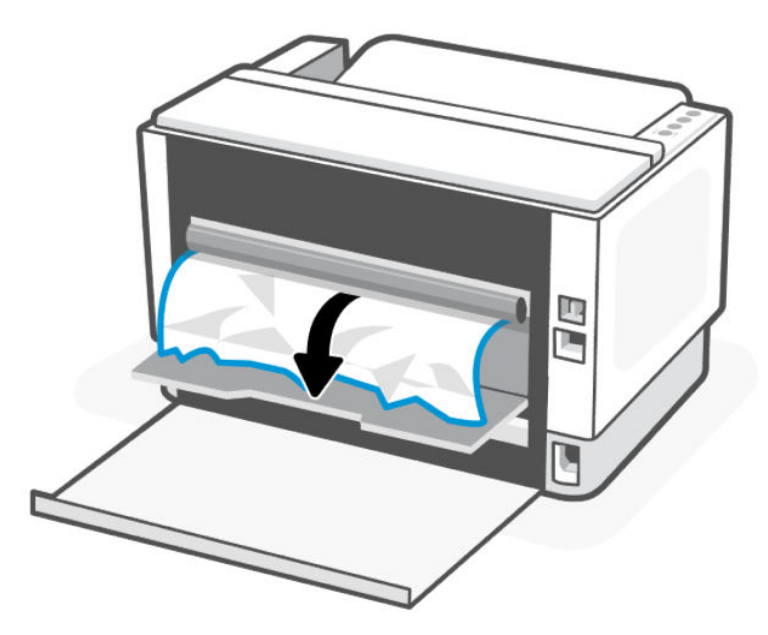

5. Close the duplex and rear access door.

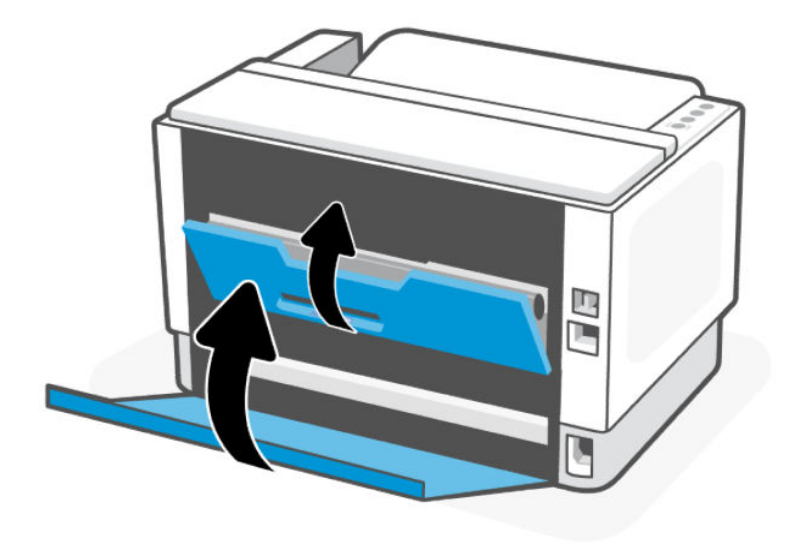

# Amélioration de la qualité d'impression

Les informations suivantes fournissent des étapes de dépannage pour résoudre les problèmes de qualité d'impression, y compris les problèmes suivants :

- Bavures
- Impression floue
- Impression sombre
- Impression claire
- Rayures
- Manque de toner
- Points de toner épars
- Particules de toner
- Images décalées

Pour résoudre ces problèmes ou d'autres problèmes de qualité d'impression, essayez les solutions suivantes dans l'ordre indiqué.

[Pour des informations sur la résolution des défauts d'images spécifiques, consultez Résolution de problèmes](#page-54-0)  de qualité d'impression.

### Imprimer à partir d'un autre logiciel

Essayez d'imprimer à partir d'un programme logiciel différent. Si la page s'imprime correctement, le problème vient du logiciel à partir duquel vous imprimez.

Si la page ne s'imprime pas correctement, essayez de mettre à jour l'imprimante et imprimez à nouveau. Consultez la section [Mise à jour de l'imprimante.](#page-24-0)

### <span id="page-53-0"></span>Vérifier le paramètre du type de papier pour la tâche d'impression

Vérifiez le paramètre du type de papier si vous imprimez à partir d'un logiciel et que les pages imprimées comportent des bavures, des impressions floues ou sombres, du papier gondolé, des points de toner épars, des particules de toner ou de petites zones où il manque du toner.

### Vérifier le paramètre type de papier sur l'imprimante

Vérifiez que le bac est chargé avec le type de papier approprié.

#### Vérifier le paramètre du type de papier (Windows)

- 1. Dans le programme, sélectionnez l'option Print (Imprimer).
- 2. Sélectionnez l'imprimante, puis cliquez sur le bouton Properties (Propriétés) ou Preferences (Préférences).
- 3. Vérifiez les paramètres du papier.

### Vérifier le paramètre du type de papier (OS X)

- 1. Cliquez sur le menu File (Fichier), puis cliquez sur l'option Print (Imprimer).
- 2. Dans le menu Printer (Imprimante), choisissez votre imprimante.
- 3. Par défaut, le pilote d'impression affiche le menu Copies et pages. Ouvrez la liste déroulante des menus, puis cliquez sur le menu Finition.
- 4. Sélectionnez un type dans la liste déroulante Type de média.

### Impression d'une page de nettoyage

Pendant le processus d'impression, des particules de papier, de toner et de poussière peuvent s'accumuler à l'intérieur de l'imprimante et peuvent entraîner des problèmes de qualité d'impression, tels que des éclaboussures ou des mouchetures de toner, des taches, des traces, des lignes ou encore des marques répétées.

Suivez la procédure ci-dessous pour imprimer une page de nettoyage.

- 1. Ouvrez le serveur EWS. Consultez la section [Pour accéder au serveur EWS et l'utiliser.](#page-24-0)
- 2. Sur l'onglet Système, cliquez sur Service.
- 3. Dans la zone Mode de nettoyage du coronaire, cliquez sur Démarrer pour lancer le processus de nettoyage.

### Vérifier le papier et l'environnement d'impression

Procédez comme suit :

#### Étape 1 : Utilisez du papier conforme aux spécifications HP.

Certains problèmes de qualité d'impression proviennent de l'utilisation de papier non conforme aux spécifications HP.

- <span id="page-54-0"></span>● Utilisez toujours un type et un grammage de papier pris en charge par l'imprimante.
- Utilisez du papier de bonne qualité sans entaille, déchirure, tache, particule flottante, résidu, pli, creux, agrafe et bord ondulé ou plié.
- Utilisez du papier qui n'a pas déjà servi à des tâches d'impression.
- Utilisez du papier qui ne contient pas de matériaux métalliques, comme des paillettes.
- Utilisez un papier conçu pour les imprimantes laser. N'utilisez pas de papier conçu uniquement pour les imprimantes jet d'encre Inkjet.
- Utilisez un papier qui ne soit pas trop rugueux. L'utilisation d'un papier plus lisse offre généralement une meilleure qualité d'impression.

#### Étape 2 : Vérifiez l'environnement

L'environnement peut affecter directement la qualité d'impression et représente une cause courante des problèmes de qualité d'impression ou d'alimentation du papier. Essayez les solutions suivantes :

- Éloignez l'imprimante des courants d'air et par conséquent des fenêtres ou des portes ouvertes ou des ventilateurs.
- Assurez-vous que l'imprimante n'est pas exposée à des températures ou un taux d'humidité non conformes aux spécifications de l'imprimante.
- Ne placez pas l'imprimante dans un espace confiné, comme une armoire.
- Placez l'imprimante sur une surface stable et plane.
- Retirez tout ce qui pourrait bloquer l'aération de l'imprimante. L'imprimante a besoin d'une bonne circulation de l'air de tous les côtés, y compris au-dessus.
- Protégez l'imprimante contre les particules en suspension, la poussière, la vapeur, la graisse et autres éléments susceptibles d'entraîner le dépôt de résidus à l'intérieur de l'imprimante.

### Régler la densité d'impression

Procédez comme suit pour régler la densité d'impression.

- 1. Ouvrez le serveur EWS. Consultez la section [Pour accéder au serveur EWS et l'utiliser.](#page-24-0)
- 2. Cliquez sur l'onglet System (Système), puis sélectionnez System Setup (Configuration du système) dans le volet de navigation de gauche.
- 3. Sélectionnez le bon réglage de la densité.
- 4. Cliquez sur Apply (Appliquer) pour enregistrer les modifications.

# Résolution de problèmes de qualité d'impression

Les informations suivantes fournissent des étapes de dépannage pour résoudre les problèmes de défauts de l'image, y compris les défauts suivants :

- Impression claire
- Fond gris ou impression sombre
- Pages vierges
- Pages noires
- Bandes sombres ou claires
- Trainées sombres ou claires
- Manque de toner
- Images décalées
- Couleurs non alignées
- Papier gondolé

### Dépannage des problèmes de qualité d'impression

Les défauts de l'image, quelle que soit leur cause, peuvent généralement être résolus en suivant les mêmes étapes. Utilisez les étapes suivantes comme point de départ pour résoudre les problèmes de défaut d'image.

- 1. Imprimez à nouveau le document. Les défauts de qualité d'impression peuvent être intermittents ou disparaître complètement en effectuant d'autres impressions.
- 2. [Vérifiez le niveau de toner sur l'indicateur de niveau de toner. Consultez la section États des indicateurs](#page-30-0)  de niveau de toner.
- 3. Assurez-vous que les paramètres du pilote et du mode d'impression du bac correspondent au support qui est chargé dans le bac. Essayez d'utiliser une autre rame de support ou un autre bac. Essayez d'utiliser un autre mode d'impression.
- 4. Assurez-vous que l'imprimante est soumise à des conditions de température et d'humidité conformes à la plage prise en charge.
- 5. Utilisez toujours un type, un format et un grammage de papier pris en charge par l'imprimante. Consultez la page d'assistance de l'imprimante sur [hp.com/support](https://support.hp.com) pour une liste des formats et des types de papier pris en charge par l'imprimante.
- REMARQUE : Le terme « fixage » fait référence à la partie du processus d'impression au cours de laquelle le toner est fixé au papier.

Les exemples suivants montrent une feuille de papier de format lettre passée dans l'imprimante le bord court en premier.

#### Tableau 7-8 Impression claire

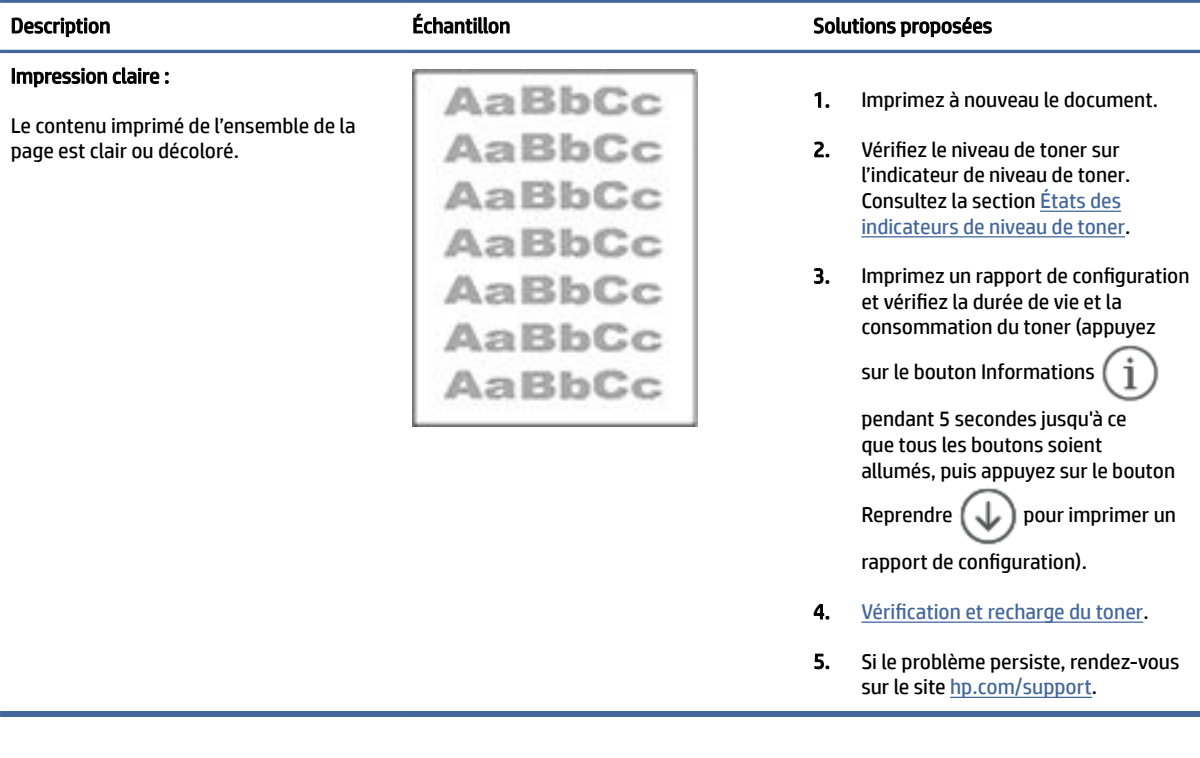

### Tableau 7-9 Fond gris ou impression sombre

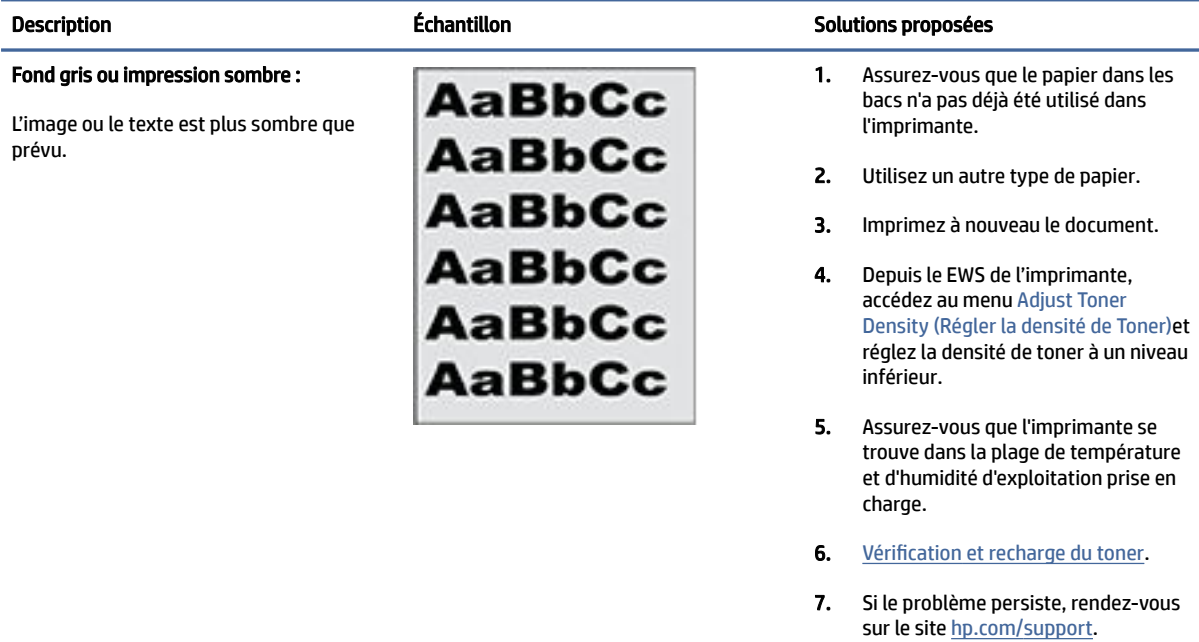

#### Tableau 7-10 Page vierge - pas d'impression

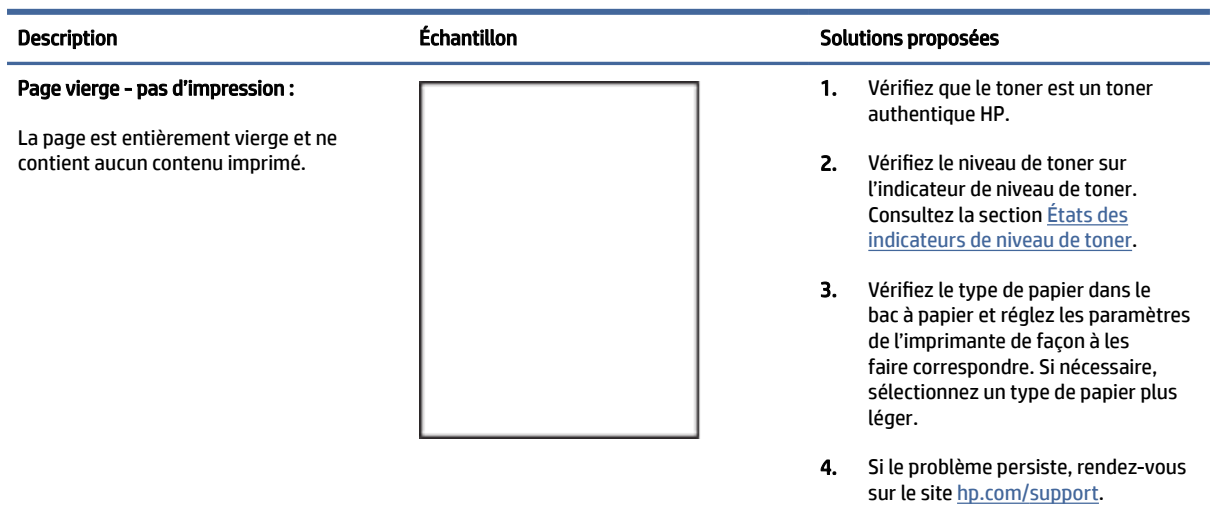

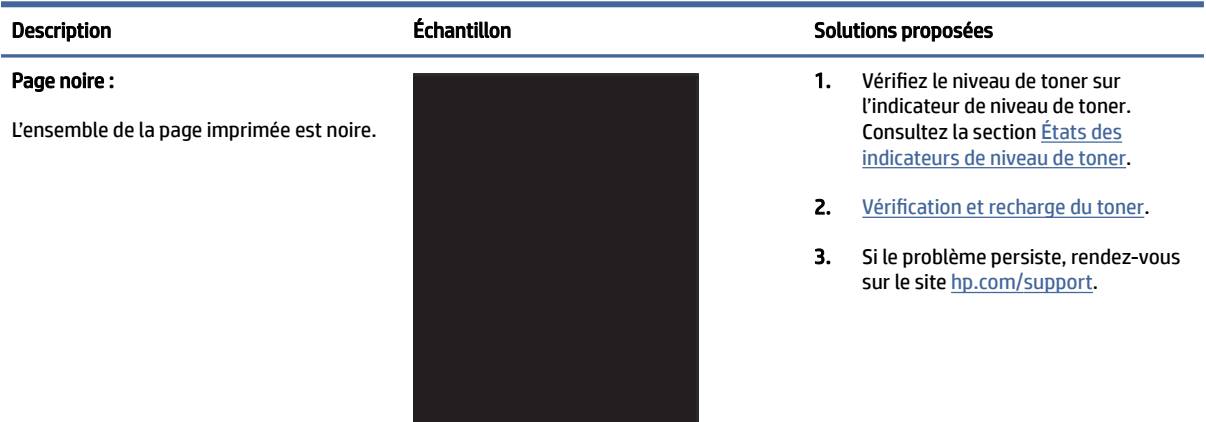

#### Tableau 7-11 Page noire

#### Tableau 7-12 Défauts de bandes

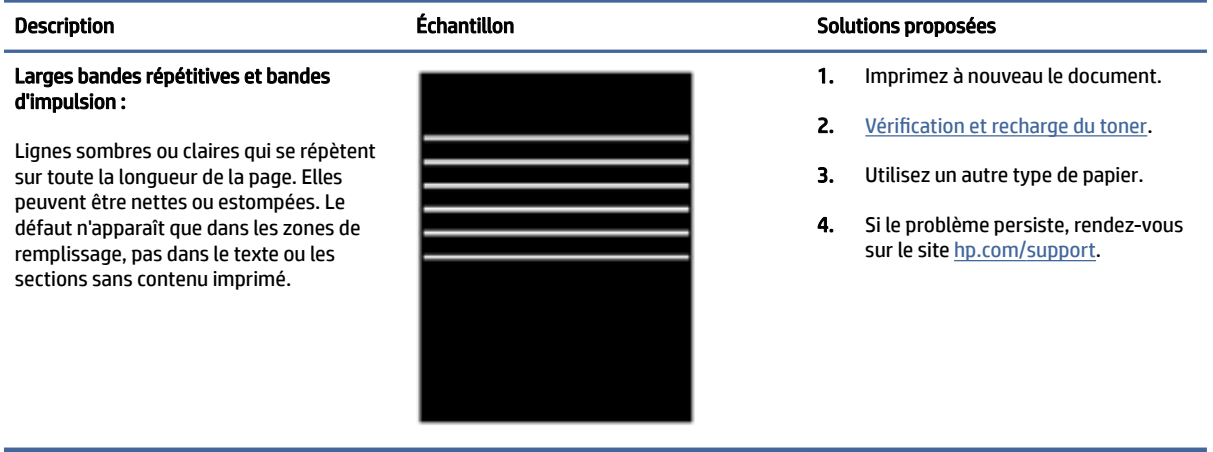

#### Tableau 7-13 Défauts de rayures

#### Rayures verticales claires :

Rayures claires qui s'étendent généralement sur toute la longueur de la page. Le défaut n'apparaît que dans les zones de remplissage, pas dans le texte ou les sections sans contenu imprimé.

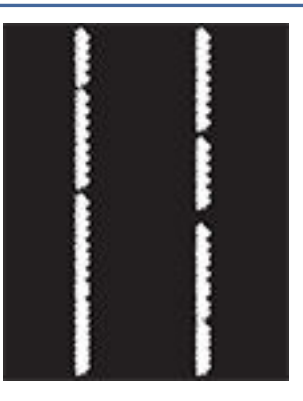

#### Description Échantillon Solutions proposées

- 1. Imprimez à nouveau le document.
- 2. Vérifiez le niveau de toner sur l'indicateur de niveau de toner. Consultez la section États des [indicateurs de niveau de toner.](#page-30-0)
- 3. Si le problème persiste, rendez-vous sur le site [hp.com/support.](https://support.hp.com)

REMARQUE : Les rayures claires et sombres peuvent se produire lorsque l'environnement d'impression se situe en dehors de la plage de température ou d'humidité spécifiée. Consultez les spécifications environnementales de votre imprimante pour connaître les niveaux de température et d'humidité autorisés.

- 1. Imprimez à nouveau le document.
- 2. Vérifiez le niveau de toner sur l'indicateur de niveau de toner. Consultez la section États des [indicateurs de niveau de toner.](#page-30-0)
- 3. [Impression d'une page de nettoyage.](#page-53-0)
- 4. Si le problème persiste, rendez-vous sur le site [hp.com/support.](https://support.hp.com)

#### Stries verticales sombres et stries de nettoyage de l'ITB (modèles couleur uniquement) :

Rayures sombres qui se produisent sur toute la longueur de la page. Le défaut peut se produire n'importe où sur la page, dans les zones de remplissage comme dans les sections sans contenu imprimé.

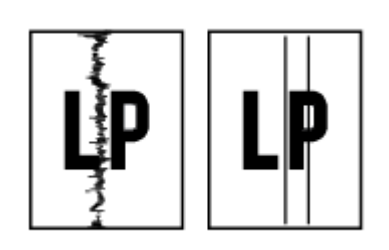

#### Tableau 7-14 Défauts de fixage/fusion

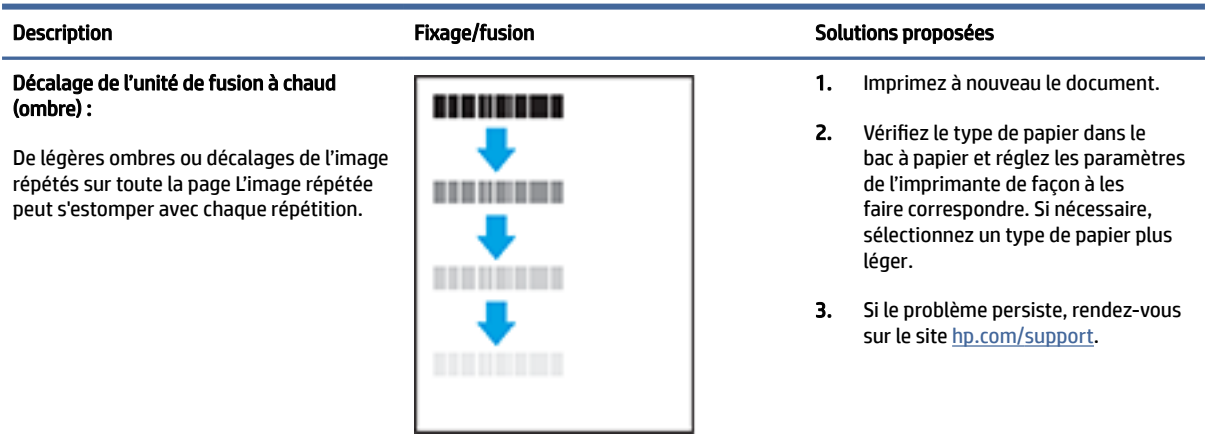

#### Tableau 7-14 Défauts de fixage/fusion (suite)

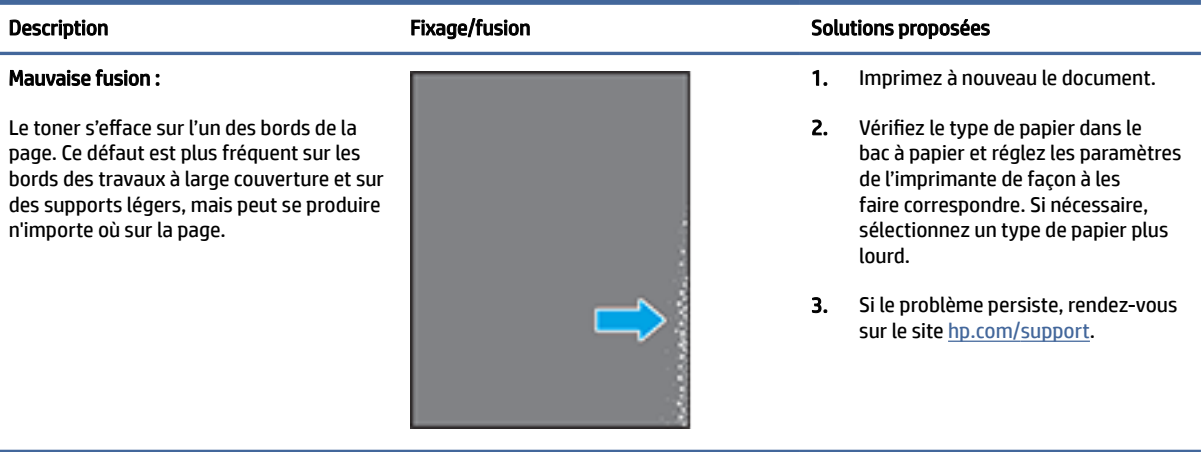

#### Tableau 7-15 Défauts de placement de l'image

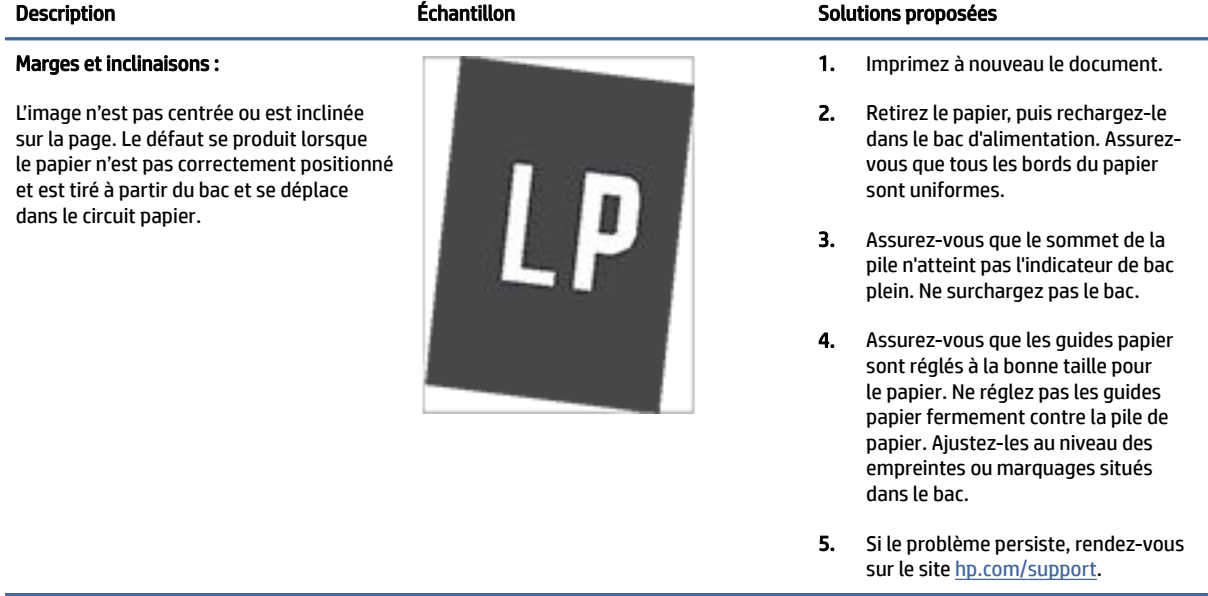

#### Tableau 7-16 Défauts de sortie

#### Sortie gondolée :

Le papier imprimé a des bords gondolés. Le bord gondolé peut se situer sur le bord court ou long du papier. Deux types de gondolages sont possibles :

- Gondolage positif : Le papier se courbe vers le côté imprimé. Le défaut se produit dans un environnement sec ou lors de l'impression de pages à haute couverture.
- Gondolage négatif : Le papier se courbe à l'envers du côté imprimé. Le défaut se produit dans un environnement très humide ou lors de l'impression de pages à faible couverture.

#### Empilement de sortie :

Le papier ne s'empile pas correctement dans le bac de sortie. La pile est peut-être inégale ou inclinée ou les pages peuvent être poussées hors du bac sur le sol. Les conditions suivantes peuvent être à l'origine du défaut :

- Gondolage extrême du papier
- Le papier dans le bac est froissé ou déformé
- Il ne s'agit pas d'un type de papier standard, comme des enveloppes
- Le bac de sortie est trop plein

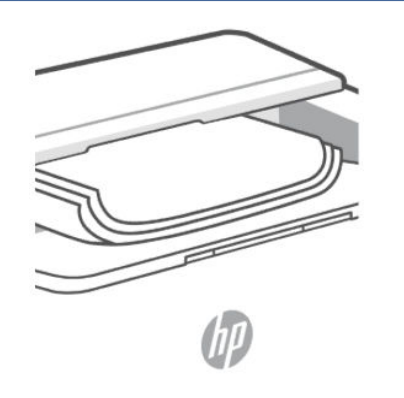

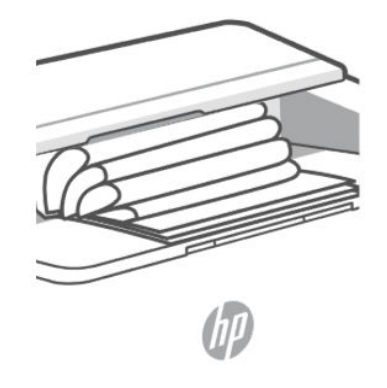

#### Description Échantillon Solutions proposées

- 1. Imprimez à nouveau le document.
- 2. Gondolage positif : Depuis le EWS de l'imprimante, sélectionnez un type de papier plus lourd. Le type de papier plus lourd crée une température d'impression plus élevée.

Gondolage négatif : Depuis le EWS de l'imprimante, sélectionnez un type de papier plus léger. Le type de papier plus léger crée une température d'impression plus faible. Essayez de stocker le papier dans un environnement sec ou utilisez du papier tout juste ouvert.

- 3. Imprimez en mode recto verso.
- 4. Si le problème persiste, rendez-vous sur le site [hp.com/support.](https://support.hp.com)
- 1. Imprimez à nouveau le document.
- 2. Déployez l'extension du bac de sortie.
- 3. Si le défaut est provoqué par l'extrême le gondolage du papier, suivez les étapes de dépannage pour la sortie gondolée.
- 4. Utilisez un autre type de papier.
- 5. Utilisez du papier tout juste ouvert.
- 6. Retirez le papier du bac de sortie avant que le bac soit trop plein.
- 7. Si le problème persiste, rendez-vous sur le site [hp.com/support.](https://support.hp.com)

# Résolution des problèmes affectant les réseaux sans fil

Utilisez les informations de dépannage pour résoudre les problèmes.

REMARQUE : Pour déterminer si l'impression Wi-Fi Direct est activée, imprimez un rapport d'informations à partir du panneau de commande de l'imprimante.

### Liste de contrôle pour la connexion sans fil

- Vérifiez que l'imprimante et le routeur sans fil sont activés et alimentés. Vérifiez également que le réseau sans fil de l'imprimante est activé.
- Vérifiez que le SSID est correct. Imprimez un rapport d'informations pour déterminer le SSID.

Sur le panneau de commande de l'imprimante, appuyez sur le bouton Informations .

Si vous n'êtes pas sûr que le SSID est correct, configurez à nouveau le réseau sans fil.

- Avec les réseaux sécurisés, vérifiez que les informations de sécurité sont correctes. Si ces informations sont incorrectes, exécutez à nouveau la configuration sans fil.
- Si le réseau sans fil fonctionne correctement, essayez d'accéder à d'autres ordinateurs du réseau sans fil. Si le réseau dispose d'un accès à Internet, essayez de vous connecter à Internet via une connexion sans fil.
- Vérifier que la méthode de chiffrement (AES ou TKIP) est identique pour l'imprimante et le point d'accès sans fil (sur des réseaux utilisant la sécurité WPA).
- Vérifiez que l'imprimante se trouve à portée du réseau sans fil. Pour la plupart des réseaux, l'imprimante doit se trouver dans une plage de 30 m (100 pi) du point d'accès sans fil (routeur sans fil).
- Vérifiez qu'aucun obstacle n'entrave le signal sans fil. Retirez les objets métalliques volumineux situés entre le point d'accès et l'imprimante. Assurez-vous qu'aucun mât, mur ou colonne de soutien contenant du métal ou du béton ne sépare l'imprimante du point d'accès sans fil.
- Vérifiez que l'imprimante est éloignée d'appareils électroniques susceptibles d'interférer avec le signal sans fil. De nombreux appareils peuvent interférer avec le signal sans fil, y compris des moteurs, téléphones sans fil, caméras de système de sécurité, autres réseaux fil et certains périphériques Bluetooth.
- Vérifiez que le pilote d'imprimante est installé sur l'ordinateur.
- Vérifiez que vous avez sélectionné le port d'imprimante correct.
- Vérifiez que l'ordinateur et l'imprimante se connectent au même réseau sans fil.
- Pour OS X, vérifier que le routeur sans fil prend en charge Bonjour.

### L'imprimante n'imprime pas une fois la configuration sans fil terminée

- 1. Assurez-vous que l'imprimante est allumée et que son état est Prêt.
- 2. Désactivez les éventuels pare-feu tiers sur votre ordinateur.
- 3. Assurez-vous que le réseau sans fil fonctionne correctement.
- 4. Assurez-vous que votre ordinateur fonctionne correctement. Si nécessaire, redémarrez l'ordinateur.
- 5. Vérifiez que vous pouvez ouvrir le serveur EWS de l'imprimante depuis l'ordinateur sur le réseau.

### L'imprimante n'imprime pas et un pare-feu tiers est installé sur l'ordinateur

- 1. Mettez à jour le pare-feu et installez la version la plus récente disponible auprès du fabricant.
- 2. Si les programmes demandent l'accès au pare-feu lors de l'installation de l'imprimante ou tentent d'imprimer, assurez-vous d'avoir autorisé l'exécution de ces programmes.
- 3. Désactivez temporairement le pare-feu, puis installez l'imprimante sans fil sur l'ordinateur. Activez le pare-feu une fois l'installation sans fil terminée.

### La connexion sans fil ne fonctionne pas après avoir déplacé le routeur sans fil ou l'imprimante

1. Assurez-vous que le routeur ou l'imprimante se connecte au même réseau que celui de l'ordinateur.

- 2. Imprimez un rapport d'informations.
- 3. Comparez le SSID indiqué dans le rapport d'informations avec celui indiqué dans la configuration de l'imprimante sur votre ordinateur.
- 4. Si les SSID sont différents, les périphériques ne se connectent pas au même réseau. Reconfigurez la connexion sans fil pour l'imprimante.

### Impossible de connecter d'autres périphériques à l'imprimante sans fil (Wi-Fi Direct)

- 1. Assurez-vous que les autres ordinateurs se trouve à portée du réseau sans fil et qu'aucun obstacle n'entrave le signal. Pour la plupart des réseaux, la portée sans fil se trouve dans un rayon de 30 m (100 pi) du point d'accès sans fil.
- 2. Assurez-vous que l'imprimante est allumée et que son état est Prêt.
- 3. Assurez-vous qu'il n'y a pas plus de 5 utilisateurs Wi-Fi Direct simultanés.
- 4. Désactivez les éventuels pare-feu tiers sur votre ordinateur.
- 5. Assurez-vous que le réseau sans fil fonctionne correctement.
- 6. Assurez-vous que votre ordinateur fonctionne correctement. Si nécessaire, redémarrez l'ordinateur.

### L'imprimante sans fil perd la communication lorsqu'elle est connectée à un réseau VPN

Normalement, vous ne pouvez pas vous connecter simultanément à un réseau VPN et à d'autres réseaux.

### Le réseau n'apparaît pas dans la liste des réseaux sans fil.

- Assurez-vous que le routeur sans fil est activé et alimenté.
- Le réseau peut être masqué.
- Assurez-vous que l'imprimante se trouve à portée du routeur sans fil et qu'aucun obstacle n'entrave le signal.
- L'imprimante fonctionne sur les bandes sans fil 2,4 GHz et 5 GHz.
- Actualisez la liste des réseaux sans fil.
- Essayez de redémarrer l'imprimante.

### Le réseau sans fil ne fonctionne pas.

- 1. Pour vérifier si la connexion avec le réseau est perdue, essayez de connecter d'autres périphériques au réseau.
- 2. Testez la communication réseau en envoyant une commande Ping au réseau.
	- a. Ouvrez une invite de ligne de commande sur l'ordinateur.
		- Pour Windows, cliquez sur Start (Démarrer), puis sur Run (Exécuter), entrez  $c$ md, puis appuyez sur Enter (Entrée).
		- For OS X, accédez à Applications, puis Utilities (Utilitaires), et ouvrez Terminal.
	- **b.** Entrez ping suivi de l'adresse IP du routeur.
- c. Si la fenêtre affiche des temps de propagation en boucle, cela signifie que le réseau est opérationnel.
- 3. Assurez-vous que le routeur ou l'imprimante se connecte au même réseau que celui auquel se connecte l'ordinateur.
	- **a.** Sur le panneau de commande de l'imprimante, appuyez sur le bouton Informations  $\begin{pmatrix} i \\ i \end{pmatrix}$  pour imprimer un rapport d'informations.
	- b. Comparez le SSID indiqué dans le rapport d'informations avec celui indiqué dans la configuration de l'imprimante sur votre ordinateur.
	- c. Si les SSID sont différents, les périphériques ne se connectent pas au même réseau. Reconfigurez la connexion sans fil pour l'imprimante.

### Effectuer un test de diagnostic de réseau sans fil

Un test de diagnostic de réseau sans fil peut être effectué à partir du panneau de commande de l'imprimante ou de l'Embedded Web Server (EWS). Le test de diagnostic de réseau sans fil fournit des informations sur les paramètres du réseau sans fil.

### Méthode 1 : Effectuer un test de diagnostic de réseau sans fil à partir du panneau de commande de l'imprimante

Sur le panneau de commande de l'imprimante, appuyez sur le bouton Informations  $\begin{pmatrix} i \\ i \end{pmatrix}$  pendant 5 secondes,

puis appuyez simultanément sur les boutons Informations  $(\dagger)$  et Reprendre .

### Méthode 2 : Effectuer un test de diagnostic de réseau sans fil partir de l'EWS

- 1. Ouvrez le serveur EWS. Consultez la section [Pour accéder au serveur EWS et l'utiliser.](#page-24-0)
- 2. Sélectionnez l'onglet Networking (Gestion de réseau).
- 3. Sur la page Configuration sans fil, vérifiez que l'option Actif est sélectionnée.
- 4. Cliquez sur le bouton Print Test Report (Imprimer un rapport de test) pour imprimer une page de test qui affiche les résultats du test.

### Réduction des interférences sur un réseau sans fil

Les conseils ci-dessous permettent de réduire les interférences sur un réseau sans fil :

- Tenez les périphériques sans fil éloignés des objets métalliques de grande taille (meubles-classeurs, par exemple) et d'autres périphériques électromagnétiques (micro-ondes, téléphones sans fil, etc.). Ces objets peuvent perturber les signaux radio.
- Tenez les périphériques sans fil éloignés des structures de maçonnerie imposantes et d'autres structures de bâtiments. Ces objets peuvent absorber les ondes radio et réduire la puissance du signal.
- Placez le routeur sans fil dans un lieu central situé dans le champ de vision des imprimantes sans fil connectées au réseau.

# Résolution des problèmes de connexion Ethernet

Procédez aux vérifications suivantes :

- Le réseau est fonctionnel et le concentrateur réseau, le commutateur ou le routeur est sous tension.
- Vérifiez que le câble Ethernet est correctement connecté à l'imprimante et au réseau. Le câble Ethernet est branché dans le port Ethernet de l'imprimante. Le voyant à côté du connecteur s'allume lorsque le câble est branché.
- Les logiciels antivirus, dont les programmes de protection contre les logiciels espions, n'ont aucune incidence sur votre connexion réseau à l'imprimante. Si vous pensez que le logiciel antivirus ou le [pare-feu empêche votre ordinateur de se connecter à l'imprimante, utilisez l'utilitaire Programme de](https://h20180.www2.hp.com/apps/Nav?h_pagetype=s-921&h_lang=en&h_client=s-h-e005-01&h_keyword=bmGoWirelessFirewall)  dépannage de pare-feu HP en ligne pour résoudre le problème.
- Exécutez [HP Print and Scan Doctor](https://www.hp.com/support/PSDr) pour remédier automatiquement au problème. L'utilitaire tentera de diagnostiquer et de résoudre le problème. Il se peut que l'HP Print and Scan Doctor ne soit pas disponible dans toutes les langues.

# A Caractéristiques de l'imprimante

 $\mathbb{Z}$  IMPORTANT : Les spécifications suivantes sont correctes au moment de la publication, mais sont susceptibles d'être modifiées. Pour obtenir des informations à jour, consultez [Assistance HP](#page-36-0) pour des liens d'assistance spécifiques à un produit.

# Caractéristiques techniques

Pour plus d'informations, consultez le site [Assistance HP](#page-36-0) pour des liens d'assistance spécifiques à un produit. Choisissez votre pays ou votre région. Cliquez sur Support produit et dépannage. Saisissez le nom affiché sur la partie avant de l'imprimante, puis sélectionnez Rechercher. Cliquez sur Informations produit, puis sélectionnez Caractéristiques du produit..

## Configuration système requise

Pour en savoir plus sur les configurations logicielles et systèmes requises ou les futures éditions du système d'exploitation et l'assistance, rendez-vous sur le site Web d'assistance en ligne HP à l'adresse [Assistance HP](#page-36-0)  pour des liens d'assistance spécifiques à un produit.

# Dimensions de l'imprimante

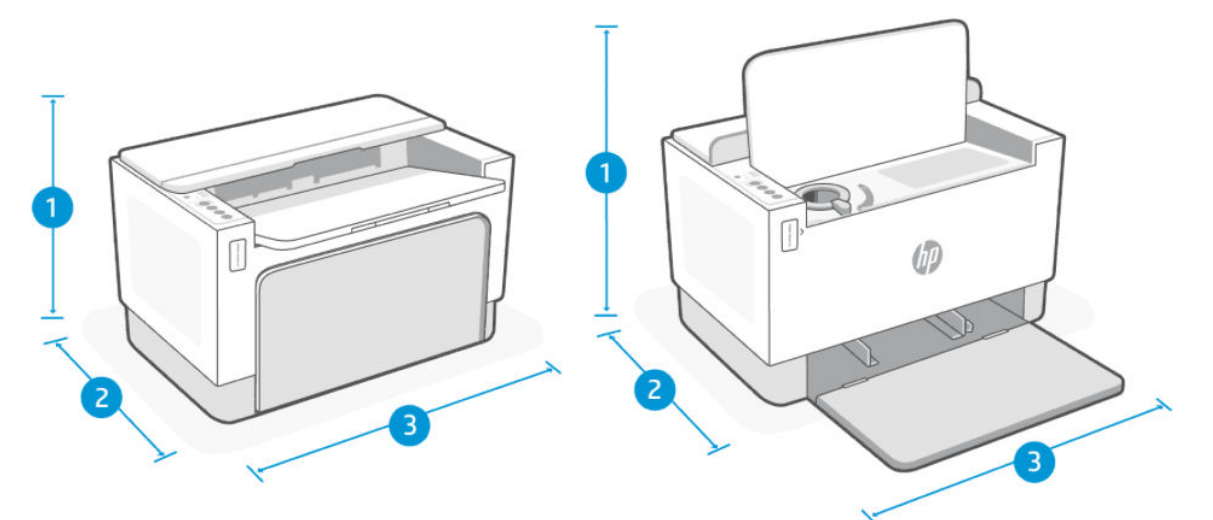

#### Figure A-1 Dimensions pour l'imprimante

#### Tableau A-1

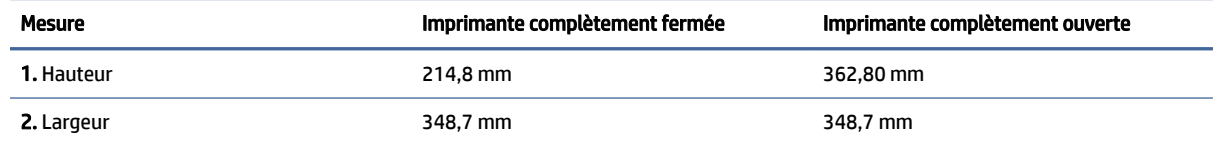

#### Tableau A-1 (suite)

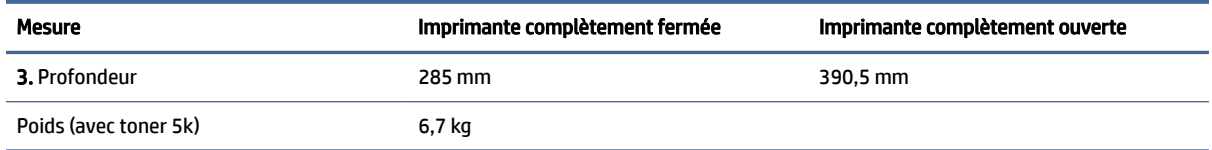

# Consommation d'énergie, spécifications électriques et émissions acoustiques

Consultez la page [Assistance HP](#page-36-0) pour des liens d'assistance spécifiques à un produit pour des informations à jour.

 $\triangle$  ATTENTION : L'alimentation électrique dépend du pays/de la région de vente. Ne convertissez pas les tensions de fonctionnement. Vous risqueriez d'endommager l'imprimante et d'annuler la garantie de l'imprimante.

# Plage de l'environnement de fonctionnement

#### Tableau A-2 Plage de l'environnement de fonctionnement

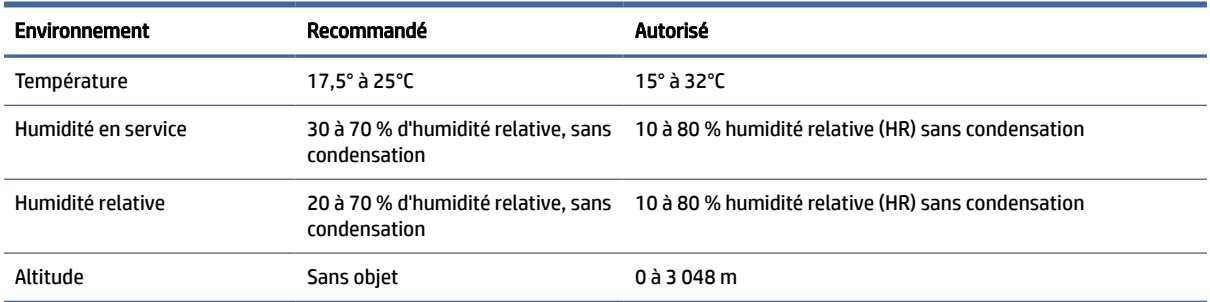

# Icônes d'avertissement

Définition des icônes d'avertissement : Les icônes d'avertissement suivantes peuvent apparaître sur les produits HP. Appliquez les mesures de précautions nécessaires.

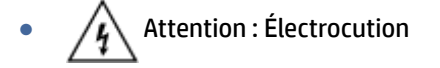

- Attention : Surface brûlante
- Attention : Garder les parties du corps à l'écart des pièces mobiles
- Attention : Bord tranchant à proximité
- Avertissement

# Avertissement laser

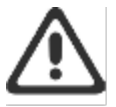

CAUTION - CLASS 3B INVISIBLE LASER RADIATION WHEN OPEN. AVOID EXPOSURE TO THE BEAM.

ATTENTION - RAYONNEMENT LASER INVISIBLE DE ÇLASSE 3B EN CAS D'OUVERTURE. ÉVITEZ L'EXPOSITION AU FAISCEAU.

VORSICHT - UNSICHTBARE LASERSTRAHLUNG KLASSE 3B, WENN ABDECKUNG GEÖFFNET. NIGHT DEM STRAHL AUSSETZEN.

PRECAUCIÓN - RADIACIÓN LÁSER INVISIBLE DE CLASE 3B PRESENTE AL ABRIR. EVITE LA EXPOSICIÓN AL HAZ.

VARNING - OSYNLIG LASERSTRÅLNING KLASS 3B VID ÖPPEN LUCKA UNDVIK EXPONERING FÖR LASERSTRÅLNINGEN.

VAROITUS - LUOKAN 3B NÄKYMÄTTÖMÄLLE LASER-SÄTEILYÄ AVATTUNA. VÄLTÄ ALTISTUMISTA SÄTEELLE.

注意 - 打开时,存在不可见的 3B 类激光辐射,请避免接触该激光 東。

주 역 - 텔리언 클급 3B 비가시레이저받사선이받출됩니다 .. 팔선에 노출을 피하십시오..

注意 - ここを開くとクラス 3B 不可視レーザ放射が出ます。ビームに身をさらさな いこと。

# B Maintenance et support technique

Cette section décrit les informations relatives au service et à l'assistance.

# Déclaration de garantie limitée HP

#### Tableau B-1 Déclaration de garantie limitée HP

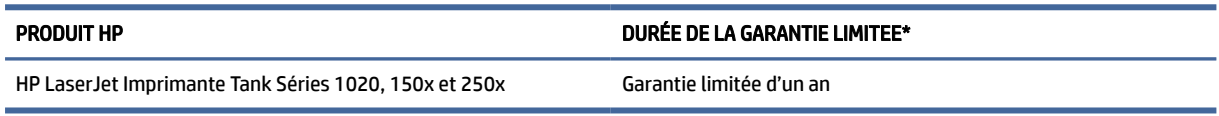

#### REMARQUE : \* la garantie et les options d'assistance varient selon le produit, le pays et les exigences légales locales. Rendez-vous sur le site [www.support.hp.com](https://www.support.hp.com) pour en savoir plus sur les services HP primés et les options d'assistance disponibles dans votre région. Pour des détails sur la stratégie de garantie limitée HP, rendez-vous sur le site [www.hp.com/go/learnaboutsupplies](https://www.hp.com/go/learnaboutsupplies)

HP vous accorde la garantie à vous, le client utilisateur final. Cette Garantie limitée HP s'applique uniquement aux produits de la marque HP vendus ou loués a) auprès de HP Inc., de ses filiales, sociétés affiliées, revendeurs autorisés, distributeurs autorisés ou distributeurs nationaux ; et, b) en vertu de cette Garantie limitée HP, que le matériel et les accessoires HP n'auront aucun défaut de matériaux ni de fabrication après la date d'achat, pendant la période de garantie spécifiée ci-dessus. Si HP a connaissance de tels défauts pendant la période de garantie, les produits établis comme défectueux seront réparés ou remplacés, à la convenance de HP. Les produits de remplacement pourront être neufs ou équivalents dans leur fonctionnement à des produits neufs. Les produits HP présentés pour réparation peuvent être remplacés par des produits remanufacturés du même type au lieu d'être réparés. Des pièces remanufacturées peuvent être utilisées pour réparer les produits. La réparation des produits peut entraîner la perte de données générées par les utilisateurs.

HP vous garantit que les logiciels HP ne manqueront pas d'exécuter leurs instructions de programmation à partir de la date d'achat, pendant la période indiquée ci-dessus, en raison de défauts matériels ni de malfaçons s'ils ont été correctement installés et utilisés. Si HP a connaissance de tels défauts pendant la période de garantie, la société remplacera les logiciels qui n'exécutent pas leurs instructions de programmation en raison de ces défauts.

HP ne garantit pas que le fonctionnement des produits HP sera exempt d'interruptions ou d'erreurs. Si HP ne peut, dans un délai raisonnable, réparer ou remplacer le produit quel qu'il soit dans le cadre de la garantie, vous aurez droit au remboursement du produit à son prix d'achat après retour rapide du produit.

Les produits HP peuvent comporter des pièces remanufacturées présentant des performances équivalentes à celles de pièces neuves ou qui peuvent avoir été utilisées de façon fortuite.

La garantie ne s'applique pas aux défauts résultant (a) d'une maintenance ou d'un étalonnage incorrect ou inadéquat, (b) de logiciels, interfaces, pièces ou consommables non fournis par HP, (c) de modifications non autorisées ou d'une mauvaise utilisation, (d) d'une utilisation non conforme aux spécifications d'environnement indiquées pour le produit, ou (e) d'une préparation ou d'une maintenance incorrecte du site.

DANS LES LIMITES AUTORISEES PAR LA LEGISLATION LOCALE EN VIGUEUR, LES GARANTIES CI-DESSUS SONT EXCLUSIVES ET AUCUNE AUTRE GARANTIE OU CONDITION, ECRITE OU ORALE, N'EST ACCORDEE DE FACON

EXPRESSE OU IMPLICITE. HP REJETTE SPECIFIQUEMENT TOUTES GARANTIES OU CONDITIONS IMPLICITES DE COMMERCIALISATION, DE QUALITE SATISFAISANTE ET D'ADAPTATION A UN USAGE PARTICULIER. Certain(e)s pays/régions, états ou provinces n'autorisant pas de limitations de durée de la garantie implicite, il se peut que la limitation ou l'exclusion ci-dessus ne s'applique pas à vous. La présente garantie vous donne des droits juridiques spécifiques et vous pouvez également disposer d'autres droits selon votre pays/région, état ou province. Veuillez vous référer aux déclarations spécifiques au pays mentionnées à la fin de ce document.

La garantie limitée de HP est valable dans tout(e) pays/région ou localité où HP dispose d'un centre d'assistance et une présence commerciale pour ce produit. Le niveau des services de garantie offerts dépend des réglementations locales. HP ne modifiera pas la forme, l'adaptation ou la fonction du produit pour le rendre opérationnel dans un pays/une région où il n'a jamais été destiné à fonctionner pour des raisons juridiques ou réglementaires.

DANS LES LIMITES AUTORISEES PAR LA LEGISLATION EN VIGUEUR, LES RECOURS DE CETTE DECLARATION DE GARANTIE CONSTITUENT VOS SEULS ET UNIQUES RECOURS. A L'EXCEPTION DES CAS MENTIONNES PLUS HAUT, HP OU SES FOURNISSEURS NE SERONT EN AUCUN CAS RESPONSABLES DES PERTES DE DONNEES OU DES DOMMAGES DIRECTS, PARTICULIERS, FORTUITS, CONSECUTIFS (Y COMPRIS LES PERTES DE PROFITS OU DE DONNEES) OU AUTRES, FONDES SUR UN CONTRAT, UN PREJUDICE OU AUTRE. Certain(e)s pays/régions, états ou provinces n'autorisant pas les exclusions ou les limitations de dommages fortuits ou consécutifs, les limitations ou les exclusions ci-dessus peuvent ne pas s'appliquer à vous.

DANS LA LIMITE AUTORISÉE PAR LA LOI, LES TERMES DE LA GARANTIE CONTENUS DANS CE DOCUMENT NE SONT PAS EXCLUSIFS, RESTRICTIFS NI PORTEURS DE MODIFICATIONS. ILS VIENNENT S'AJOUTER À VOS DROITS STATUTAIRES OBLIGATOIRES APPLICABLES À LA VENTE DE CE PRODUIT. VEUILLEZ VOUS RÉFÉRER AUX DÉCLARATIONS SPÉCIFIQUES AU PAYS À LA FIN DE CE DOCUMENT (LE CAS ÉCHÉANT) POUR DES INFORMATIONS SUPPLÉMENTAIRES SUR LES DROITS DES CONSOMMATEURS;

### Conditions spécifiques au pays

Dans certaines juridictions, vous pouvez disposer d'autres droits statutaires. Veuillez voir ci-dessous.

### Australie

Vos droits en tant que consommateur australien sont différents de ceux énoncés dans le document ci-dessus.

Vous devez ignorer toute limitation ou exclusion dans le document ci-dessus et vous reporter aux informations ci-dessous.

- 1. Lorsque vous achetez un produit auprès de HP en tant que consommateur, les produits sont livrés avec des garanties qui ne peuvent pas être exclues en vertu de la « Australian Consumer Law ». Vous pouvez bénéficier d'un remplacement ou d'un remboursement en cas de défaillance majeure et d'une compensation pour les autres pertes ou dommages raisonnablement prévisibles. Vous pouvez également bénéficier d'une réparation ou d'un remplacement des produits si ces derniers ne parviennent pas à être de qualité acceptable et que la défaillance ne relève pas d'une défaillance majeure.
- 2. Cela signifie qu'il n'y a pas de période de garantie définie pour les produits HP fournis aux consommateurs australiens.
- 3. Au lieu de cela, les produits devraient, par exemple, être aptes aux fins pour lesquelles ils sont communément fournis pendant une période telle qu'un consommateur raisonnable connaissant parfaitement l'état des produits pourrait escompter. Cette période peut varier selon le produit.
- 4. Vous devez contacter HP si vous craignez que l'un des produits HP ne parvienne pas à répondre à aucune des garanties énumérées ci-dessous. HP discutera avec vous de la nature et des circonstances liées à ce produit et établira si la défaillance/le problème spécifique relève des garanties légales.

Rien dans la garantie limitée de HP n'exclut, ne restreint ou ne modifie une condition, une garantie, un droit ou un recours que vous pourriez avoir aux yeux de la loi (y compris une garantie de consommateur en vertu de la « Australian Consumer Law ») qui ne peut être légalement exclue ou limitée.

Les garanties pertinentes sont les suivantes :

- 1. Qualité les produits fournis par HP doivent être de qualité acceptable. Le test de qualité acceptable consiste à déterminer si un consommateur raisonnable, pleinement conscient de l'état des produits, les considérerait comme étant :
	- sûrs, durables et exempts de défauts ;
	- acceptables en termes d'apparence et de finition ; et
	- aptes à toutes les fins pour lesquelles ils sont communément fournis.

Il doit tenir compte de la nature et du prix des produits, et de toute mention sur l'emballage ou l'étiquetage.

- 2. Fin déclarée les produits ou services fournis par HP que HP représente sont raisonnablement aptes à une fin expressément déclarée par un consommateur, doivent être raisonnablement aptes à cette fin.
- 3. Description les produits fournis par HP doivent correspondre à la description donnée par HP.
- 4. Échantillon les produits fournis par HP doivent correspondre à tout échantillon qui vous est présenté par HP.
- 5. Titre un consommateur qui achète un produit auprès de HP doit recevoir un titre de propriété clair du produit.
- 6. Soin raisonnable et compétence services qui vous sont fournis par HP doivent l'être avec compétence et soin raisonnable.
- 7. Garanties expresses HP sera légalement tenu de se conformer à la garantie expresse qui est énoncée dans ses conditions générales.
- 8. Délai raisonnable les services de réparation fournis par HP doivent être exécutés dans un délai raisonnable.

Si vous pensez avoir droit à l'un des recours ci-dessus ou à tout recours en vertu de la garantie limitée et du document d'assistance internationale HP, veuillez contacter HP :I

HP PPS Australia Pty Ltd

Rhodes Corporate Park, Building F, Level 5

1 Homebush Bay Drive

Rhodes, NSW 2138

Australie

Pour présenter une requête d'assistance, veuillez utiliser les numéros ci-dessous ou allez sur le site [www.hp.com.au](https://www8.hp.com/au/en/home.html) et sélectionnez l'option « Assistance à la clientèle » pour obtenir la liste des numéros de téléphone de la ligne d'assistance.

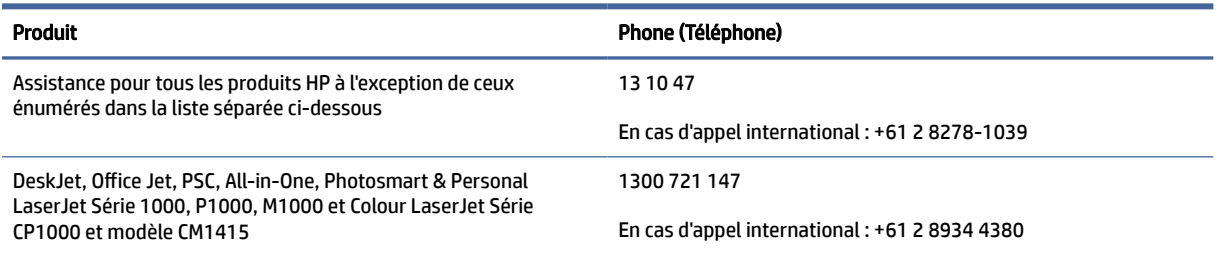

Pour plus d'informations sur les droits des consommateurs, rendez-vous sur le site [www.consumerlaw.gov.au](https://consumerlaw.gov.au)  et [www.accc.gov.au/consumerguarantees.](https://www.accc.gov.au/consumers/consumer-rights-guarantees)

#### Nouvelle-Zélande

En Nouvelle-Zélande, le matériel et les logiciels sont assortis de garanties qui ne peuvent être exclues en vertu de la « New Zealand Consumer Law ». En Nouvelle-Zélande, une opération de consommateur est une transaction qui implique une personne achetant une marchandise pour une utilisation ou une consommation personnelle, domestique ou ménagère et non pas dans le cadre d'une utilisation professionnelle. Les clients en Nouvelle-Zélande dont l'achat des articles est destiné à une utilisation ou une consommation personnelle, domestique ou ménagère (et non pas dans le cadre d'une utilisation professionnelle) (« Clients de Nouvelle-Zélande ») peuvent bénéficier d'une réparation, d'un remboursement ou d'un remplacement en cas de défaillance et d'une compensation pour les autres pertes ou dommages raisonnablement prévisibles. Un client de Nouvelle-Zélande (tel défini ci-dessus) peut récupérer les coûts du retour du produit vers l'endroit d'achat en cas d'infraction à la loi des clients de Nouvelle-Zélande ; par ailleurs, si le client de Nouvelle-Zélande encourt des coûts significatifs pour le retour des articles à HP, le coût de la collecte de ces articles sera pris en charge par HP.

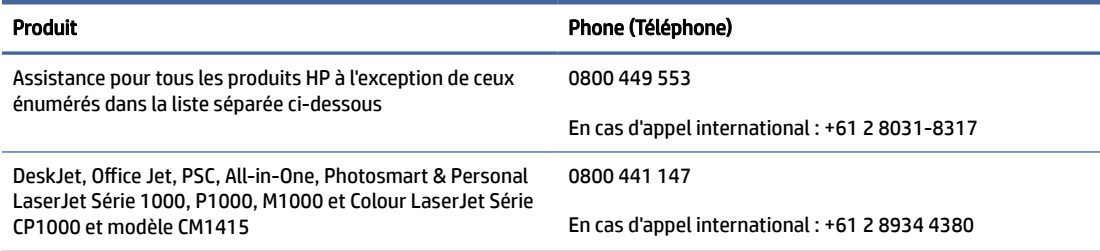

### Royaume-Uni, Irlande et Malte

The HP Limited Warranty is a commercial guarantee voluntarily provided by HP. The name and address of the HP entity responsible for the performance of the HP Limited Warranty in your country/region is as follows:

UK: HP Inc UK Limited, Cain Road, Amen Corner, Bracknell, Berkshire, RG12 1HN

Ireland: Hewlett-Packard Ireland Limited, Liffey Park Technology Campus, Barnhall Road, Leixlip, Co.Kildare

Malta: Hewlett-Packard Europe B.V., Amsterdam, Meyrin Branch, Route du Nant-d'Avril 150, 1217 Meyrin, **Switzerland** 

United Kingdom: The HP Limited Warranty benefits apply in addition to any legal rights to a guarantee from seller of nonconformity of goods with the contract of sale. These rights expire six years from delivery of goods for products purchased in England or Wales and five years from delivery of goods for products purchased in Scotland. However various factors may impact your eligibility to receive these rights. For further information, please consult the following link: Consumer Legal Guarantee [\(https://www.hp.com/go/eu-legal\)](https://www.hp.com/go/eu-legal) or you may visit the European Consumer Centers website (ec.europa.eu/info/live-work-travel-eu/consumers/ resolve-your-consumer-complaint/european-consumer-centres-network-ecc-net\_en). Consumers have the right to choose whether to claim service under the HP Limited Warranty or against the seller under the legal guarantee.
Ireland: The HP Limited Warranty benefits apply in addition to any statutory rights from seller in relation to nonconformity of goods with the contract of sale. However various factors may impact your eligibility to receive these rights. Consumer statutory rights are not limited or affected in any manner by HP Care Pack. For further information, please consult the following link: Consumer Legal Guarantee [\(https://www.hp.com/go/eu-legal\)](https://www.hp.com/go/eu-legal) or you may visit the European Consumer Centers website (ec.europa.eu/info/live-work-travel-eu/consumers/resolve-yourconsumer-complaint/european-consumer-centres-network-ecc-net\_en). Consumers have the right to choose whether to claim service under the HP Limited Warranty or against the seller under the legal guarantee.

Malta: The HP Limited Warranty benefits apply in addition to any legal rights to a two-year guarantee from seller of nonconformity of goods with the contract of sale; however various factors may impact your eligibility to receive these rights. Consumer statutory rights are not limited or affected in any manner by the HP Limited Warranty. For further information, please consult the following link: Consumer Legal Guarantee [\(https://www.hp.com/go/eu-legal\)](https://www.hp.com/go/eu-legal) or you may visit the European Consumer Centers website (ec.europa.eu/info/live-work-travel-eu/consumers/resolve-yourconsumer-complaint/european-consumer-centres-network-ecc-net\_en). Consumers have the right to choose whether to claim service under the HP Limited Warranty or against the seller under two-year legal guarantee.

### Autriche, Belgique, Allemagne et Luxembourg

Die beschränkte HP Herstellergarantie ist eine von HP auf freiwilliger Basis angebotene kommerzielle Garantie. Der Name und die Adresse der HP Gesellschaft, die in Ihrem Land für die Gewährung der beschränkten HP Herstellergarantie verantwortlich ist, sind wie folgt:

Deutschland: HP Deutschland GmbH, Schickardstr. 32, D-71034 Böblingen

Österreich: HP Austria GmbH., Technologiestrasse 5, A-1120 Wien

Luxemburg: Hewlett-Packard Luxembourg S.C.A., 75, Parc d'Activités Capellen, Rue Pafebruc, L-8308 Capellen

Belgien: HP Belgium BVBA, Hermeslaan 1A, B-1831 Diegem

Die Rechte aus der beschränkten HP Herstellergarantie gelten zusätzlich zu den gesetzlichen Ansprüchen wegen Sachmängeln auf eine zweijährige Gewährleistung ab dem Lieferdatum. Ob Sie Anspruch auf diese Rechte haben, hängt von zahlreichen Faktoren ab. Die Rechte des Kunden sind in keiner Weise durch die beschränkte HP Herstellergarantie eingeschränkt bzw. betroffen. Weitere Hinweise finden Sie auf der folgenden Website: Gewährleistungsansprüche für Verbraucher [\(www.hp.com/go/eu-legal\)](http://www.hp.com/go/eu-legal) oder Sie können die Website des Europäischen Verbraucherzentrums (http://ec.europa.eu/consumers/ [solving\\_consumer\\_disputes/non-judicial\\_redress/ecc-net/index\\_en.htm\) besuchen. Verbraucher haben](https://ec.europa.eu/info/live-work-travel-eu/consumers/resolve-your-consumer-complaint/european-consumer-centres-network_en) das Recht zu wählen, ob sie eine Leistung von HP gemäß der beschränkten HP Herstellergarantie in Anspruch nehmen oder ob sie sich gemäß der gesetzlichen zweijährigen Haftung für Sachmängel (Gewährleistung) sich an den jeweiligen Verkäufer wenden.

### Belgique, France et Luxembourg

La garantie limitée HP est une garantie commerciale fournie volontairement par HP. Voici les coordonnées de l'entité HP responsable de l'exécution de la garantie limitée HP dans votre pays:

France: HP France SAS, société par actions simplifiée identifiée sous le numéro 448 694 133 RCS Evry, 1 Avenue du Canada, 91947, Les Ulis

G.D. Luxembourg: Hewlett-Packard Luxembourg S.C.A., 75, Parc d'Activités Capellen, Rue Pafebruc, L-8308 Capellen

Belgique: HP Belgium BVBA, Hermeslaan 1A, B-1831 Diegem

France: Les avantages de la garantie limitée HP s'appliquent en complément des droits dont vous disposez au titre des garanties légales applicables dont le bénéfice est soumis à des conditions spécifiques. Vos droits en tant que consommateur au titre de la garantie légale de conformité mentionnée aux articles L. 211-4 à L. 211-13 du Code de la Consommation et de celle relatives aux défauts de la chose vendue, dans les conditions prévues aux articles 1641 à 1648 et 2232 du Code de Commerce ne sont en aucune façon limités ou affectés par la garantie limitée HP. Pour de plus amples informations, veuillez consulter le lien suivant : Garanties légales accordées au consommateur [\(www.hp.com/go/eu-legal\)](http://www.hp.com/go/eu-legal). Vous pouvez [également consulter le site Web des Centres européens des consommateurs \(http://ec.europa.eu/consumers/](https://ec.europa.eu/info/live-work-travel-eu/consumers/resolve-your-consumer-complaint/european-consumer-centres-network_en) solving\_consumer\_disputes/non-judicial\_redress/ecc-net/index\_en.htm). Les consommateurs ont le droit de choisir d'exercer leurs droits au titre de la garantie limitée HP, ou auprès du vendeur au titre des garanties légales applicables mentionnées ci-dessus.

#### POUR RAPPEL:

Garantie Légale de Conformité:

*« Le vendeur est tenu de livrer un bien conforme au contrat et répond des défauts de conformité existant lors de la délivrance.*

*Il répond également des défauts de conformité résultant de l'emballage, des instructions de montage ou de l'installation lorsque celle-ci a été mise à sa charge par le contrat ou a été réalisée sous sa responsabilité ».*

Article L211-5 du Code de la Consommation:

*« Pour être conforme au contrat, le bien doit:*

*1° Etre propre à l'usage habituellement attendu d'un bien semblable et, le cas échéant:*

*- correspondre à la description donnée par le vendeur et posséder les qualités que celui-ci a présentées à l'acheteur sous forme d'échantillon ou de modèle;*

*- présenter les qualités qu'un acheteur peut légitimement attendre eu égard aux déclarations publiques faites par le vendeur, par le producteur ou par son représentant, notamment dans la publicité ou l'étiquetage;*

*2° Ou présenter les caractéristiques définies d'un commun accord par les parties ou être propre à tout usage spécial recherché par l'acheteur, porté à la connaissance du vendeur et que ce dernier a accepté ».*

Article L211-12 du Code de la Consommation:

*« L'action résultant du défaut de conformité se prescrit par deux ans à compter de la délivrance du bien ».*

Garantie des vices cachés

Article 1641 du Code Civil : *« Le vendeur est tenu de la garantie à raison des défauts cachés de la chose vendue qui la rendent impropre à l'usage auquel on la destine, ou qui diminuent tellement cet usage que l'acheteur ne l'aurait pas acquise, ou n'en aurait donné qu'un moindre prix, s'il les avait connus. »*

Article 1648 alinéa 1 du Code Civil:

*« L'action résultant des vices rédhibitoires doit être intentée par l'acquéreur dans un délai de deux ans à compter de la découverte du vice. »*

G.D. Luxembourg et Belgique: Les avantages de la garantie limitée HP s'appliquent en complément des droits dont vous disposez au titre de la garantie de non-conformité des biens avec le contrat de vente. Cependant, de nombreux facteurs peuvent avoir un impact sur le bénéfice de ces droits. Vos droits en tant que consommateur au titre de ces garanties ne sont en aucune façon limités ou affectés par la garantie limitée HP. Pour de plus amples informations, veuillez consulter le lien suivant: Garanties légales accordées au consommateur [\(www.hp.com/go/eu-legal\)](http://www.hp.com/go/eu-legal) ou vous pouvez également consulter le site Web des Centres européens des consommateurs [\(http://ec.europa.eu/consumers/solving\\_consumer\\_disputes/](https://ec.europa.eu/info/live-work-travel-eu/consumers/resolve-your-consumer-complaint/european-consumer-centres-network_en) [non-judicial\\_redress/ecc-net/index\\_en.htm\)](https://ec.europa.eu/info/live-work-travel-eu/consumers/resolve-your-consumer-complaint/european-consumer-centres-network_en). Les consommateurs ont le droit de choisir de réclamer un service sous la garantie limitée HP ou auprès du vendeur au cours d'une garantie légale de deux ans.

#### Italie

La Garanzia limitata HP è una garanzia commerciale fornita volontariamente da HP. Di seguito sono indicati nome e indirizzo della società HP responsabile della fornitura dei servizi coperti dalla Garanzia limitata HP nel vostro Paese:

Italia: HP Italy S.r.l., Via Carlo Donat Cattin,5 20063 Cernusco S/Naviglio

I vantaggi della Garanzia limitata HP vengono concessi ai consumatori in aggiunta ai diritti derivanti dalla garanzia di due anni fornita dal venditore in caso di non conformità dei beni rispetto al contratto di vendita. Tuttavia, diversi fattori possono avere un impatto sulla possibilita' di beneficiare di tali diritti. I diritti spettanti ai consumatori in forza della garanzia legale non sono in alcun modo limitati, né modificati dalla Garanzia limitata HP. Per ulteriori informazioni, si prega di consultare il seguente link: Garanzia legale per i clienti [\(www.hp.com/go/eu-legal\)](http://www.hp.com/go/eu-legal), oppure visitare il sito Web dei Centri europei per i consumatori [\(http://ec.europa.eu/consumers/solving\\_consumer\\_disputes/non-judicial\\_redress/ecc-net/index\\_en.htm\)](https://ec.europa.eu/info/live-work-travel-eu/consumers/resolve-your-consumer-complaint/european-consumer-centres-network_en). I consumatori hanno il diritto di scegliere se richiedere un servizio usufruendo della Garanzia limitata HP oppure rivolgendosi al venditore per far valere la garanzia legale di due anni.

### **Espagne**

Su Garantía limitada de HP es una garantía comercial voluntariamente proporcionada por HP. El nombre y dirección de las entidades HP que proporcionan la Garantía limitada de HP (garantía comercial adicional del fabricante) en su país es:

España: Hewlett-Packard Española S.L. Calle Vicente Aleixandre, 1 Parque Empresarial Madrid - Las Rozas, E-28232 Madrid

Los beneficios de la Garantía limitada de HP son adicionales a la garantía legal de 2 años a la que los consumidores tienen derecho a recibir del vendedor en virtud del contrato de compraventa; sin embargo, varios factores pueden afectar su derecho a recibir los beneficios bajo dicha garantía legal. A este respecto, la Garantía limitada de HP no limita o afecta en modo alguno los derechos legales del consumidor [\(https://www.hp.com/go/eu-legal\)](https://www.hp.com/go/eu-legal). Para más información, consulte el siguiente enlace: Garantía legal del consumidor o puede visitar el sitio web de los Centros europeos de los consumidores (ec.europa.eu/info/live-work-travel-eu/consumers/resolve-your-consumer-complaint/ european-consumer-centres-network-ecc-net\_en). Los clientes tienen derecho a elegir si reclaman un servicio acogiéndose a la Garantía limitada de HP o al vendedor de conformidad con la garantía legal de dos años.

## Danemark

Den begrænsede HP-garanti er en garanti, der ydes frivilligt af HP. Navn og adresse på det HP-selskab, der er ansvarligt for HP's begrænsede garanti i dit land, er som følger:

Danmark: HP Inc Danmark ApS, Engholm Parkvej 8, 3450, Allerød

Den begrænsede HP-garanti gælder i tillæg til eventuelle juridiske rettigheder, for en toårig garanti fra sælgeren af varer, der ikke er i overensstemmelse med salgsaftalen, men forskellige faktorer kan dog påvirke din ret til at opnå disse rettigheder. Forbrugerens lovbestemte rettigheder begrænses eller påvirkes ikke på nogen måde af den begrænsede HP-garanti. Se nedenstående link for at få yderligere oplysninger: Forbrugerens juridiske garanti [\(www.hp.com/go/eu-legal\)](http://www.hp.com/go/eu-legal) eller du kan besøge [De Europæiske Forbrugercentres websted \(http://ec.europa.eu/consumers/solving\\_consumer\\_disputes/non](https://ec.europa.eu/info/live-work-travel-eu/consumers/resolve-your-consumer-complaint/european-consumer-centres-network_en)judicial\_redress/ecc-net/index\_en.htm). Forbrugere har ret til at vælge, om de vil gøre krav på service i henhold til HP's begrænsede garanti eller hos sælger i henhold til en toårig juridisk garanti.

## Norvège

HPs garanti er en begrenset og kommersiell garanti som HP selv har valgt å tilby. Følgende lokale selskap innestår for garantien:

#### Norge: HP Norge AS, Rolfbuktveien 4b, 1364 Fornebu

HPs garanti kommer i tillegg til det mangelsansvar HP har i henhold til norsk forbrukerkjøpslovgivning, hvor reklamasjonsperioden kan være to eller fem år, avhengig av hvor lenge salgsgjenstanden var ment å vare. Ulike faktorer kan imidlertid ha betydning for om du kvalifiserer til å kreve avhjelp iht slikt mangelsansvar. Forbrukerens lovmessige rettigheter begrenses ikke av HPs garanti. Hvis du vil ha mer informasjon, kan du klikke på følgende kobling: Juridisk garanti for forbruker [\(https://www.hp.com/go/eu-legal\)](https://www.hp.com/go/eu-legal) eller du kan besøke nettstedet til de europeiske forbrukersentrene (ec.europa.eu/info/live-work-travel-eu/consumers/ resolve-your-consumer-complaint/european-consumer-centres-network-ecc-net\_en). Forbrukere har retten til å velge å kreve service under HPs garanti eller iht selgerens lovpålagte mangelsansvar.

#### Suède

HP:s begränsade garanti är en kommersiell garanti som tillhandahålls frivilligt av HP. Namn och adress till det HP-företag som ansvarar för HP:s begränsade garanti i ditt land är som följer:

Sverige: HP PPS Sverige AB, SE-169 73 Stockholm

Fördelarna som ingår i HP:s begränsade garanti gäller utöver de lagstadgade rättigheterna till tre års garanti från säljaren angående varans bristande överensstämmelse gentemot köpeavtalet, men olika faktorer kan påverka din rätt att utnyttja dessa rättigheter. Konsumentens lagstadgade rättigheter varken begränsas eller påverkas på något sätt av HP:s begränsade garanti. Mer information får du om du följer denna länk: Lagstadgad garanti för konsumenter [\(https://www.hp.com/go/eu-legal\)](https://www.hp.com/go/eu-legal) eller så kan du gå till European Consumer Centers webbplats (ec.europa.eu/info/live-work-travel-eu/consumers/resolve-yourconsumer-complaint/european-consumer-centres-network-ecc-net\_en). Konsumenter har rätt att välja om de vill ställa krav enligt HP:s begränsade garanti eller på säljaren enligt den lagstadgade treåriga garantin.

### Portugal

A Garantia Limitada HP é uma garantia comercial fornecida voluntariamente pela HP. O nome e a morada da entidade HP responsável pela prestação da Garantia Limitada HP no seu país são os seguintes:

Portugal: HPCP – Computing and Printing Portugal, Unipessoal, Lda., Edificio D. Sancho I, Quinta da Fonte, Porto Salvo, Lisboa, Oeiras, 2740 244

As vantagens da Garantia Limitada HP aplicam-se cumulativamente com quaisquer direitos decorrentes da legislação aplicável à garantia de dois anos do vendedor, relativa a defeitos do produto e constante do contrato de venda. Existem, contudo, vários fatores que poderão afetar a sua elegibilidade para beneficiar de tais direitos. Os direitos legalmente atribuídos aos consumidores não são limitados ou afetados de forma alguma pela Garantia Limitada HP. Para mais informações, consulte a ligação seguinte: Garantia legal do consumidor [\(www.hp.com/go/eu-legal\)](http://www.hp.com/go/eu-legal) ou visite o Web site da Rede dos Centros [Europeus do Consumidor \(http://ec.europa.eu/consumers/solving\\_consumer\\_disputes/non-judicial\\_redress/](https://ec.europa.eu/info/live-work-travel-eu/consumers/resolve-your-consumer-complaint/european-consumer-centres-network_en) ecc-net/index\_en.htm). Os consumidores têm o direito de escolher se pretendem reclamar assistência ao abrigo da Garantia Limitada HP ou contra o vendedor ao abrigo de uma garantia jurídica de dois anos.

### Grèce et Chypre

Η Περιορισμένη εγγύηση HP είναι μια εμπορική εγγύηση η οποία παρέχεται εθελοντικά από την HP. Η επωνυμία και η διεύθυνση του νομικού προσώπου ΗΡ που παρέχει την Περιορισμένη εγγύηση ΗΡ στη χώρα σας είναι η εξής:

Ελλάδα /Κύπρoς: HP Printing and Personal Systems Hellas EPE, Tzavella 1-3, 15232 Chalandri, Attiki

Ελλάδα /Κύπρoς: HP Συστήματα Εκτύπωσης και Προσωπικών Υπολογιστών Ελλάς Εταιρεία Περιορισμένης Ευθύνης, Tzavella 1-3, 15232 Chalandri, Attiki

Τα προνόμια της Περιορισμένης εγγύησης HP ισχύουν επιπλέον των νόμιμων δικαιωμάτων για διετή εγγύηση έναντι του Πωλητή για τη μη συμμόρφωση των προϊόντων με τις συνομολογημένες συμβατικά ιδιότητες, ωστόσο η άσκηση των δικαιωμάτων σας αυτών μπορεί να εξαρτάται από διάφορους παράγοντες. Τα νόμιμα δικαιώματα των καταναλωτών δεν περιορίζονται ούτε επηρεάζονται καθ' οιονδήποτε τρόπο από την Περιορισμένη εγγύηση HP. Για περισσότερες πληροφορίες, συμβουλευτείτε την ακόλουθη τοποθεσία web: Νόμιμη εγγύηση καταναλωτή [\(www.hp.com/go/eu-legal\)](http://www.hp.com/go/eu-legal) ή μπορείτε να επισκεφτείτε την τοποθεσία web [των Ευρωπαϊκών Κέντρων Καταναλωτή \(http://ec.europa.eu/consumers/solving\\_consumer\\_disputes/non](https://ec.europa.eu/info/live-work-travel-eu/consumers/resolve-your-consumer-complaint/european-consumer-centres-network_en)judicial\_redress/ecc-net/index\_en.htm). Οι καταναλωτές έχουν το δικαίωμα να επιλέξουν αν θα αξιώσουν την υπηρεσία στα πλαίσια της Περιορισμένης εγγύησης ΗΡ ή από τον πωλητή στα πλαίσια της νόμιμης εγγύησης δύο ετών.

### **Hongrie**

A HP korlátozott jótállás egy olyan kereskedelmi jótállás, amelyet a HP a saját elhatározásából biztosít. Az egyes országokban a HP mint gyártó által vállalt korlátozott jótállást biztosító HP vállalatok neve és címe:

Magyarország: HP Inc Magyarország Kft., H-1117 Budapest, Alíz utca 1.

A HP korlátozott jótállásban biztosított jogok azokon a jogokon felül illetik meg Önt, amelyek a termékeknek az adásvételi szerződés szerinti minőségére vonatkozó kétéves, jogszabályban foglalt eladói szavatosságból, továbbá ha az Ön által vásárolt termékre alkalmazandó, a jogszabályban foglalt kötelező eladói jótállásból erednek, azonban számos körülmény hatással lehet arra, hogy ezek a jogok Önt megilletik-e. További információért kérjük, keresse fel a következő webhelyet: Jogi Tájékoztató Fogyasztóknak (www.hp.com/go/ [eu-legal\) vagy látogassa meg az Európai Fogyasztói Központok webhelyét \(http://ec.europa.eu/consumers/](http://www.hp.com/go/eu-legal) [solving\\_consumer\\_disputes/non-judicial\\_redress/ecc-net/index\\_en.htm\). A fogyasztóknak jogában áll, hogy](https://ec.europa.eu/info/live-work-travel-eu/consumers/resolve-your-consumer-complaint/european-consumer-centres-network_en) megválasszák, hogy a jótállással kapcsolatos igényüket a HP korlátozott jótállás alapján vagy a kétéves, jogszabályban foglalt eladói szavatosság, illetve, ha alkalmazandó, a jogszabályban foglalt kötelező eladói jótállás alapján érvényesítik.

## République tchèque

Omezená záruka HP je obchodní zárukou dobrovolně poskytovanou společností HP. Názvy a adresy společností skupiny HP, které odpovídají za plnění omezené záruky HP ve vaší zemi, jsou následující:

Česká republika: HP Inc Czech Republic s. r. o., Za Brumlovkou 5/1559, 140 00 Praha 4

Výhody, poskytované omezenou zárukou HP, se uplatňuji jako doplňek k jakýmkoli právním nárokům na dvouletou záruku poskytnutou prodejcem v případě nesouladu zboží s kupní smlouvou. Váš nárok na uznání těchto práv však může záviset na mnohých faktorech. Omezená záruka HP žádným způsobem neomezuje ani neovlivňuje zákonná práva zákazníka. Další informace získáte kliknutím na následující odkaz: Zákonná záruka spotřebitele [\(www.hp.com/go/eu-legal\)](http://www.hp.com/go/eu-legal) případně můžete navštívit webové stránky Evropského spotřebitelského centra (http://ec.europa.eu/consumers/solving\_consumer\_disputes/non-judicial\_redress/ [ecc-net/index\\_en.htm\). Spotřebitelé mají právo se rozhodnout, zda chtějí službu reklamovat v rámci omezen](https://ec.europa.eu/info/live-work-travel-eu/consumers/resolve-your-consumer-complaint/european-consumer-centres-network_en)é záruky HP nebo v rámci zákonem stanovené dvouleté záruky u prodejce.

## **Slovaque**

Obmedzená záruka HP je obchodná záruka, ktorú spoločnosť HP poskytuje dobrovoľne. Meno a adresa subjektu HP, ktorý zabezpečuje plnenie vyplývajúce z Obmedzenej záruky HP vo vašej krajine:

Slovenská republika: HP Inc Slovakia, s.r.o., Galvaniho 7, 821 04 Bratislava

Výhody Obmedzenej záruky HP sa uplatnia vedľa prípadných zákazníkových zákonných nárokov voči predávajúcemu z vád, ktoré spočívajú v nesúlade vlastností tovaru s jeho popisom podľa predmetnej zmluvy. Možnosť uplatnenia takých prípadných nárokov však môže závisieť od rôznych faktorov. Služby Obmedzenej záruky HP žiadnym spôsobom neobmedzujú ani neovplyvňujú zákonné práva zákazníka, ktorý je spotrebiteľom. Ďalšie informácie nájdete na nasledujúcom prepojení: Zákonná záruka spotrebiteľa [\(www.hp.com/go/eu-legal\)](http://www.hp.com/go/eu-legal), prípadne môžete navštíviť webovú [lokalitu európskych zákazníckych stredísk \(http://ec.europa.eu/consumers/solving\\_consumer\\_disputes/non](https://ec.europa.eu/info/live-work-travel-eu/consumers/resolve-your-consumer-complaint/european-consumer-centres-network_en)judicial\_redress/ecc-net/index\_en.htm). Spotrebitelia majú právo zvoliť si, či chcú uplatniť servis v rámci Obmedzenej záruky HP alebo počas zákonnej dvojročnej záručnej lehoty u predajcu.

### Pologne

Ograniczona gwarancja HP to komercyjna gwarancja udzielona dobrowolnie przez HP. Nazwa i adres podmiotu HP odpowiedzialnego za realizację Ograniczonej gwarancji HP w Polsce:

Polska: HP Inc Polska sp. z o.o., Szturmowa 2a, 02-678 Warszawa, wpisana do rejestru przedsiębiorców prowadzonego przez Sąd Rejonowy dla m.st. Warszawy w Warszawie, XIII Wydział Gospodarczy Krajowego Rejestru Sądowego, pod numerem KRS 0000546115, NIP 5213690563, REGON 360916326, GIOŚ E0020757WZBW, kapitał zakładowy 480.000 PLN.

Świadczenia wynikające z Ograniczonej gwarancji HP stanowią dodatek do praw przysługujących nabywcy w związku z dwuletnią odpowiedzialnością sprzedawcy z tytułu niezgodności towaru z umową (rękojmia). Niemniej, na możliwość korzystania z tych praw mają wpływ różne czynniki. Ograniczona gwarancja HP w żaden sposób nie ogranicza praw konsumenta ani na nie nie wpływa. Więcej informacji można znaleźć pod następującym łączem: Gwarancja prawna konsumenta [\(www.hp.com/go/eu-legal\)](http://www.hp.com/go/eu-legal), można także odwiedzić stronę internetową Europejskiego Centrum Konsumenckiego (http://ec.europa.eu/consumers/ [solving\\_consumer\\_disputes/non-judicial\\_redress/ecc-net/index\\_en.htm\). Konsumenci mają prawo wybor](https://ec.europa.eu/info/live-work-travel-eu/consumers/resolve-your-consumer-complaint/european-consumer-centres-network_en)u co do możliwosci skorzystania albo z usług gwarancyjnych przysługujących w ramach Ograniczonej gwarancji HP albo z uprawnień wynikających z dwuletniej rękojmi w stosunku do sprzedawcy.

### Bulgarie

Ограничената гаранция на HP представлява търговска гаранция, доброволно предоставяна от HP. Името и адресът на дружеството на HP за вашата страна, отговорно за предоставянето на гаранционната поддръжка в рамките на Ограничената гаранция на HP, са както следва:

HP Inc Bulgaria EOOD (Ейч Пи Инк България ЕООД), гр. София 1766, район р-н Младост, бул. Околовръстен Път No 258, Бизнес Център Камбаните

Предимствата на Ограничената гаранция на HP се прилагат в допълнение към всички законови права за двугодишна гаранция от продавача при несъответствие на стоката с договора за продажба. Въпреки това, различни фактори могат да окажат влияние върху условията за получаване на тези права. Законовите права на потребителите не са ограничени или засегнати по никакъв начин от Ограничената гаранция на HP. За допълнителна информация, моля вижте Правната гаранция на потребителя [\(www.hp.com/go/eu-legal\)](http://www.hp.com/go/eu-legal) или посетете уебсайта на Европейския [потребителски център \(http://ec.europa.eu/consumers/solving\\_consumer\\_disputes/non-judicial\\_redress/](https://ec.europa.eu/info/live-work-travel-eu/consumers/resolve-your-consumer-complaint/european-consumer-centres-network_en) ecc-net/index\_en.htm). Потребителите имат правото да избират дали да претендират за извършване на услуга в рамките на Ограничената гаранция на HP или да потърсят такава от търговеца в рамките на двугодишната правна гаранция.

#### Roumain

Garanția limitată HP este o garanție comercială furnizată în mod voluntar de către HP. Numele și adresa entității HP răspunzătoare de punerea în aplicare a Garanției limitate HP în țara dumneavoastră sunt următoarele:

Romănia: HP Inc Romania SRL, 5 Fabrica de Glucoza Str., Building F, Ground Floor and Floor 8, 2nd District, Bucureşti

Beneficiile Garanției limitate HP se aplică suplimentar faţă de orice drepturi privind garanţia de doi ani oferită de vânzător pentru neconformitatea bunurilor cu contractul de vânzare; cu toate acestea, diverşi factori pot avea impact asupra eligibilităţii dvs. de a beneficia de aceste drepturi. Drepturile legale ale consumatorului nu sunt limitate sau afectate în vreun fel de Garanția limitată HP. Pentru informaţii suplimentare consultaţi următorul link: garanția acordată consumatorului prin lege [\(www.hp.com/go/eu-legal\)](http://www.hp.com/go/eu-legal) sau puteți accesa site-ul Centrul European al Consumatorilor (http://ec.europa.eu/consumers/solving\_consumer\_disputes/ [non-judicial\\_redress/ecc-net/index\\_en.htm\). Consumatorii au dreptul să aleagă dacă să pretindă despăgu](https://ec.europa.eu/info/live-work-travel-eu/consumers/resolve-your-consumer-complaint/european-consumer-centres-network_en)biri în cadrul Garanței limitate HP sau de la vânzător, în cadrul garanției legale de doi ani.

## Belgique et Pays-Bas

De Beperkte Garantie van HP is een commerciële garantie vrijwillig verstrekt door HP. De naam en het adres van de HP-entiteit die verantwoordelijk is voor het uitvoeren van de Beperkte Garantie van HP in uw land is als volgt:

Nederland: HP Nederland B.V., Startbaan 16, 1187 XR Amstelveen

België: HP Belgium BVBA, Hermeslaan 1A, B-1831 Diegem

De voordelen van de Beperkte Garantie van HP vormen een aanvulling op de wettelijke garantie voor consumenten gedurende twee jaren na de levering te verlenen door de verkoper bij een gebrek aan conformiteit van de goederen met de relevante verkoopsovereenkomst. Niettemin kunnen diverse factoren een impact hebben op uw eventuele aanspraak op deze wettelijke rechten. De wettelijke rechten van de consument worden op geen enkele wijze beperkt of beïnvloed door de Beperkte Garantie van HP. Raadpleeg [voor meer informatie de volgende webpagina: Wettelijke garantie van de consument \(www.hp.com/go/](http://www.hp.com/go/eu-legal) eu-legal) of u kan de website van het Europees Consumenten Centrum bezoeken (http://ec.europa.eu/ [consumers/solving\\_consumer\\_disputes/non-judicial\\_redress/ecc-net/index\\_en.htm\). Consumenten he](https://ec.europa.eu/info/live-work-travel-eu/consumers/resolve-your-consumer-complaint/european-consumer-centres-network_en)bben het recht om te kiezen tussen enerzijds de Beperkte Garantie van HP of anderzijds het aanspreken van de verkoper in toepassing van de wettelijke garantie.

### Finlande

HP:n rajoitettu takuu on HP:n vapaaehtoisesti antama kaupallinen takuu. HP:n myöntämästä takuusta maassanne vastaavan HP:n edustajan yhteystiedot ovat:

Suomi: HP Finland Oy, Piispankalliontie, FIN - 02200 Espoo

HP:n takuun edut ovat voimassa mahdollisten kuluttajansuojalakiin perustuvien oikeuksien lisäksi sen varalta, että tuote ei vastaa myyntisopimusta. Saat lisätietoja seuraavasta linkistä: Kuluttajansuoja [\(www.hp.com/go/eu-legal\)](http://www.hp.com/go/eu-legal) tai voit käydä Euroopan kuluttajakeskuksen sivustolla (http://ec.europa.eu/ [consumers/solving\\_consumer\\_disputes/non-judicial\\_redress/ecc-net/index\\_en.htm\). Kuluttajilla on oik](https://ec.europa.eu/info/live-work-travel-eu/consumers/resolve-your-consumer-complaint/european-consumer-centres-network_en)eus vaatia virheen korjausta HP:n takuun ja kuluttajansuojan perusteella HP:lta tai myyjältä.

### Slovenia

Omejena garancija HP je prostovoljna trgovska garancija, ki jo zagotavlja podjetje HP. Ime in naslov poslovne enote HP, ki je odgovorna za omejeno garancijo HP v vaši državi/regiji, sta naslednja:

Slovenija: Hewlett-Packard Europe B.V., Amsterdam, Meyrin Branch, Route du Nant-d'Avril 150, 1217 Meyrin, Switzerland

Ugodnosti omejene garancije HP veljajo poleg zakonskih pravic, ki ob sklenitvi kupoprodajne pogodbe izhajajo iz dveletne garancije prodajalca v primeru neskladnosti blaga, vendar lahko na izpolnjevanje pogojev za uveljavitev pravic vplivajo različni dejavniki. Omejena garancija HP nikakor ne omejuje

strankinih z zakonom predpisanih pravic in ne vpliva nanje. Za dodatne informacije glejte naslednjo povezavo: Strankino pravno jamstvo [\(www.hp.com/go/eu-legal\)](http://www.hp.com/go/eu-legal); ali pa obiščite spletno mesto evropskih središč za potrošnike (http://ec.europa.eu/consumers/solving\_consumer\_disputes/non-judicial\_redress/ecc[net/index\\_en.htm\). Potrošniki imajo pravico izbrati, ali bodo uveljavljali pravice do storitev v skladu z omejeno](https://ec.europa.eu/info/live-work-travel-eu/consumers/resolve-your-consumer-complaint/european-consumer-centres-network_en) garancijo HP ali proti prodajalcu v skladu z dvoletno zakonsko garancijo.

### **Croate**

HP ograničeno jamstvo komercijalno je dobrovoljno jamstvo koje pruža HP. Ime i adresa HP subjekta odgovornog za HP ograničeno jamstvo u vašoj državi/regiji:

Hrvatska: HP Computing and Printing d.o.o. za računalne i srodne aktivnosti, Radnička cesta 41, 10000 Zagreb

Pogodnosti HP ograničenog jamstva vrijede zajedno uz sva zakonska prava na dvogodišnje jamstvo kod bilo kojeg prodavača s obzirom na nepodudaranje robe s ugovorom o kupnji. Međutim, razni faktori mogu utjecati na vašu mogućnost ostvarivanja tih prava. HP ograničeno jamstvo ni na koji način ne utječe niti ne ograničava zakonska prava potrošača. Dodatne informacije potražite na ovoj adresi: Zakonsko jamstvo za potrošače [\(www.hp.com/go/eu-legal\)](http://www.hp.com/go/eu-legal) ili možete posjetiti web-mjesto Europskih potrošačkih centara (http://ec.europa.eu/consumers/solving\_consumer\_disputes/non-judicial\_redress/ecc[net/index\\_en.htm\). Potrošači imaju pravo odabrati žele li ostvariti svoja potraživanja u sklopu HP ograničeno](https://ec.europa.eu/info/live-work-travel-eu/consumers/resolve-your-consumer-complaint/european-consumer-centres-network_en)g jamstva ili pravnog jamstva prodavača u trajanju ispod dvije godine.

### Lettonie

HP ierobežotā garantija ir komercgarantija, kuru brīvprātīgi nodrošina HP. HP uzņēmums, kas sniedz HP ierobežotās garantijas servisa nodrošinājumu jūsu valstī:

Latvija: HP Finland Oy, PO Box 515, 02201 Espoo, Finland

HP ierobežotās garantijas priekšrocības tiek piedāvātas papildus jebkurām likumīgajām tiesībām uz pārdevēja un/vai rażotāju nodrošinātu divu gadu garantiju gadījumā, ja preces neatbilst pirkuma līgumam, tomēr šo tiesību saņemšanu var ietekmēt vairāki faktori. HP ierobežotā garantija nekādā veidā neierobežo un neietekmē patērētāju likumīgās tiesības. Lai iegūtu plašāku informāciju, izmantojiet šo saiti: Patērētāju likumīgā garantija [\(www.hp.com/go/eu-legal\)](http://www.hp.com/go/eu-legal) vai arī Eiropas Patērētāju tiesību aizsardzības [centra tīmekļa vietni \(http://ec.europa.eu/consumers/solving\\_consumer\\_disputes/non-judicial\\_redress/ecc](https://ec.europa.eu/info/live-work-travel-eu/consumers/resolve-your-consumer-complaint/european-consumer-centres-network_en)net/index\_en.htm). Patērētājiem ir tiesības izvēlēties, vai pieprasīt servisa nodrošinājumu saskaņā ar HP ierobežoto garantiju, vai arī pārdevēja sniegto divu gadu garantiju.

### Lituanie

HP ribotoji garantija yra HP savanoriškai teikiama komercinė garantija. Toliau pateikiami HP bendrovių, teikiančių HP garantiją (gamintojo garantiją) jūsų šalyje, pavadinimai ir adresai:

Lietuva: HP Finland Oy, PO Box 515, 02201 Espoo, Finland

HP ribotoji garantija papildomai taikoma kartu su bet kokiomis kitomis įstatymais nustatytomis teisėmis į pardavėjo suteikiamą dviejų metų laikotarpio garantiją dėl prekių atitikties pardavimo sutarčiai, tačiau tai, ar jums ši teisė bus suteikiama, gali priklausyti nuo įvairių aplinkybių. HP ribotoji garantija niekaip neapriboja ir neįtakoja įstatymais nustatytų vartotojo teisių. Daugiau informacijos rasite paspaudę šią nuorodą: Teisinė vartotojo garantija [\(www.hp.com/go/eu-legal\)](http://www.hp.com/go/eu-legal) arba apsilankę Europos vartotojų centro [internetinėje svetainėje \(http://ec.europa.eu/consumers/solving\\_consumer\\_disputes/non-judicial\\_redress/](https://ec.europa.eu/info/live-work-travel-eu/consumers/resolve-your-consumer-complaint/european-consumer-centres-network_en) ecc-net/index\_en.htm). Vartotojai turi teisę prašyti atlikti techninį aptarnavimą pagal HP ribotąją garantiją arba pardavėjo teikiamą dviejų metų įstatymais nustatytą garantiją.

### Estonie

HP piiratud garantii on HP poolt vabatahtlikult pakutav kaubanduslik garantii. HP piiratud garantii eest vastutab HP üksus aadressil:

Eesti: HP Finland Oy, PO Box 515, 02201 Espoo, Finland

HP piiratud garantii rakendub lisaks seaduses ettenähtud müüjapoolsele kaheaastasele garantiile, juhul kui toode ei vasta müügilepingu tingimustele. Siiski võib esineda asjaolusid, mille puhul teie jaoks need õigused ei pruugi kehtida. HP piiratud garantii ei piira ega mõjuta mingil moel tarbija seadusjärgseid õigusi. Lisateavet leiate järgmiselt lingilt: tarbija õiguslik garantii [\(www.hp.com/go/eu-legal\)](http://www.hp.com/go/eu-legal) või võite külastada Euroopa [tarbijakeskuste veebisaiti \(http://ec.europa.eu/consumers/solving\\_consumer\\_disputes/non-judicial\\_redress/](https://ec.europa.eu/info/live-work-travel-eu/consumers/resolve-your-consumer-complaint/european-consumer-centres-network_en) ecc-net/index\_en.htm). Tarbijal on õigus valida, kas ta soovib kasutada HP piiratud garantiid või seadusega ette nähtud müüjapoolset kaheaastast garantiid.

### Russie

#### Срок службы принтера для России

Срок службы данного принтера HP составляет пять лет в нормальных условиях эксплуатации. Срок службы отсчитывается с момента ввода принтера в эксплуатацию. В конце срока службы HP рекомендует посетить веб-сайт нашей службы поддержки по адресу [www.hp.com/support](https://www.hp.com/support) и/или связаться с авторизованным поставщиком услуг HP для получения рекомендаций в отношении дальнейшего безопасного использования принтера.

## Garantie Premium de HP (protection des consommables) : Déclaration de garantie limitée pour Kit de recharge de toner HP LaserJet Tank et Tambour d'imagerie Laser HP

Ce produit HP est garanti contre tout défaut de matériaux et de fabrication.

Cette garantie ne couvre pas les produits (a) ayant été rechargés, reconditionnés, remanufacturés ou altérés de quelque manière que ce soit, hormis pour l'utilisation d'un kit de recharge de toner, comme spécifié dans le manuel de l'imprimante, (b) posant des problèmes du fait d'une mauvaise utilisation, d'un stockage inapproprié ou d'une utilisation en dehors des règles environnementales publiées relatives à cette imprimante ou (c) montrant des signes d'usure résultant d'une utilisation ordinaire.

Pour bénéficier des services de garantie, veuillez retourner le produit sur votre lieu d'achat (avec une description écrite du problème et des échantillons d'impression) ou contacter votre service d'assistance clientèle HP. HP pourra, à son entière discrétion, sauf exigence contraire requise par la législation locale. soit remplacer les produits défectueux, soit vous rembourser votre achat.

DANS LES LIMITES DE LA LOI LOCALE EN VIGUEUR, LA GARANTIE MENTIONNÉE CI-DESSUS EST EXCLUSIVE. AUCUNE AUTRE GARANTIE OU CONDITION, QU'ELLE SOIT ÉCRITE OU ORALE, N'EST EXPRIMÉE OU IMPLICITE. HP REJETTE EN PARTICULIER TOUTE GARANTIE OU CONDITION QUANT À LA QUALITÉ MARCHANDE ET SATISFAISANTE ET L'ADÉQUATION À UNE UTILISATION PARTICULIÈRE.

DANS LES LIMITES DE LA LOI LOCALE EN VIGUEUR, EN AUCUN CAS HP OU SES FOURNISSEURS NE SERONT TENUS POUR RESPONSABLES DES DOMMAGES DIRECTS, PARTICULIERS, ACCESSOIRES OU INDIRECTS (Y COMPRIS LES PERTES DE PROFITS ET DE DONNÉES) OU DE TOUT AUTRE DOMMAGE RELATIF À UN CONTRAT, UN PRÉJUDICE OU AUTRE.

DANS LA LIMITE AUTORISÉE PAR LA LOI, LES TERMES DE LA GARANTIE CONTENUS DANS CE DOCUMENT NE SONT PAS EXCLUSIFS, RESTRICTIFS NI PORTEURS DE MODIFICATIONS. ILS VIENNENT S'AJOUTER À VOS DROITS STATUTAIRES OBLIGATOIRES APPLICABLES À LA VENTE DE CE PRODUIT.

## Politique de HP en matière de consommables non-HP

HP ne peut pas recommander l'utilisation de kits de recharge de toner non-HP, de toner non-HP, de tambours d'imagerie laser non-HP, et de composants d'imagerie non-HP, qu'ils soient neufs ou remanufacturés.

 $\mathbb{R}^n$  REMARQUE : Pour les produits HP LaserJet Tank, la garantie ne couvre pas les défaillances ou complications de l'imprimante ou du tambour d'imagerie dues à des dommages, des contaminations ou des défauts généraux liés à l'impression résultant de l'utilisation de kits de recharge de toner non HP, de toner non HP, de tambours d'imagerie laser non HP ou de composants de tambour d'imagerie laser non HP. Dans de tels cas, HP facture ses tarifs horaires et matériels standard pour réparer l'imprimante en rapport avec ces dommages spécifiques.

## Rappel sur l'utilisation de consommables non authentiques HP

L'imprimante ne fonctionnera pas comme prévu lorsque des consommables non authentiques HP ou que des consommables HP ont été rechargés, remanufacturés, reconditionnés ou modifiés de quelque manière que ce soit sont détectés.

## Site Web anti-fraude de HP

Rendez-vous sur<https://www.hp.com/go/anticounterfeit>si vous utilisez un tambour d'imagerie HP Laser et qu'un message du logiciel ou du micrologiciel vous signale que vous avez installé un tambour d'imagerie déjà utilisé. HP vous aide à déterminer si le tambour d'imagerie est authentique et prend des mesures pour résoudre le problème.

Votre kit de recharge ou votre tambour d'imagerie n'est peut-être pas un kit de recharge de toner HP ou un tambour d'imagerie laser HP si vous remarquez ce qui suit :

- La page d'état des consommables indique qu'un consommable non-HP, ou qu'un consommable usagé ou contrefait est installé ou a été utilisé.
- Un message du logiciel ou du micrologiciel indique qu'un consommable non-HP, ou qu'un consommable usagé ou contrefait est installé ou a été utilisé.
- Vous rencontrez de nombreux problèmes avec le kit de recharge ou le tambour d'imagerie.
- Le kit de recharge ou le tambour d'imagerie n'a pas l'apparence habituelle (par exemple, l'emballage est différent des emballages HP).

## Contrat licence utilisateur final

A LIRE ATTENTIVEMENT AVANT D'UTILISER CET EQUIPEMENT LOGICIEL :

Cet accord de licence utilisateur final (« CLUF ») est un accord juridique entre (a) vous (individu ou entité unique) et (b) HP Inc. (« HP ») qui régit votre utilisation de n'importe quel Produit logiciel, installé sur ou proposé par HP afin d'être utilisé avec votre produit HP (« Produit HP »), qui n'est pas soumis à un autre contrat de licence distinct entre vous et HP ou ses fournisseurs. Un autre logiciel peut contenir un CLUF dans sa documentation en ligne. Le terme « Produit logiciel » désigne un logiciel informatique et peut inclure des supports associés, des documents imprimés et de la documentation « en ligne » ou au format électronique.

Une correction ou un ajout au présent CLUF peut accompagner le Produit HP.

LES DROITS AFFERENTS A CE PRODUIT LOGICIEL SONT OFFERTS EXCLUSIVEMENT SOUS RESERVE D'ACCEPTATION DE TOUTES LES CONDITIONS D'UTILISATION DU PRESENT CLUF. EN INSTALLANT, COPIANT, TELECHARGEANT OU UTILISANT LE PRODUIT LOGICIEL, VOUS ACCEPTEZ D'ETRE LIE PAR LES CONDITIONS DU PRESENT CLUF. SI VOUS N'ACCEPTEZ PAS LES CONDITIONS DE CETTE LICENCE, VOTRE UNIQUE RECOURS CONSISTE A RENVOYER L'ENSEMBLE DU PRODUIT INUTILISE (MATERIEL ET LOGICIEL) SOUS 14 JOURS POUR OBTENIR UN REMBOURSEMENT SOUMIS A LA POLITIQUE DE REMBOURSEMENT DE VOTRE LIEU DE L'ACHAT.

LE PRESENT CLUF CONSTITUE UN ACCORD GLOBAL ET N'EST PAS SPECIFIQUE A UN PAYS/UNE REGION, UN ETAT OU UN TERRITOIRE. SI VOUS AVEZ ACQUIS LE LOGICIEL EN TANT QUE CLIENT AU REGARD DE LA LEGISLATION SUR LA CONSOMMATION APPROPRIEE EN VIGUEUR DANS VOTRE PAYS/REGION, VOTRE ETAT OU VOTRE TERRITOIRE, ET MALGRE TOUTE DISPOSITION CONTRAIRE SPECIFIEE DANS LE PRESENT CLUF, RIEN DANS CE CLUF N'AFFECTE VOS DROITS STATUTAIRES INALIENABLES OU VOS RECOURS POSSIBLES AU REGARD DE CETTE LEGISLATION, ET LE PRESENT CLUF EST ASSUJETTI A CES DROITS ET RECOURS. REPORTEZ-VOUS A LA SECTION 16 POUR PLUS D'INFORMATIONS SUR LES DROITS DU CLIENT.

- 1. OCTROI DE LICENCE. HP vous accorde les droits suivants sous réserve que vous vous conformiez à toutes les conditions d'utilisation du présent CLUF :
	- a. Utilisation. Vous pouvez utiliser le Produit logiciel sur un seul ordinateur (« Votre ordinateur »). Si le Produit logiciel vous est fourni via Internet et que la licence d'origine est prévue pour une utilisation sur plusieurs ordinateurs, vous pouvez installer et utiliser le Produit logiciel uniquement sur ces ordinateurs. Vous ne devez pas séparer des composants du Produit logiciel dans le but de les utiliser sur plus d'un ordinateur. Vous n'êtes pas autorisé à distribuer ou modifier le Produit logiciel, ni à désactiver une quelconque fonction de licence ou de contrôle du Produit logiciel. Vous pouvez charger le Produit logiciel dans la mémoire temporaire (RAM) de votre ordinateur afin de l'utiliser.
	- b. Stockage. Vous pouvez copier le Produit logiciel dans la mémoire locale ou le périphérique de stockage du Produit HP.
	- c. Copie. Vous êtes autorisé à créer des copies de sauvegarde ou des archives du Produit logiciel, sous réserve que chaque copie contienne tous les avis de propriété originaux du Produit logiciel et qu'elle soit utilisée uniquement à des fins de sauvegarde.
	- d. Réservation des droits. HP et ses fournisseurs se réservent tous les droits qui ne vous sont pas expressément octroyés dans le présent CLUF.
	- e. Logiciel libre. Nonobstant les conditions d'utilisation du présent CLUF, tout ou partie du Produit logiciel qui constitue un logiciel HP non propriétaire ou un logiciel fourni sous licence publique par des tiers (« Logiciel libre ») est soumis aux conditions d'utilisation du contrat de licence logiciel de ce Logiciel libre, qu'il se présente sous la forme d'un contrat distinct, d'un contrat contenu dans l'emballage ou de conditions de licence électronique acceptés au moment du téléchargement. Votre utilisation du Logiciel libre est entièrement régie par les conditions d'utilisation de cette licence.
	- f. Solution de récupération. Toute solution de récupération logicielle fournie avec/pour votre Produit HP, qu'elle se présente sous la forme d'une solution basée sur disque dur, sur support externe (par exemple sur disquette, CD ou DVD) ou solution équivalente fournie sous n'importe quelle autre forme, peut uniquement être utilisée dans le but de restaurer le disque dur du Produit HP pour lequel la solution de récupération a été achetée. L'utilisation de n'importe quel système d'exploitation Microsoft contenu dans ces solutions de récupération est régie par le contrat de licence Microsoft.
- 2. MISES A NIVEAU. Pour utiliser un Produit logiciel identifié en tant que mise à niveau, vous devez d'abord disposer d'une licence pour le Produit logiciel d'origine identifié par HP comme étant éligible pour la mise à niveau. Après la mise à niveau, vous ne pouvez plus utiliser le Produit logiciel d'origine qui formait la base de votre éligibilité pour la mise à niveau. En utilisant le Produit logiciel, vous acceptez également qu'HP puisse accéder automatiquement à votre Produit HP lorsqu'il est connecté à Internet afin de vérifier la version ou le statut de certains Produits logiciels. Vous acceptez également qu'HP puisse télécharger et installer automatiquement des mises à niveau ou des mises à jour pour ces Produits logiciels sur votre Produit HP afin de fournir de nouvelles versions ou mises à jour nécessaires pour maintenir le bon fonctionnement, les performances ou la sécurité du Produit logiciel et de votre Produit HP et de faciliter l'assistance ou d'autres services qui vont sont proposés. Dans certains cas et selon le type de mise à niveau ou de mise à jour, des notifications vous seront envoyées (via fenêtre contextuelle ou autre) et vous demanderont de lancer la mise à niveau ou la mise à jour.
- 3. LOGICIEL SUPPLEMENTAIRE. Le présent CLUF s'applique aux mises à jour ou aux suppléments au Produit logiciel d'origine fourni par HP, sauf si HP accompagne la mise à jour ou le supplément de nouvelles conditions. En cas de conflit entre les conditions, les autres conditions prévalent.

#### 4. TRANSFERT.

- a. Tiers. L'utilisateur initial du Produit logiciel est habilité à effectuer un seul transfert du Produit logiciel au bénéfice d'un autre utilisateur final. Tout transfert doit comporter tous les composants, supports, matériaux imprimés, le présent CLUF et, le cas échéant, le Certificat d'authenticité. Le transfert ne peut pas être un transfert indirect, tel qu'une consignation. Avant le transfert, l'utilisateur final qui reçoit le produit transféré doit accepter toutes les conditions du présent CLUF. Dès le transfert du Produit logiciel, vous perdez automatiquement le bénéfice de la licence.
- b. Restrictions. Vous n'êtes pas autorisé à louer ou prêter le Produit logiciel ou à utiliser le Produit logiciel dans le cadre d'une exploitation commerciale partagée ou d'une utilisation professionnelle. Sauf disposition expresse dans le présent CLUF, vous ne pouvez ni concéder une sous-licence, ni attribuer, ni transférer le Produit logiciel.
- 5. DROITS EXCLUSIFS. Tous les droits de propriété intellectuelle du Produit logiciel et la documentation utilisateur appartiennent à HP ou à ses fournisseurs et sont protégés par les lois, y compris, mais sans s'y limiter, de copyright des Etats-Unis, de secret industriel et de marque commerciale, ainsi que les autres lois et traités internationaux applicables. Vous n'êtes pas autorisé à retirer une marque d'identification, un avis de copyright ou une limitation exclusive du Produit logiciel.
- 6. LIMITATION SUR L'INGENIERIE INVERSE. Vous n'êtes pas autorisé à réaliser une ingénierie inverse, à décompiler ou à démonter le Produit logiciel, sauf et uniquement dans le cas où la loi en vigueur l'autorise, nonobstant cette limitation ou ce qui est expressément stipulé dans le présent CLUF.
- 7. CONDITION. Le présent CLUF est effectif sauf s'il a été résilié ou rejeté. Le présent CLUF est également résilié selon les conditions indiquées dans le présent CLUF ou si vous ne vous conformez pas avec n'importe quelle condition du présent CLUF.

#### 8. NOTIFICATION DE COLLECTE DE DONNEES.

#### CONSENTEMENT RELATIF A LA COLLECTE ET L'UTILISATION DE DONNEES.

a. Vous acceptez que HP et ses sociétés affiliées collectent, combinent et utilisent les informations sur le périphérique et les informations individuelles sur l'utilisateur que vous fournissez en relation avec la prise en charge de services en lien avec le Produit logiciel. HP s'engage à ne pas utiliser ces informations pour vous démarcher sans votre consentement. Pour en savoir plus sur les pratiques de collecte de données HP, consultez la page [www.hp.com/go/privacy](https://www.hp.com/go/privacy)

b. HP utilise des cookies et d'autres outils de technologie Web pour collecter des informations techniques anonymes liées au logiciel HP et à votre Produit HP. Ces données sont utilisées pour fournir les mises à niveau et l'assistance liées ou d'autres services décrits dans la Section 2. HP recueille également des informations personnelles comme votre adresse IP (Internet Protocol) ou toute autre information unique d'identification associée à votre Produit HP et aux données que vous avez fournies lors de l'enregistrement de votre Produit HP. En plus de permettre de fournir des mises à niveau et l'assistance liée ou d'autres services, ces données sont également utilisées pour vous envoyer des communications marketing (avec votre consentement dès que la loi en vigueur l'exige).

Dans les limites autorisées par la loi en vigueur, en acceptant les présentes conditions d'utilisation, vous acceptez la collecte et l'utilisation de données anonymes et personnelles par HP, ses filiales et sociétés affiliées comme décrit dans le présent CLUF et comme décrit plus en détails dans la politique de confidentialité HP : [www.hp.com/go/privacy](https://www.hp.com/go/privacy)

- c. Collecte/utilisation par des tiers. Certains programmes inclus dans votre Produit HP vous sont fournis par des fournisseurs tiers (« Logiciel tiers ») disposant de leur propre licence. Les Logiciels tiers peuvent être installés et opérationnels sur votre Produit HP même si vous choisissez de ne pas activer/acheter ces logiciels. Les logiciels tiers peuvent collecter et transmettre des informations techniques sur votre système (par exemple : adresse IP, identification unique d'appareil, version du logiciel installé, etc.) et d'autres données système. Ces informations sont utilisées par les tiers afin d'identifier les attributs techniques du système et de vérifier que vous disposez bien de la version la plus récente du logiciel sur votre système. Si vous ne souhaitez pas que les Logiciels tiers recueillent ces informations techniques ou vous envoient automatiquement des mises à jour, vous devez désinstaller le logiciel avant de vous connecter à Internet.
- 9. EXCLUSION DE GARANTIES. DANS LA LIMITE AUTORISEE PAR LA LOI EN VIGUEUR, HP ET SES FOURNISSEURS FOURNISSENT LE PRODUIT LOGICIEL « EN L'ETAT » ET AVEC TOUTES SES ERREURS, ET REJETTENT DONC TOUTES LES AUTRES GARANTIES, RESPONSABILITES ET CONDITIONS, QU'ELLES SOIENT EXPRESSES, IMPLICITES OU STATUTAIRES, Y COMPRIS, MAIS SANS S'Y LIMITER, LES GARANTIES : (i) DE TITRE ET D'ABSENCE DE CONTREFAÇON ; (ii) DE QUALITE MARCHANDE ; (iii) D'APTITUDE À UN USAGE PARTICULIER ; (iv) QUE LE PRODUIT LOGICIEL FONCTIONNERA AVEC DES CONSOMMABLES OU DES ACCESSOIRES NON-HP ; ET (v), DE L'ABSENCE DE VIRUS EN CE QUI CONCERNE L'ENSEMBLE DES PRODUITS LOGICIELS. Certains états/juridictions n'autorisant pas les exclusions des garanties implicites ou les limitations de durée des garanties implicites, l'exclusion de garanties ci-dessus peut ne pas s'appliquer pour vous dans son intégralité.
- 10. LIMITATION DE RESPONSABILITE. Dans le respect de la législation applicable en République Populaire de Chine, nonobstant les dommages que vous pouvez subir, la pleine responsabilité d'HP et de n'importe lequel de ses fournisseurs dans le cadre du présent CLUF et votre recours exclusif pour tout ce qui précède ne sauraient excéder le montant que vous avez effectivement payé séparément pour le Produit logiciel ou 5 dollars U.S, si ce montant est plus élevé. DANS LA LIMITE AUTORISEE PAR LA LOI EN VIGUEUR, EN AUCUN CAS HP OU SES FOURNISSEURS NE PEUVENT ETRE TENUS RESPONSABLES DE N'IMPORTE QUEL DOMMAGE SPECIAL, INDIRECT OU CONSECUTIF (INCLUANT, SANS S'Y LIMITER, LES PERTES DE BENEFICE OU D'INFORMATIONS CONFIDENTIELLES OU AUTRE, LES INTERRUPTIONS D'ACTIVITE, LES BLESSURES PERSONNELLES, LA PERTE DE LA CONFIDENTIALITE) DECOULANT OU ETANT LIE DE N'IMPORTE QUELLE MANIERE A L'UTILISATION OU A L'INCAPACITE D'UTILISER LE PRODUIT LOGICIEL, OU LIE DE N'IMPORTE QUELLE MANIERE A N'IMPORTE QUELLE CONDITION DU PRESENT CLUF, MEME SI HP OU N'IMPORTE LEQUEL DE SES FOURNISSEURS ONT ETE INFORMES DE LA POSSIBILITE DE TELS DOMMAGES ET MEME SI LE RECOURS ECHOUE DANS SON BUT ESSENTIEL. Dans la mesure où certains pays ou juridictions n'autorisent pas l'exclusion ou la limitation des dommages accessoires ou indirects, il est possible que la limitation ou l'exclusion ci-dessus ne vous concerne pas.
- 11. CLIENTS DU GOUVERNEMENT AMERICAIN. Conformément aux textes FAR 12.211 et 12.212, les logiciels informatiques professionnels, la documentation des logiciels informatiques et les données techniques associées sont concédés au gouvernement américain dans le cadre de la licence d'exploitation commerciale HP applicable.
- 12. CONFORMITE PAR RAPPORT AUX LOIS D'EXPORTATION. Vous devez vous conformer à toutes les lois et réglementations des Etats-Unis et dans d'autres pays/régions (« Lois d'exportation ») afin de garantir que le Produit logiciel n'est pas (1) exporté, directement ou indirectement, en violation des Lois d'exportation, ou (2) utilisé pour n'importe quel usage interdit par les Lois d'exportation, y compris, mais sans s'y limiter, la prolifération d'armes nucléaires, chimiques ou biologiques.
- 13. CAPACITE ET AUTORITE DE CERTIFICATION. Vous déclarez avoir atteint l'âge légal de la majorité dans votre état de résidence et, le cas échéant, que vous êtes dûment autorisé par votre employeur à signer le présent contrat.
- 14. LOI EN VIGUEUR. Le présent CLUF est régi par les lois du pays dans lequel l'équipement a été acheté.
- 15. CONTRAT ENTIER. Le présent CLUF (y compris tout ajout ou modification au présent CLUF fourni avec le Produit HP) représente l'accord global conclu entre vous et HP concernant le Produit logiciel et remplace toutes communications, propositions ou représentations antérieures ou en cours orales et écrites concernant le Produit logiciel ou tout autre sujet couvert par le présent CLUF. Dans le cas où n'importe quel politique ou programme HP de prise en charge de service entrerait en conflit avec les conditions du présent CLUF, les conditions du présent CLUF prévalent.
- 16. DROITS DU CLIENT. Dans certains pays/régions, états ou territoires, les clients peuvent bénéficier de certains droits statutaires et recours en lien avec la législation sur la consommation au regard de laquelle la responsabilité de HP ne peut pas être légalement exclue ou limitée. Si vous avez acquis le Logiciel en tant que client au regard de la législation sur la consommation appropriée en vigueur dans votre pays/région, votre état ou votre territoire, les dispositions du présent CLUF (y compris les exclusions de garantie, les limitations et les exclusions de responsabilité) doivent être lues comme étant soumises à la loi en vigueur et s'appliquent dans la limite autorisée par cette loi en vigueur.

Clients d'Australie : Si vous avez acquis le Logiciel en tant que client au regard de la « Australian Consumer Law », de l'acte Australian Competition and Consumer Act 2010 (Cth), et malgré toute autre disposition du présent CLUF :

- a. le Logiciel est fourni avec des garanties ne pouvant pas être exclues selon la « Australian Consumer Law », incluant le fait que les marchandises soient d'une qualité acceptable et que les services soient fournis avec les compétences et le soin requis. Vous pouvez bénéficier d'un remplacement ou d'un remboursement en cas de défaillance majeure et d'une compensation pour les autres pertes ou dommages raisonnablement prévisibles. Vous pouvez également bénéficier d'une réparation ou d'un remplacement du Logiciel si ce dernier ne parvient pas à être de qualité acceptable et que la défaillance n'est pas une défaillance majeure.
- b. rien dans ce CLUF n'exclut, ne restreint ou ne modifie les droits ou les recours, les garanties ou toute autre condition implicite ou imposée par la « Australian Consumer Law », qui ne peut pas être exclue ou limitée légalement ; et
- c. les avantages qui vous sont offerts par les garanties formelles du présent CLUF viennent s'ajouter aux autres droits et recours à votre disposition dans la « Australian Consumer Law ». Vos droits en vertu de la « Australian Consumer Law » prévalent en cas de contradiction avec les limitations contenues dans la garantie formelle.
- d. Le Logiciel peut être en mesure de conserver des données générées par l'utilisateur. HP vous informe que si HP répare votre Logiciel, il est possible que ces données soient perdues. Dans les limites autorisées par la loi, les limitations et les exclusions de la responsabilité de HP de ce CLUF s'appliquent aux pertes de données de ce type.

Si vous pensez que vous êtes en droit de bénéficier de garanties dans le cadre de cet accord ou de tout recours ci-dessus, veuillez contacter HP :

#### HP PPS Australia Pty Ltd

Rhodes Corporate Park, Building F, Level 5

1 Homebush Bay Drive

Rhodes, NSW 2138

#### Australia

Pour formuler une demande d'assistance ou une réclamation au titre de la garantie, veuillez appeler le 13 10 47 (depuis l'Australie) ou le +61 2 8278 1039 (en cas d'appel international) ou visiter la page [www8.hp.com/au/en/contact-hp/phone-assist.html](https://www8.hp.com/au/en/contact-hp/phone-assist.html) pour accéder à la liste la plus récente des numéros d'assistance téléphonique.

Si vous êtes un client au regard de la « Australia Consumer Law » et que vous achetez le Logiciel ou des services d'assistance et de garantie pour le Logiciel qui ne sont pas habituellement acquis au titre d'une utilisation ou d'une consommation personnelle, domestique ou ménagère, et malgré toute autre disposition du présent CLUF, HP limite sa responsabilité en cas de non-respect d'une des garanties du client suivantes :

- a. Fourniture des services de garantie et d'assistance pour le Logiciel : à l'une ou plusieurs des fins suivantes : réapprovisionnement des services ou paiement des frais engendrés par le réapprovisionnement du service ;
- b. Fourniture du Logiciel : à l'une ou plusieurs des fins suivantes : remplacement du Logiciel ou la fourniture d'un logiciel équivalent ; réparation du Logiciel ; paiement des coûts de remplacement du Logiciel ou des frais d'achat des logiciels ; ou paiement des coûts requis pour faire réparer le Logiciel ; et
- c. dans le cas contraire, dans la limite autorisée par la loi.

Clients de Nouvelle-Zélande : en Nouvelle-Zélande, le Logiciel est fourni avec des garanties ne pouvant pas être exclues selon les termes du « Consumer Guarantees Act 1993 ». En Nouvelle-Zélande, une opération de consommateur est une transaction qui implique une personne achetant une marchandise pour une utilisation ou une consommation personnelle, domestique ou ménagère et non pas dans le cadre d'une utilisation professionnelle. Les clients en Nouvelle-Zélande dont l'achat des articles est destiné à une utilisation ou une consommation personnelle, domestique ou ménagère (et non pas dans le cadre d'une utilisation professionnelle) (« Clients de Nouvelle-Zélande ») peuvent bénéficier d'une réparation, d'un remboursement ou d'un remplacement en cas de défaillance et d'une compensation pour les autres pertes ou dommages raisonnablement prévisibles. Un client de Nouvelle-Zélande (tel défini ci-dessus) peut récupérer les coûts du retour du produit vers l'endroit d'achat en cas d'infraction à la loi des clients de Nouvelle-Zélande ; par ailleurs, si le client de Nouvelle-Zélande encourt des coûts significatifs pour le retour des articles à HP, le coût de la collecte de ces articles sera pris en charge par HP. En cas de fourniture des produits ou des services à des fins professionnelles, vous reconnaissez que le « Consumer Guarantees Act 1993 » ne s'applique pas et que, compte tenu de la nature et de la valeur de l'opération, ceci est équitable et raisonnable.

#### © Copyright 2021 HP Development Company, L.P.

Les informations contenues dans ce document peuvent faire l'objet de modifications sans préavis. Tous les autres noms de produit mentionnés dans le présent document peuvent être des marques déposées de leurs propriétaires respectifs. Dans les limites autorisées par la loi en vigueur, les seules garanties pour les produits et services HP sont décrites dans les déclarations de garantie expresses accompagnant ces mêmes produits et services. Les informations contenues dans ce document ne constituent pas une garantie complémentaire. Dans les limites autorisées par la loi en vigueur, HP ne pourra être tenu responsable des erreurs ou omissions de nature technique ou rédactionnelle qui pourraient subsister dans le présent document.

## Service de garantie pour les pièces remplaçables par l'utilisateur

Les périphériques HP sont conçus avec un grand nombre de pièces remplaçables par l'utilisateur (CSR), ce qui permet de réduire la durée de la réparation et d'avoir une plus grande flexibilité lors du remplacement des pièces défectueuses. Si, au cours de la période de diagnostic, HP détermine que la réparation peut être accomplie avec l'utilisation d'une pièce CSR, HP vous livre cette pièce directement pour que vous puissiez la remplacer. Il existe deux catégories de pièces CSR : 1) Pièces que l'utilisateur doit obligatoirement remplacer. Si vous demandez que le remplacement soit effectué par HP, le déplacement et les frais de main-d'œuvre de ce service vous seront facturés. 2) Pièces que l'utilisateur peut décider de remplacer lui-même. Ces pièces sont également conçues pour être remplaçables par l'utilisateur. Mais si vous souhaitez que HP effectue le remplacement pour vous, ce service vous sera gracieusement offert dans le cadre de la garantie de votre périphérique.

Suivant la disponibilité et les possibilités géographiques, les pièces CSR seront expédiées pour une livraison le lendemain, les jours ouvrés. Une livraison le jour-même ou sous quatre heures peut être possible dans certains pays/régions moyennant des frais supplémentaires. Si vous avez besoin d'aide, vous pouvez appeler l'assistance technique HP. Un technicien vous aidera par téléphone. HP vous indique si la pièce défectueuse doit être renvoyée à HP dans l'emballage des pièces CSR de remplacement expédiées. Si vous devez renvoyer la pièce défectueuse à HP, il est nécessaire de la renvoyer dans un délai précis, normalement de cinq (5) jours ouvrés. La pièce défectueuse doit être renvoyée avec la documentation associée dans l'emballage fourni. Si vous ne renvoyez pas la pièce défectueuse, HP se réserve le droit de vous facturer la pièce de remplacement. Dans le cas des pièces remplaçables par l'utilisateur, HP s'acquitte de tous les frais d'expédition et de renvoi des pièces et choisit le coursier/transporteur à utiliser.

## Assistance aux clients

#### Tableau B-2 Assistance aux clients

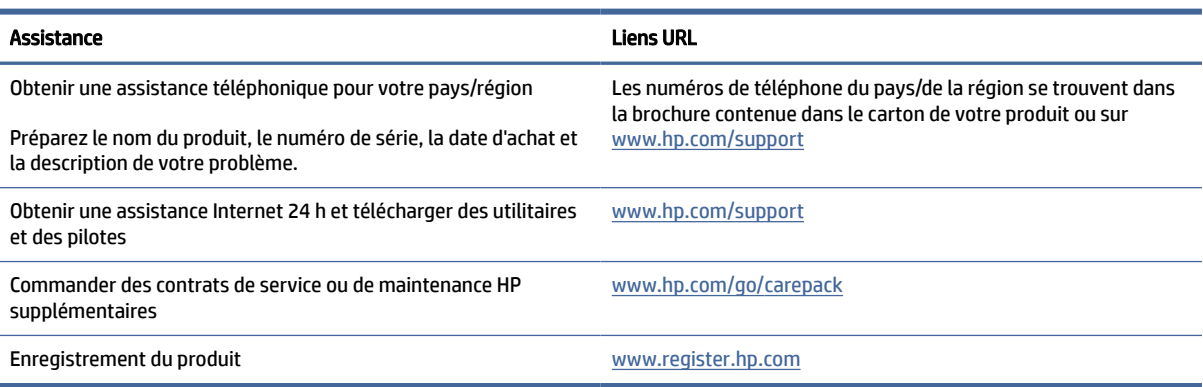

## Programme de gestion des produits en fonction de l'environnement C

Cette section décrit le programme de gestion des produits en fonction de l'environnement chez HP.

## Protection de l'environnement

HP s'engage à fournir des produits de qualité dans le strict respect de l'environnement. Ce produit a été conçu avec plusieurs attributs destinés à réduire son impact sur l'environnement.

## Émission d'ozone

Les émissions atmosphériques d'ozone de ce produit ont été mesurées selon un protocole normalisé et lorsque ces données sur les émissions sont appliquées à un « scénario d'exposition générique de modèles de bureau », HP est en mesure de déterminer qu'aucune quantité appréciable d'ozone dépassant les normes de qualité ou les directives actuelles relatives à l'air intérieur n'est générée lors de l'impression.

Références -

Méthode d'essai servant à mesurer les émissions provenant des appareils de copie papier permettant l'attribution du label écologique pour les appareils de bureau avec fonction d'impression ; DE-UZ 205 – BAM ; Janvier 2018.

Basé sur la concentration en ozone pendant 2 heures par jour dans une salle de 30,6 mètres cubes avec un taux de ventilation de 0,68 changements d'air par heure avec des fournitures d'impression HP.

## Consommation d'énergie

La consommation d'énergie chute sensiblement en mode Prêt, Veille ou Arrêt, ce qui permet de réduire les coûts et de préserver les ressources naturelles, sans pour autant nuire aux performances élevées de cet appareil. Les équipements d'impression et de numérisation HP comportant le logo ENERGY STAR® sont qualifiés au regard des spécifications ENERGY STAR de l'Agence américaine pour la protection de l'environnement, relatives aux équipements d'imagerie. Les appareils d'imagerie conformes à la norme ENERGY STAR comportent le marquage suivant :

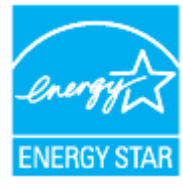

Des informations complémentaires sur les produits conformes à la norme ENERGY STAR sont disponibles sur le site :

[www.hp.com/go/energystar](https://www.hp.com/go/energystar)

## Consommation de toner

EconoMode permet d'utiliser moins d'encre et d'augmenter ainsi la durée de vie du tambour d'imagerie. HP déconseille d'utiliser le Mode économique en permanence. Si la fonction EconoMode est employée de manière permanente, il est possible que l'encre survive aux composants mécaniques du tambour d'imagerie.

## Utilisation du papier

Grâce à ses fonctions d'impression recto verso (manuelle ou automatique) et d'impression de n pages par feuille (plusieurs pages par feuille), cette imprimante permet de réduire la quantité de papier utilisé et de limiter l'épuisement de ressources naturelles qui en découle.

## **Plastiques**

Conformément aux normes internationales, les composants en plastique de plus de 25 grammes portent des inscriptions conçues pour identifier plus facilement les plastiques à des fins de recyclage au terme de la vie du produit.

## Consommables d'impression HP LaserJet

Les consommables HP originaux ont été conçus en tenant compte de l'environnement. HP simplifie la conservation des ressources et du papier lors de l'impression. À chaque fin d'utilisation, ils sont facilement recyclables, et ceci gratuitement.<sup>1</sup>

Tous les kits de recharge de toner HP retournés à HP Planet Partners passent par un processus de recyclage à plusieurs phases. Aucun kit de recharge de toner HP d'origine expédié via HP Planet Partners n'est envoyé vers une décharge et HP ne les recharge jamais ni ne les revend.

[Pour participer au programme de retour et de recyclage de HP Planet Partners, visitez le site www.hp.com/](https://www.hp.com/recycle) recycle. Sélectionnez votre pays/région pour plus d'informations sur les moyens de retourner vos consommables d'impression HP. Des informations sur le programme et des instructions sont fournies en plusieurs langues et sont incluses dans l'emballage de chaque nouveau kit de recharge de toner HP LaserJet.

<sup>1</sup> La disponibilité du programme peut varier. Pour plus d'informations, consultez le site [www.hp.com/recycle.](https://www.hp.com/recycle)

## Papier

Ce produit prend en charge le papier recyclé et le papier léger (EcoFFICIENT™) dans la mesure où celui-ci est conforme aux recommandations présentées dans le *Guide du support d'impression pour les imprimantes HP Laser*. Ce produit est adapté à l'utilisation de papier recyclé et papier léger (EcoFFICIENT™) conformément à la norme EN12281:2002.

## Restrictions matérielles

Ce produit HP ne contient pas de mercure ajouté.

## Collecte des déchets par les utilisateurs (UE et Inde)

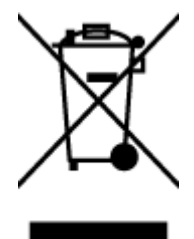

Ce symbole signifie qu'il est interdit de jeter votre produit avec vos ordures ménagères. En effet, il est de votre responsabilité de protéger la santé humaine et l'environnement en apportant vos équipements électriques et électroniques usagés dans un point de collecte où ils pourront être recyclés. Pour plus d'informations, [contactez votre service de collecte des déchets ménagers ou consultez la page suivante : www.hp.com/](https://www.hp.com/recycle) recycle

## Recyclage du matériel électronique

HP encourage ses clients à recycler le matériel électronique usagé. Pour plus d'informations sur les programmes de recyclage, consultez la page : [www.hp.com/recycle](https://www.hp.com/recycle)

## Informations sur le recyclage du matériel (Brésil)

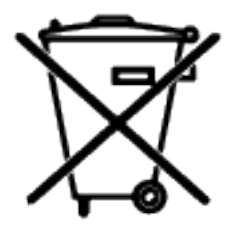

Não descarte o produto eletrônico em lixo comum

Este produto eletrônico e seus componentes não devem ser descartados no lixo comum, pois embora estejam em conformidade com padrões mundiais de restrição a substâncias nocivas, podem conter, ainda que em quantidades mínimas, substâncias impactantes ao meio ambiente. Ao final da vida útil deste produto, o usuário deverá entregá-lo à HP. A não observância dessa orientação sujeitará o infrator às sanções previstas em lei.

Após o uso, as pilhas e/ou baterias dos produtos HP deverão ser entregues ao estabelecimento comercial ou rede de assistência técnica autorizada pela HP.

Para maiores informações, inclusive sobre os pontos de recebimento, acesse:

[www8.hp.com/br/pt/ads/planet-partners/index.html](https://www8.hp.com/br/pt/ads/planet-partners/index.html)

## Substances chimiques

HP s'attache à informer ses clients des substances chimiques utilisées dans ses produits, pour se conformer aux obligations légales telles que la réglementation REACH (Réglementation européenne EC No 1907/2006

sur les substances chimiques). Un rapport d'informations sur les substances chimiques de ce produit est disponible à l'adresse : [www.hp.com/go/reach](https://www.hp.com/go/reach)

## Données d'alimentation du produit conformément à la réglementation 1275/2008 de la Commission de l'Union européenne

Pour les données de puissance du produit, notamment la consommation d'énergie du produit en mode veille en réseau, si tous les ports réseau filaires sont connectés et que tous les ports réseau sans fil sont activés, veuillez-vous reporter à la section P14 « Additional Information » (Informations complémentaires) [de la déclaration IT ECO du produit concerné à l'adresse suivante : www.hp.com/hpinfo/globalcitizenship/](https://www.hp.com/hpinfo/globalcitizenship/environment/productdata/itecodesktop-pc.html) environment/productdata/itecodesktop-pc.html

## Informations utilisateur Ecolabel SEPA (Chine)

中国环境标识认证产品用户说明

噪声大于 63.0 dB(A)的办公设备不宜放置于办公室内,请在独立的隔离区域使用。

如需长时间使用本产品或打印大量文件,请确保在通风良好的房间内使用。

如您需要确认本产品处于零能耗状态,请按下电源关闭按钮,并将插头从电源插座断开。

您可以使用再生纸,以减少资源耗费。

## Déclaration concernant les restrictions sur les substances dangereuses (Inde)

This product, as well as its related consumables and spares, complies with the reduction in hazardous substances provisions of the "India E-waste Rule 2016." It does not contain lead, mercury, hexavalent chromium, polybrominated biphenyls or polybrominated diphenyl ethers in concentrations exceeding 0.1 weight % and 0.01 weight % for cadmium, except where allowed pursuant to the exemptions set in Schedule 2 of the Rule.

## WEEE (Turquie)

Türkiye Cumhuriyeti: AEEE Yönetmeliğine Uygundur

## Le tableau des substances/éléments dangereux et leur contenu (Chine)

产品中有害物质或元素的名称及含量

The Table of Hazardous Substances/Elements and their Content

根据中国《电器电子产品有害物质限制使用管理办法》 As required by China's Management Methods for Restricted Use of Hazardous Substances in Electrical and Electronic Products

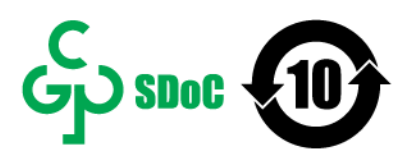

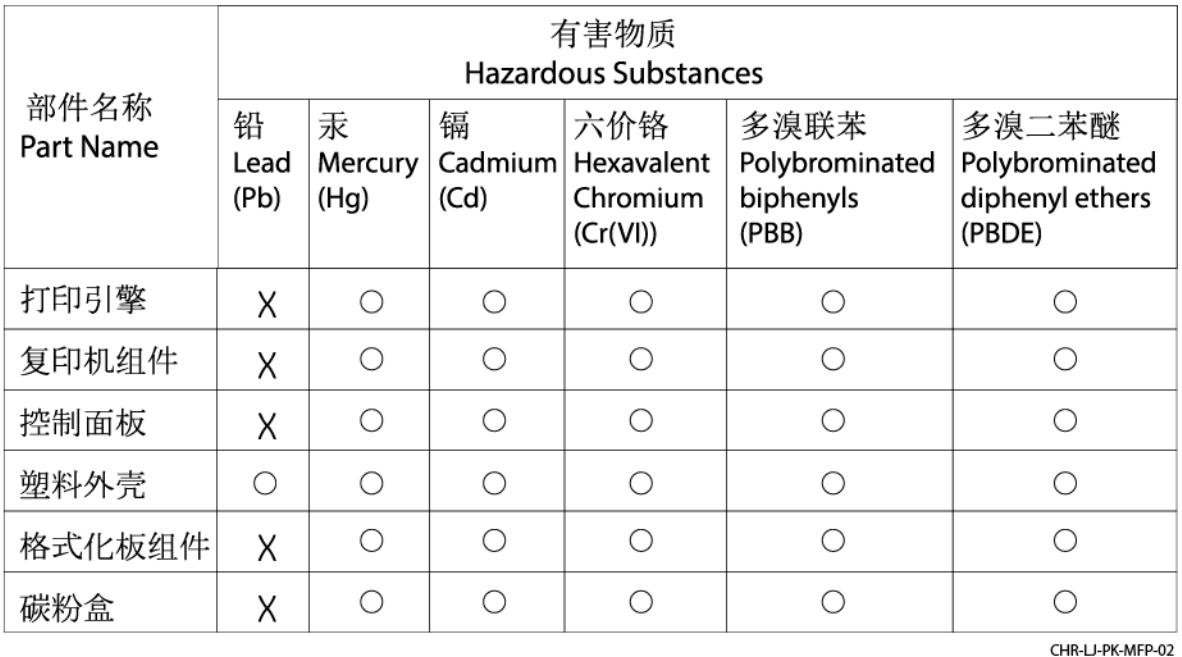

表格依据ST/T 11364 的规定编制。

This form has been prepared in compliance with the provisions of SJ/T 11364.

○: 表示该有害物质在该部件所有均质材料中的含量均在GB/T 26572 规定的限量要求以下。

○: Indicates that the content of said hazardous substance in all of the homogenous materials in the component is within the limits required by GB/T 26572.

X: 表示该有害物质至少在该部件的某一均质材料中的含量超出GB/T 26572 规定的限量要求。 X: Indicates that the content of said hazardous substance exceeds the limits required by GB/T 26572 in at least one homogenous material in the component.

此表中所有名称中含 "X" 的部件均符合中国 RoHS达标管理目录限用物质应用例外清单的豁免。 All parts named in this table with an "X" are in compliance with the China RoHS "List of Exceptions to RoHS Compliance Management Catalog (or China RoHS Exemptions)".

此表中所有名称中含 "X" 的部件均符合欧盟 RoHS 立法。

All parts named in this table with an "X" are in compliance with the European Union's RoHS Legislation.

注: 环保使用期限的参考标识取决于产品正常工作的温度和湿度等条件

Note: The referenced Environmental Protection Use Period Marking was determined according to normal operating use conditions of the product such as temperature and humidity.

## Fiche signalétique de sécurité du produit

La fiche technique sur la sécurité d'emploi des produits (MSDS) relative aux consommables renfermant des [substances chimiques \(du toner par exemple\) est disponible sur le site Web HP à l'adresse www.hp.com/go/](https://www.hp.com/go/msds) msds

## EPEAT

De nombreux produits HP sont conçus pour répondre aux normes EPEAT. EPEAT est une notation globale de l'environnement qui permet d'identifier les équipements électroniques plus respectueux de l'environnement. Pour plus d'informations sur EPEAT, rendez-vous sur le site [www.epeat.net.](https://www.epeat.net) Pour obtenir des informations sur [les produits HP homologués EPEAT, consultez le site www8.hp.com/us/en/hp-information/global-citizenship/](https://www8.hp.com/us/en/hp-information/global-citizenship/index.html) index.html

## Déclaration de la condition de présence de l'étiquetage de substances à usage restreint (Taïwan)

台灣 限用物質含有情況標示聲明書

Taiwan Declaration of the Presence Condition of the Restricted Substances Marking

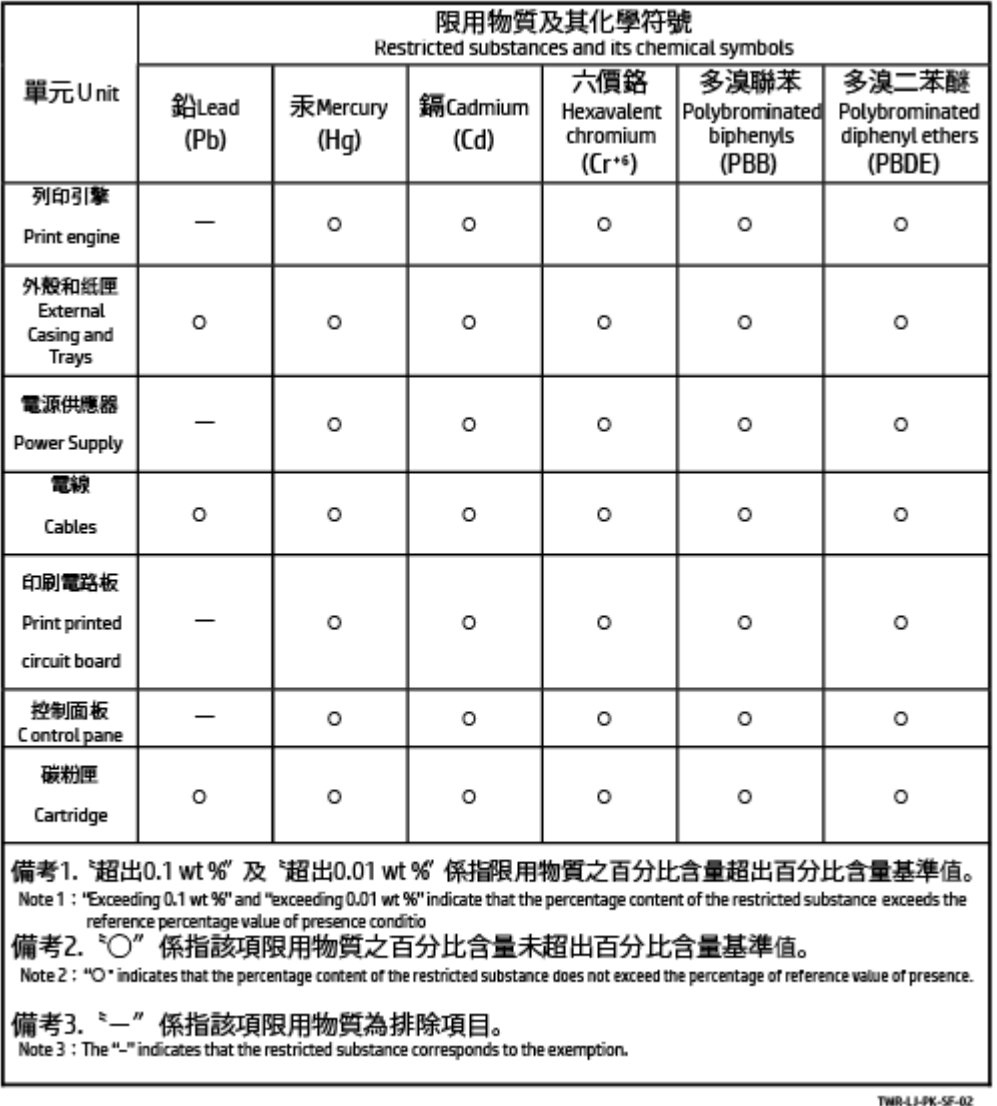

若要存取產品的最新使用指南或手冊,請前往 [www.support.hp.com](https://www.support.hp.com)。選取搜尋您的產品, 然後依照 畫面 上的指示繼續執行。

To access the latest user guides or manuals for your product, go to [www.support.hp.com.](https://www.support.hp.com) Select Find your product, and then follow the onscreen instructions.

## Pour plus d'informations

Pour obtenir des informations sur ces rubriques relatives à l'environnement :

- Feuille de profil écologique pour ce produit et plusieurs produits HP associés
- Engagement HP dans la protection de l'environnement
- Système HP de gestion de l'environnement
- Retour d'un produit HP à la fin de sa durée de vie et programme de recyclage
- Fiche technique de sécurité des produits

Consultez le site [www.hp.com/go/environment](https://www.hp.com/go/environment)

Consultez également le site [www.hp.com/recycle](https://www.hp.com/recycle)

# D Informations sur la réglementation

Cette section décrit les déclarations réglementaires.

## Avis de conformité

L'imprimante respecte les exigences définies par les organismes de réglementation de votre pays/région.

## Avis règlementaire pour l'Union européenne et le Royaume-Uni

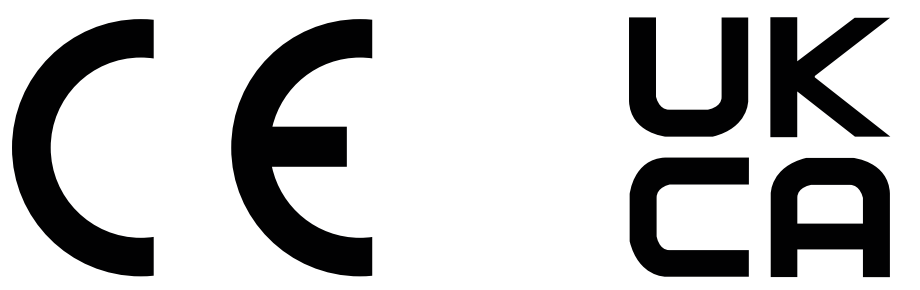

Les produits portant la marque CE et UKCA sont conformes à un(e) ou plusieurs des directives de l'Union européenne et/ou des textes règlementaires britanniques suivant(e)s selon applicabilité : Directive sur les basses tensions 2014/35/EU, Directive EMC 2014/30/EU, Directive sur l'éco-conception 2009/125/EC, RED 2014/53/EU, Directive RoHS 2011/65/EU.

La conformité à ces directives est évaluée à l'aide des Normes européennes harmonisées applicables. L'intégralité de la déclaration de conformité pour l'UE et le Royaume-Uni est disponible sur le site Web suivant : www.hp.com/go/certificates (reportez-vous au nom de modèle du produit ou à son numéro de modèle réglementaire [RMN], qui se trouve sur l'étiquette réglementaire).

Le contact pour les questions réglementaires est : E-mail : [techregshelp@hp.com](mailto:http://techregshelp@hp.com)

Le contact pour les questions réglementaires concernant l'UE est :

HP Deutschland GmbH, HP HQ-TRE, 71025 Boeblingen, Allemagne

Le contact pour les questions réglementaires concernant le Royaume-Uni est :

HP Inc UK Ltd, Regulatory Enquiries, Earley West, 300 Thames Valley Park Drive, Reading, RG6 1PT

## Numéros d'identification de modèle réglementaires

A des fins d'identification, et ainsi que l'impose la réglementation, un numéro de modèle réglementaire a été attribué à votre produit. Ne confondez pas le numéro de modèle réglementaire et le nom marketing ou le numéro de produit.

Tableau D-1 Numéros d'identification de modèle réglementaires

| Numéro de modèle du produit | Numéro RMN    |
|-----------------------------|---------------|
| HP LaserJet Tank 1020       | SHNGC-2100-00 |

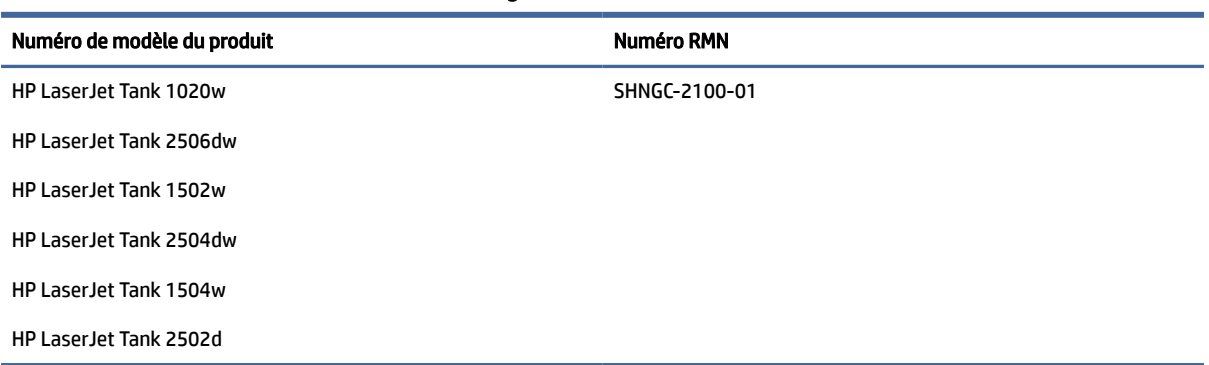

Tableau D-1 Numéros d'identification de modèle réglementaires (suite)

## Réglementation FCC

Les tests effectués sur cet équipement ont déterminé qu'il est conforme aux prescriptions des unités numériques de classe B, telles que spécifiées à l'article 15 des règles de la FCC (Commission fédérale des communications). Ces limites sont destinées à assurer une protection suffisante contre les interférences produites dans une installation résidentielle. Ce matériel génère, exploite et peut émettre un rayonnement de fréquence radio. Si ce matériel n'est pas installé et utilisé conformément aux instructions, il peut causer des interférences nuisibles aux communications radio. Cependant, tout risque d'interférence ne peut être totalement exclu. Si ce matériel génère effectivement des interférences nuisibles lors de la réception d'émissions radio ou télévisées (il suffit pour le vérifier d'allumer, puis d'éteindre l'appareil), l'utilisateur devra tenter de les éliminer en prenant une ou plusieurs des mesures suivantes :

- réorienter ou déplacer l'antenne de réception ;
- Augmentez la distance séparant l'équipement du récepteur.
- Connectez l'équipement à une prise située sur un circuit différent de celui sur lequel se trouve le récepteur.
- Consultez votre revendeur ou un technicien radio/télévision expérimenté.

REMARQUE : Tout changement ou modification apporté(e) à l'imprimante n'ayant pas été expressément approuvé(e) par HP peut annuler l'autorisation de l'utilisateur à utiliser cet appareil.

L'utilisation d'un câble d'interface blindé est nécessaire pour se conformer aux limites de classe B de l'article 15 de la réglementation FCC.

## Canada - Déclaration de conformité de l'ICES-003 de l'industrie du Canada

#### CAN ICES-3(B)/NMB-3(B)

## Instructions relatives au cordon d'alimentation

Vérifiez que votre source d'alimentation est adaptée à la tension nominale du produit. La tension nominale est indiquée sur l'étiquette du produit. Le produit utilise soit 110-127 V c.a. soit 220-240 volts c.a. et 50/60 Hz.

Connectez le cordon d'alimentation entre le produit et une prise secteur avec mise à la terre.

 $\triangle$  ATTENTION : Afin d'éviter d'endommager le produit, utilisez uniquement le cordon d'alimentation fourni.

## Informations de sécurité relatives au laser

Le CDRH (Center for Devices and Radiological Health), faisant partie de l'administration américaine pour les denrées alimentaires et les médicaments, a instauré une réglementation concernant les produits laser fabriqués à partir du 1er août 1976. La conformité est obligatoire pour les produits commercialisés aux États-Unis. L'appareil est certifié comme un produit laser de « Classe 1 » selon la norme Radiation Performance Standard de l'U.S. Department of Health and Human Services (ministère américain de la Santé et des Services sociaux), conformément à la loi américaine de 1968 sur le contrôle des rayonnements pour la santé et la sécurité (Radiation Control for Health and Safety Act). Puisque le rayonnement émis à l'intérieur de l'appareil est complètement confiné dans les logements protecteurs par les capots externes, le faisceau laser ne peut pas s'échapper pendant une phase de fonctionnement normal.

 $\triangle$  AVERTISSEMENT ! L'exécution de commandes, ajustements ou procédures autres que ceux spécifiés dans ce guide d'utilisation peut impliquer une exposition à des rayonnements dangereux.

Pour toute autre question réglementaire aux États-Unis ou au Canada, veuillez nous contacter :

HP Inc.

HP Inc. 1501 Page Mill Rd, Palo Alto, CA 94304, USA

Contact par e-mail : (techregshelp@hp.com) ou contact par téléphone : +1 (650) 857-1501

### Déclaration concernant le laser pour la Finlande

#### Luokan 1 laserlaite

HP LaserJet Imprimante Tank Séries 1020, 150x et 250x, laserkirjoitin on käyttäjän kannalta turvallinen luokan 1 laserlaite. Normaalissa käytössä kirjoittimen suojakotelointi estää lasersäteen pääsyn laitteen ulkopuolelle. Laitteen turvallisuusluokka on määritetty standardin EN 60825-1 (2014) mukaisesti.

#### VAROITUS !

Laitteen käyttäminen muulla kuin käyttöohjeessa mainitulla tavalla saattaa altistaa käyttäjän turvallisuusluokan 1 ylittävälle näkymättömälle lasersäteilylle.

#### VARNING !

Om apparaten används på annat sätt än i bruksanvisning specificerats, kan användaren utsättas för osynlig laserstrålning, som överskrider gränsen för laserklass 1.

#### **HUOLTO**

HP LaserJet Imprimante Tank Séries 1020, 150x et 250x - kirjoittimen sisällä ei ole käyttäjän huollettavissa olevia kohteita. Laitteen saa avata ja huoltaa ainoastaan sen huoltamiseen koulutettu henkilö. Tällaiseksi huoltotoimenpiteeksi ei katsota väriainekasetin vaihtamista, paperiradan puhdistusta tai muita käyttäjän käsikirjassa lueteltuja, käyttäjän tehtäväksi tarkoitettuja ylläpitotoimia, jotka voidaan suorittaa ilman erikoistyökaluja.

#### VARO !

Mikäli kirjoittimen suojakotelo avataan, olet alttiina näkymättömällelasersäteilylle laitteen ollessa toiminnassa. Älä katso säteeseen.

#### VARNING !

Om laserprinterns skyddshölje öppnas då apparaten är i funktion, utsättas användaren för osynlig laserstrålning. Betrakta ej strålen.

Tiedot laitteessa käytettävän laserdiodin säteilyominaisuuksista: Aallonpituus 775-795 nm Teho 5 m W Luokan 3B laser.

### Déclaration GS (Allemagne)

Das Gerät ist nicht für die Benutzung im unmittelbaren Gesichtsfeld am Bildschirmarbeitsplatz vorgesehen. Um störende Reflexionen am Bildschirmarbeitsplatz zu vermeiden, darf dieses Produkt nicht im unmittelbaren Gesichtsfeld platziert werden.

Das Gerät ist kein Bildschirmarbeitsplatz gemäß BildscharbV. Bei ungünstigen Lichtverhältnissen (z. B. direkte Sonneneinstrahlung) kann es zu Reflexionen auf dem Display und damit zu Einschränkungen der Lesbarkeit der dargestellten Zeichen kommen.

Die Bilddarstellung dieses Gerätes ist nicht für verlängerte Bildschirmtätigkeiten geeignet.

## Déclarations propres aux pays nordiques (Danemark, Finlande, Norvège, Suède)

#### Danemark :

Apparatets stikprop skal tilsuttes en stikkontakt med jord, som giver forbindelse til stikproppens jord.

#### Finlande :

Laite on liitettävä suojakoskettimilla varustettuun pistorasiaan.

#### Norvège :

Apparatet må tilkoples jordet stikkontakt.

#### Suède :

Apparaten skall anslutas till jordat uttag.

### Conformité avec l'Eurasie (Arménie, Biélorussie, Kazakhstan, Kirghizistan, Russie)

#### Производитель и дата производства

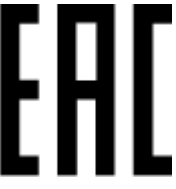

#### HP Inc.

Адрес: 1501 Page Mill Road, Palo Alto, California 94304, U.S.

Дата производства зашифрована в 10-значном серийном номере, расположенном на наклейке со служебной информацией изделия. 4-я, 5-я и 6-я цифры обозначают год и неделю производства. 4-я цифра обозначает год, например, «3» обозначает, что изделие произведено в «2013» году. 5-я и 6-я цифры обозначают номер недели в году производства, например, «12» обозначает «12-ю» неделю.

#### Өндіруші жəне өндіру мерзімі

#### HP Inc.

Мекенжайы: 1501 Page Mill Road, Palo Alto, California 94304, U.S.

Өнімнің жасалу мерзімін табу үшін өнімнің қызмет көрсету жапсырмасындағы 10 таңбадан тұратын сериялық нөмірін қараңыз. 4-ші, 5-ші жəне 6-шы сандар өнімнің жасалған жылы мен аптасын көрсетеді. 4-ші сан жылын көрсетеді, мысалы «3» саны «2013» дегенді білдіреді. 5-ші жəне 6-шы сандары берілген жылдың қай аптасында жасалғанын көрсетеді, мысалы, «12» саны «12-ші» апта дегенді білдіреді.

#### Местные представители

Россия: ООО "Эйч Пи Инк",

Российская Федерация, 125171, г . Москва, Ленингра дское шоссе, 1 6А, стр.3,

Телефон/факс: +7 495 797 35 00 / +7 499 92132 50

Казахстан: Филиал компании "ЭйчПи Глобал Трэйдинг Би.Ви.", Республика Казахстан, 050040, г. Алматы, Бостандыкский район, проспект Аль-Фараби, 77/7,

Телефон/факс: + 7 7 27 355 35 52

#### Жергілікті өкілдіктері

Ресей: ООО "Эйч Пи Инк",

Ресей Федерациясы, 125171, Мәскеу, Ленинград шоссесі, 16A блок 3,

Телефон/факс: +7 495 797 35 00 / +7 499 92132 50

Қазақстан: "ЭйчПи Глобал Трэйдинг Би.Ви." компаниясынын Қазақстандағы филиалы, Қазақстан Республикасы, 050040, Алматы к., Бостандык ауданы, Əл- Фараби даңғылы, 77/7,

Телефон/факс: +7 727 355 35 52

## Déclarations sans fil

Les déclarations de cette section s'appliquent uniquement aux imprimantes compatibles avec la fonction sans fil.

## Déclaration de conformité de la FCC – Etats-Unis

#### Exposure to radio frequency radiation

 $\triangle$  ATTENTION : The radiated output power of this device is far below the FCC radio frequency exposure limits. Nevertheless, the device shall be used in such a manner that the potential for human contact during normal operation is minimized.

In order to avoid the possibility of exceeding the FCC radio frequency exposure limits, human proximity to the antenna shall not be less than 20 cm during normal operation.

This device complies with Part 15 of FCC Rules. Operation is subject to the following two conditions: (1) this device may not cause interference, and (2) this device must accept any interference, including interference that may cause undesired operation of the device.

 $\triangle$  ATTENTION : Based on Section 15.21 of the FCC rules, changes of modifications to the operation of this product without the express approval by HP may invalidate its authorized use.

## Déclaration pour l'Australie

Ce périphérique est équipé d'un périphérique de transmission radio (sans fil). Pour une protection contre l'exposition à la transmission radio, il est recommandé de ne pas utiliser ce périphérique à moins de 20 cm de la tête, du cou ou du corps.

### Déclaration pour la Biélorussie

В соответствии с Постановлением Совета Министров Республики Беларусь от 24 мая 2017 года № 383 (об описании и порядке применения знака соответствия к техническому регламенту Республики Беларусь) продукция, требующая подтверждения соответствия техническому регламенту Республики Беларусь, размещенная на рынке Республики Беларусь, должна быть маркирована знаком соответствия ТР BY.

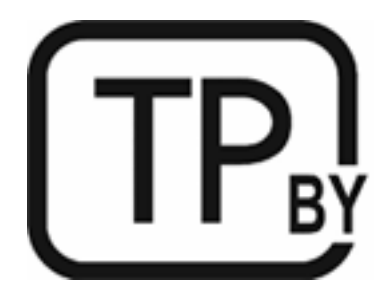

## Brésil : (Portugais)

Este equipamento não tem direito à proteção contra interferência prejudicial e não pode causar interferência em sistemas devidamente autorizados.

Para maiores informações consulte o site da ANATEL – [www.anatel.gov.br](http://www.anatel.gov.br)

## Déclarations au Canada

For Indoor Use. This digital apparatus does not exceed the Class B limits for radio noise emissions from digital apparatus as set out in the radio interference regulations of the Canadian Department of Communications. The internal wireless radio complies with RSS 210 of Industry Canada.

Pour lusage d'intérieur. Le présent appareil numérique német pas de bruits radioélectriques dépassant les limites applicables aux appareils numériques de Classe B prescribes dans le règlement sur le brouillage radioélectrique édicté par le Ministère des Communications du Canada. Le composant RF interne est conforme à la norme CNR-210 d´Industrie Canada.

### Déclarations sans fil CMIIT Chine

中国无线电发射设备通告

型号核准代码显示在产品本体的铭牌上。

### Déclaration pour la Corée

무선 전용제품:

```
해당 무선설비는 전파혼신 가능성이 있음으로 인명안전과 관련된 서비스는 할 수 없음. (무선모듈제품이
설치되어있는경무)
```
## Déclaration pour Taïwan (chinois traditionnel)

取得審驗證明之低功率射頻器材、非經核准、公司、商號或使用者均不得擅自變 更頻率、加大功率或變更原設計之特性及功能。低功率射頻器材之使用不得影響 飛航安全及干擾合法通信;經發現有干擾現象時, 應立即停用, 並改善至無干擾 時方得繼續使用。前述合法通信,指依電信管理法規定作業之無線電通信。低功 率射頻器材須忍受合法通信或工業、科學及醫療用電波輻射性電機設備之干擾。 應避免影響附近雷達系統之操作。

高增益指向性天線只得應用於固定式點對點系統。

### Produits d'une puissance de 5 GHz - Industrie du Canada

 $\triangle$  ATTENTION : When using IEEE 802.11a wireless LAN, this product is restricted to indoor use, due to its operation in the 5.15- to 5.25-GHz frequency range. Industry Canada requires this product to be used indoors for the frequency range of 5.15 GHz to 5.25 GHz to reduce the potential for harmful interference to co-channel mobile satellite systems. High-power radar is allocated as the primary user of the 5.25- to 5.35- GHz and 5.65- to 5.85-GHz bands. These radar stations can cause interference with and/or damage to this device.

Lors de l'utilisation d'un réseau local sans fil IEEE 802.11a, ce produit est réservé à une utilisation en intérieur en raison de sa plage de fréquences, comprise entre 5,15 et 5,25 GHz. Industrie Canada recommande l'utilisation en intérieur de ce produit pour la plage de fréquences comprise entre 5,15 et 5,25 GHz afin de réduire les interférences nuisibles potentielles avec les systèmes de satellite portables utilisant le même canal. Le radar à haute puissance est défini comme étant le principal utilisateur des bandes 5,25 à 5,35 GHz et 5,65 à 5,85 GHz. Ces stations radar peuvent provoquer des interférences sur ce périphérique et/ou l'endommager.

### Déclaration NCC pour Taïwan :(uniquement pour 5GHz)

應避免影響附沂雷達系統之操作。

## Exposition aux émissions de fréquences radio (Canada)

- $\triangle$  AVERTISSEMENT! Exposure to Radio Frequency Radiation. The radiated output power of this device is below the Industry Canada radio frequency exposure limits. Nevertheless, the device should be used in such a manner that the potential for human contact is minimized during normal operation.
- $\triangle$  AVERTISSEMENT! Exposition aux émissions de fréquences radio. La puissance de sortie émise par ce périphérique est inférieure aux limites fixées par Industrie Canada en matière d'exposition aux fréquences radio. Néanmoins, les précautions d'utilisation du périphérique doivent être respectées afin de limiter tout risque de contact avec une personne.

To avoid the possibility of exceeding the Industry Canada radio frequency exposure limits, human proximity to the antennas should not be less than 20 cm.

Pour éviter tout dépassement des limites fixées par Industrie Canada en matière d'exposition aux fréquences radio, la distance entre les utilisateurs et les antennes ne doit pas être inférieure à 20 cm (8 pouces).

## Avis réglementaire européen

The telecommunications functionality of this product may be used in the following European countries/ regions:

Austria, Belgium, Bulgaria, Cyprus, Czech Republic, Denmark, Estonia, Finland, France, Germany, Greece, Hungary, Iceland, Ireland, Italy, Latvia, Liechtenstein, Lithuania, Luxembourg, Malta, Netherlands, Norway, Poland, Portugal, Romania, Slovak Republic, Slovenia, Spain, Sweden, Switzerland, and United Kingdom.

### Avertissement pour une utilisation en Russie

Существуют определенные ограничения по использованию беспроводных сетей (стандарта 802.11 b/g) с рабочей частотой 2,4 ГГц: Данное оборудование может использоваться внутри помещений с использованием диапазона частот 2400-2483,5 МГц (каналы 1-13). При использовании внутри помещений максимальная эффективная изотропно–излучаемая мощность (ЭИИМ) должна составлять не более 100мВт.

### Déclaration pour le Mexique

Aviso para los usuarios de México

"La operación de este equipo está sujeta a las siguientes dos condiciones: (1) es posible que este equipo o dispositivo no cause interferencia perjudicial y (2) este equipo o dispositivo debe aceptar cualquier interferencia, incluyendo la que pueda causar su operación no deseada."

Para saber el modelo de la tarjeta inalámbrica utilizada, revise la etiqueta regulatoria de la impresora.

### Déclaration pour la Thaïlande

่ เครื่องวิทยุคมนาคมนี้มีระดับการแผ่คลื่นแม่เหล็กไฟฟ้าสอดคล้องตามมาตรฐานความปลอดภัยต่อสุขภาพของมนุษย์จากการ <u>ใช้เครื่องวิทยุคมนาคมที่คณะกรรมการกิจการโทรคมนาคมแห่งชาติประกาศกำหนด</u>

This radio communication equipment has the electromagnetic field strength in compliance with the Safety Standard for the Use of Radio Communication Equipment on Human Health announced by the National Telecommunications Commission.

### Télécommunications Vietnam

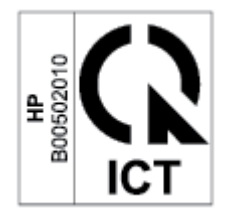

 $\mathbb{R}^n$  REMARQUE : Marquage pour les télécommunications sans fil pour les produits homologués ICTQC.